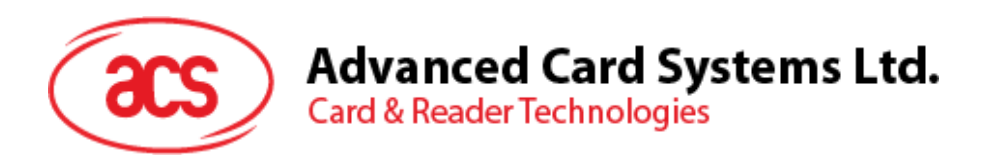

# ACR1281S-C1 双界面读写器 (串口)

通信协议 V1.03

 $\mu$ 有任何更改, 恕不另行通知 info@acs.com.hk

**www.acs.com.hk**

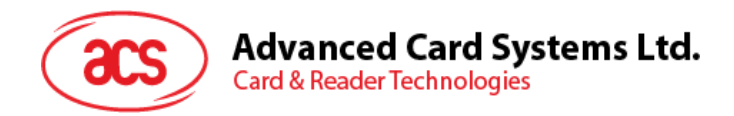

## 版本历史

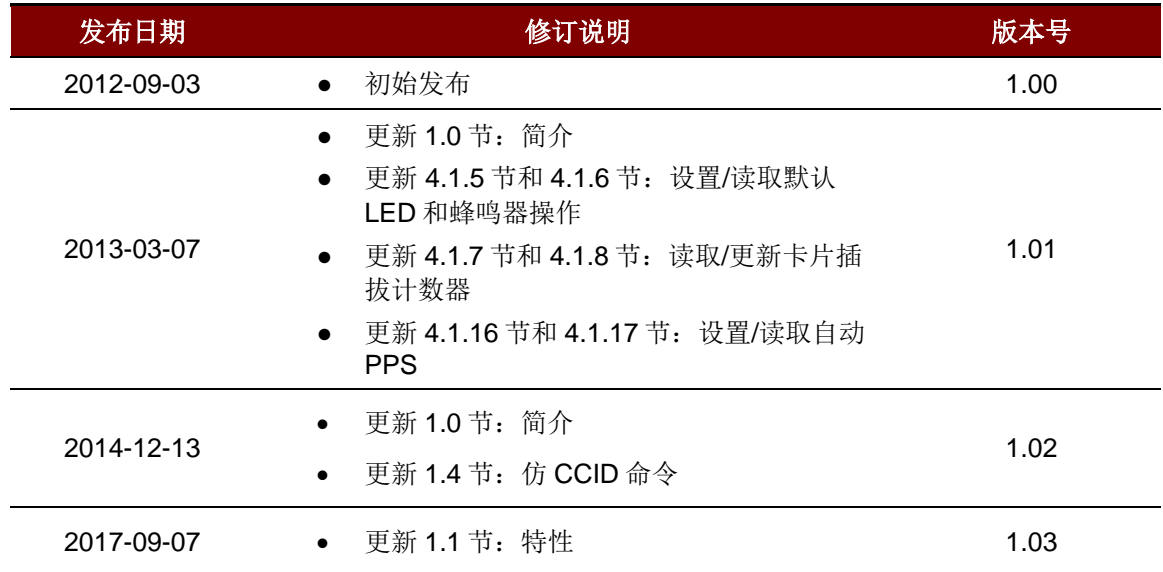

Page 2 of 94

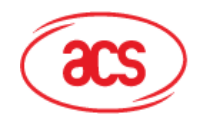

**Advanced Card Systems Ltd.**<br>Card & Reader Technologies

## 目录

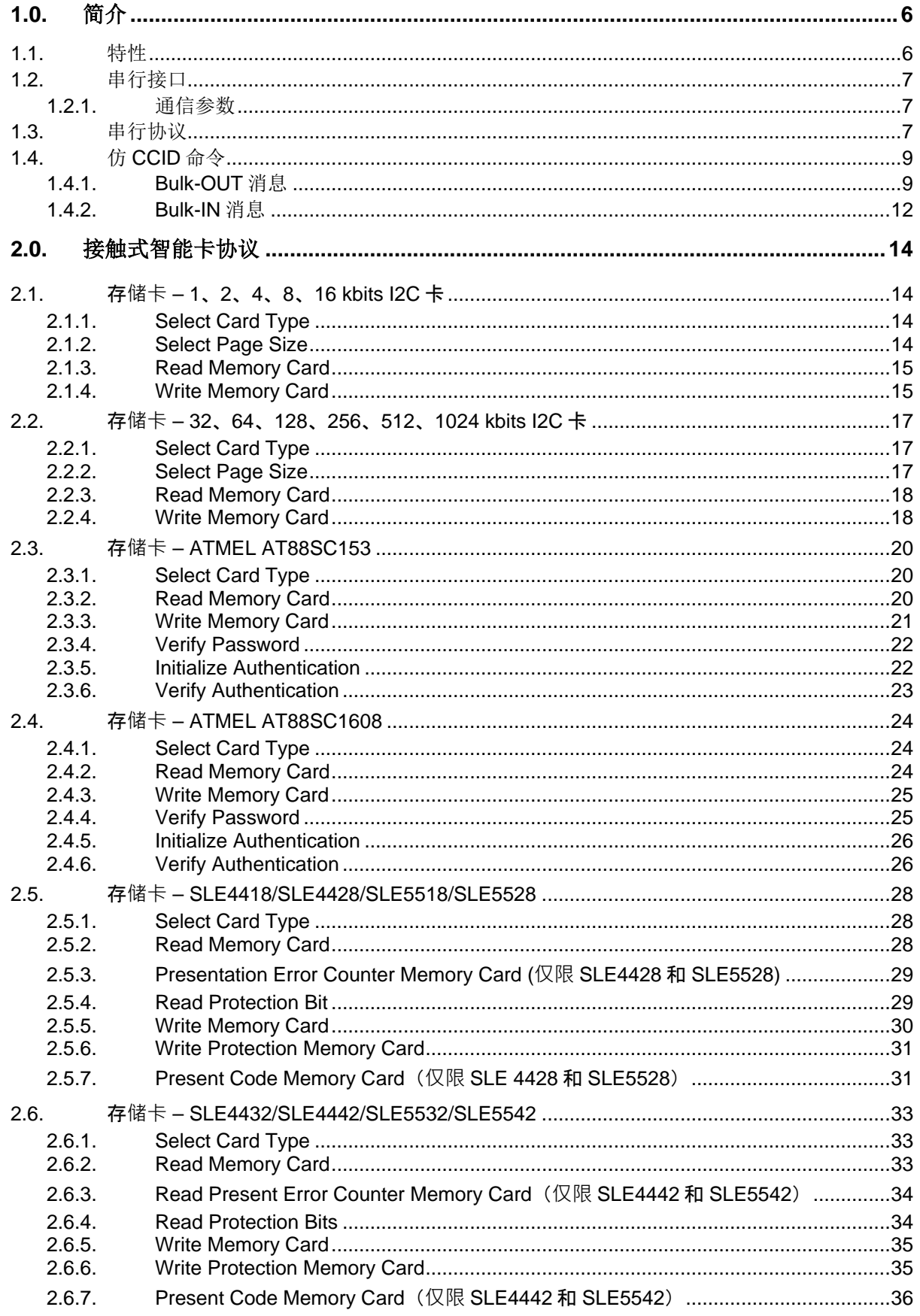

Page 3 of 94

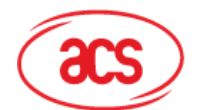

# **Advanced Card Systems Ltd.**<br>Card & Reader Technologies

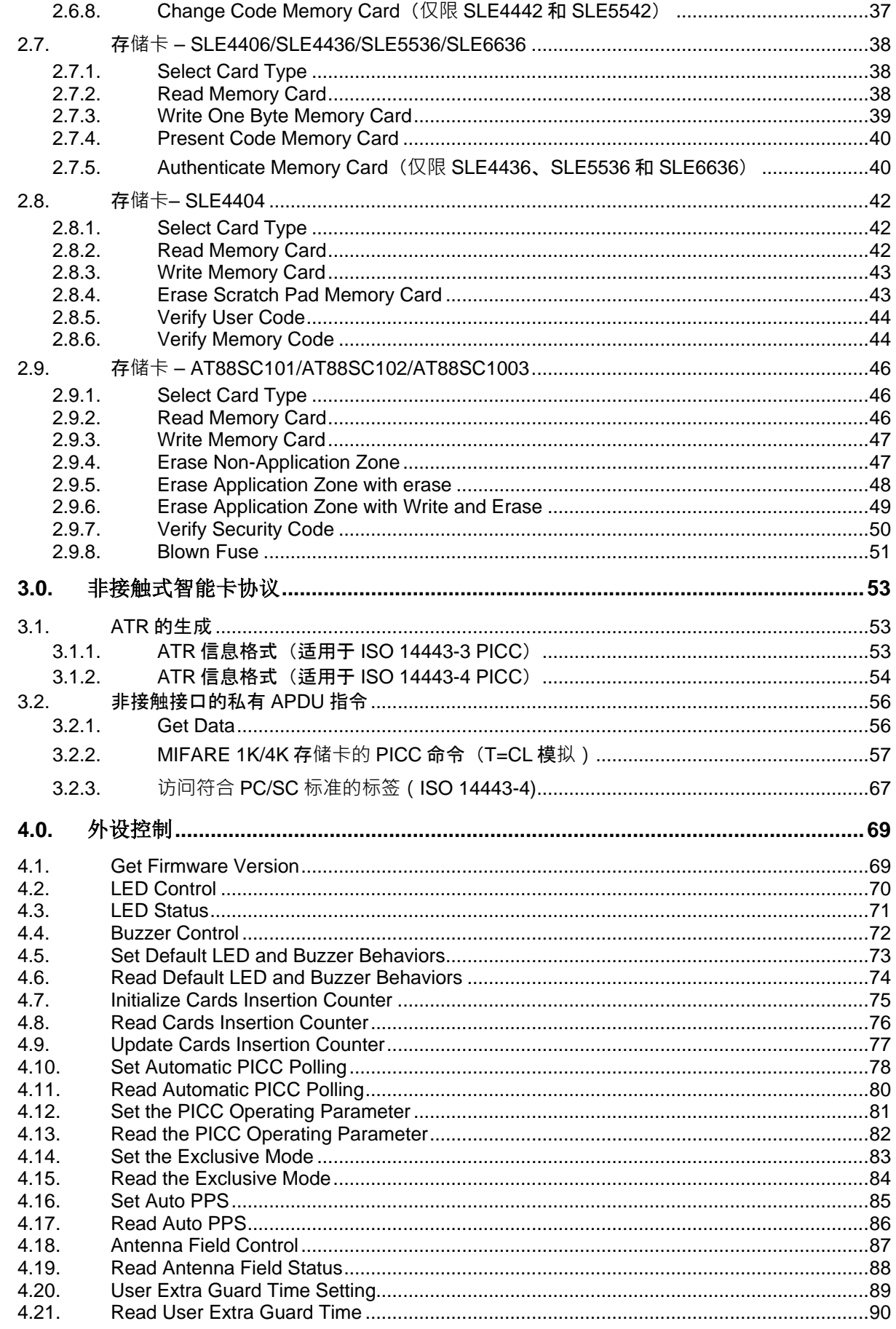

Page 4 of 94

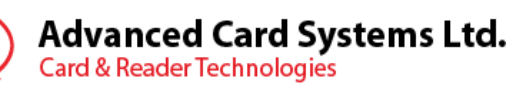

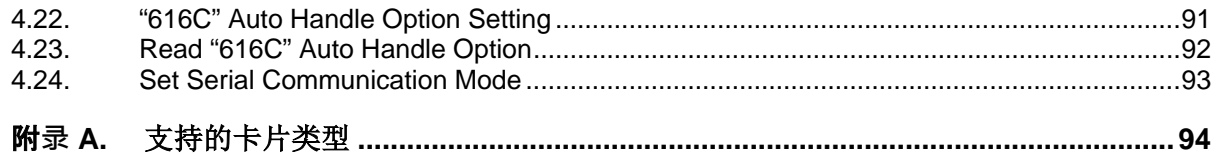

## 表目录

 $\rm{acs}$ 

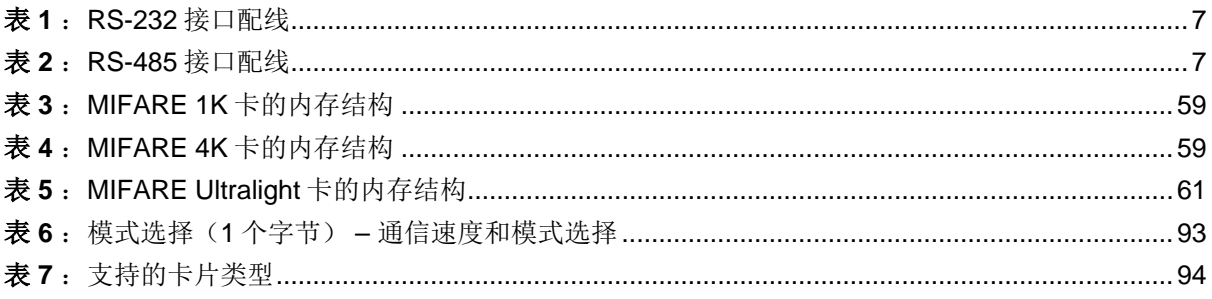

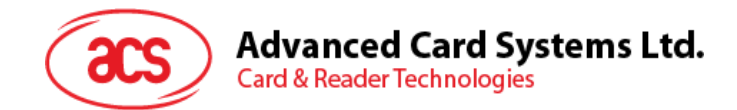

## <span id="page-5-0"></span>**1.0.** 简介

ACR1281S-C1 串行协议定义了 PC 与读写器之间的接口, 以及 PC 与符合 ISO 14443 的非接触式卡 (PICC)以及符合 ISO 7816 的全尺寸接触式卡(ICC)和 SIM 尺寸接触式卡(SAM)之间的通信通 道。

## <span id="page-5-1"></span>**1.1.** 特性

- RS-232串行接口:波特率 = 9.6 kbps(默认)、19.2 kbps、38.4 kbps、57.6 kbps、115.2 kbps、230.4 kbps
- USB接口取电
- 仿CCID架构(二进制格式)
- 智能卡读写器:
	- o 非接触接口:
		- 读写速度达848 kbps
		- 内置天线用于读写非接触式标签,读取智能卡的距离可达50 mm(视标签的类型而 定)
		- 支持ISO 14443第4部分的A类和B类卡, 以及MIFARE系列卡
		- 内建防冲突特性(任何时候都只能访问1张标签)
		- 支持扩展的APDU(最大64K字节)
	- o 接触式接口:
		- 1 个全尺寸接触式卡槽
		- 支持ISO 7816的A类、B类和C类(5 V、3 V、1.8 V)卡
		- 支持符合T=0或T=1协议的微处理器卡
		- 支持各类存储卡
	- o SAM 接口:
		- 1个SAM卡槽
		- 支持ISO 7816 A类 SAM卡
- 内置外围设备:
	- o 2 个用户可控的 LED 指示灯
	- o 1 个用户可控的蜂鸣器
- 具有USB固件升级能力
- 符合下列标准:
	- o ISO 14443
	- o ISO 7816
	- o CE
	- o FCC
	- o RoHS

Page 6 of 94

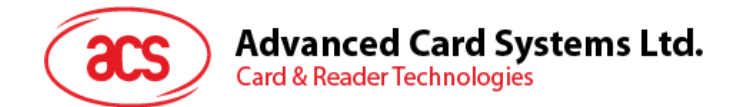

## <span id="page-6-0"></span>**1.2.** 串行接口

ACR1281S-C1 通过一个串行接口(RS-232 或 RS-485)与计算机建立连接。

## <span id="page-6-1"></span>**1.2.1.** 通信参数

ACR1281S-C1 通过串行接口 (RS-232 或 RS-485) 与主机建立连接, 支持以下通讯波特率: 9,600 bps (默认)、19,200 bps、38,400 bps、57,600 bps、115,200 bps 和 230,400 bps.

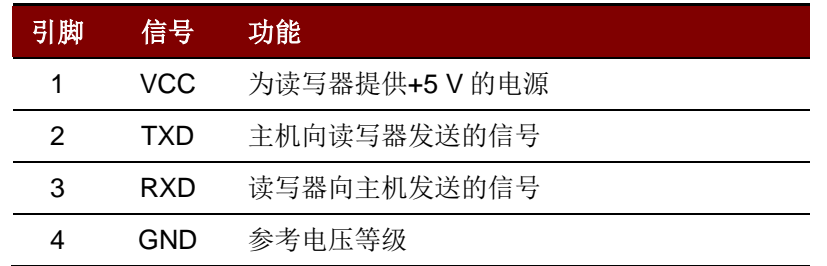

表 **1**:RS-232 接口配线

<span id="page-6-3"></span>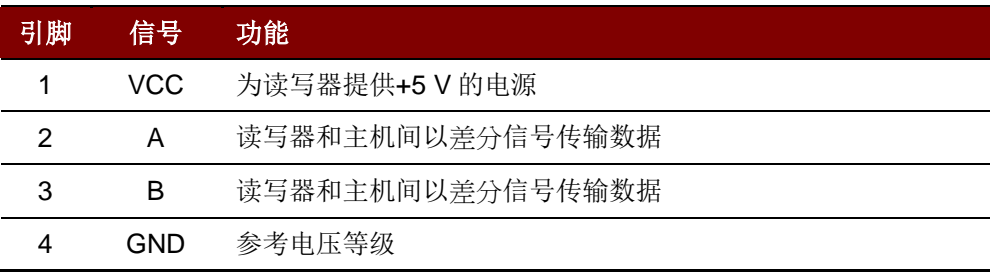

#### 表 2: RS-485 接口配线

## <span id="page-6-4"></span><span id="page-6-2"></span>**1.3.** 串行协议

ACR1281S-C1 通过串行接口与主机连接。采用仿 CCID 架构用于通信。

命令格式如下:

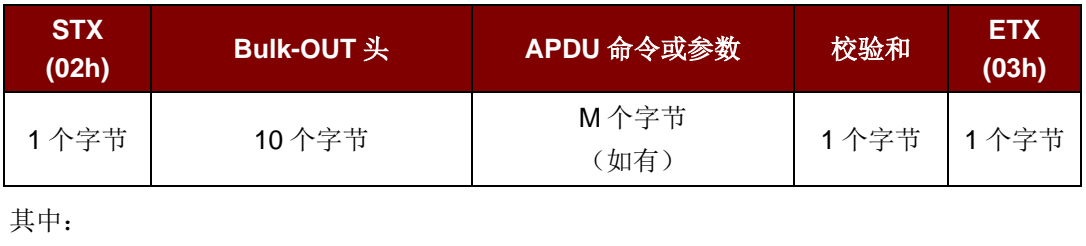

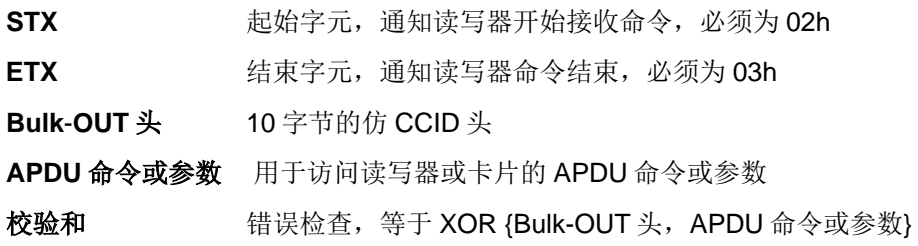

收到指令后, ACR1281S 会先返回一个状态帧, 通知主机命令的状态。

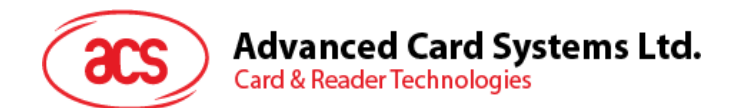

状态帧的格式如下:

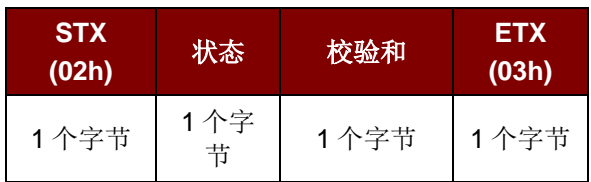

注:校验和 *=* 状态

有几种情况可能发生:

- **Case1** 确认(**ACK**)帧 **= {02 00 00 03h}** 通知主机该帧已经被正确接收。主机必须等待命令的响应,而 ACR1281S 在命令处理期间不 会接受其它的帧。
- **Case2** 校验和错误帧 **= {02 FF FF 03h}** 接收到的数据校验和错误。
- **Case3** 长度错误帧 **= {02 FE FE 03h}** 数据长度大于 275 个字节,
- **Case4 ETX** 错误帧 **= {02 FD FD 03h}** 最后一个字节不等于 ETX"03h"。
- **Case5** 超时错误帧 **= {02 99 99 03h}** 长时间没有接收到数据。

#### 否定(NAK)帧 = {02 00 00 00 00 00 00 00 00 00 00 00 03h} // 11 个"0"

由主机使用来获取最后一个应答或卡片插/拔事件消息。

正确接收到帧后(例如: 主机接收到确认帧), ACR1281S 会立即发送一个应答帧。

应答帧的格式如下:

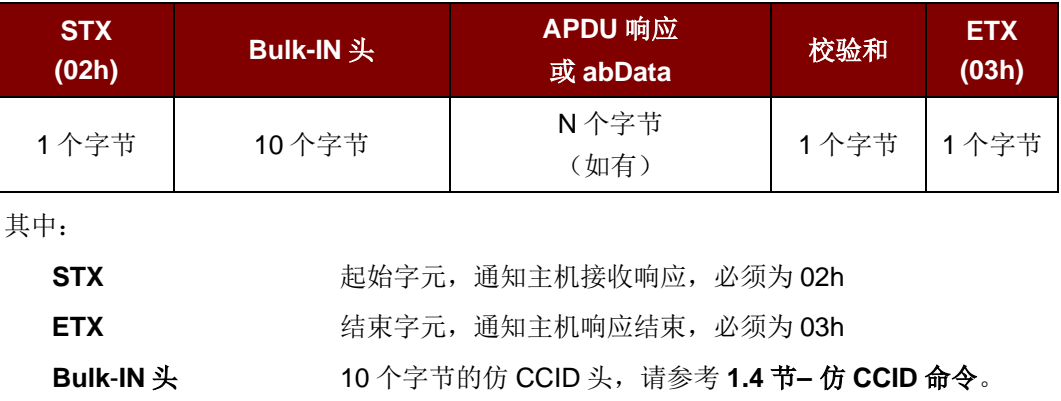

**APDU** 响应或 **abData** 被访问的命令的 APDU 响应或数据

校验和 **the conduct conduct conduct of the set of the set of the set of the set of the set of the set of the set o** 

Page 8 of 94

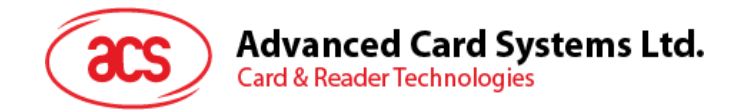

## <span id="page-8-0"></span>**1.4.** 仿 **CCID** 命令

## <span id="page-8-1"></span>**1.4.1. Bulk-OUT** 消息

ACR1281S 应当遵循 CCID 协议第 6.1 部分有关 CCID 类 Bulk-OUT 消息的规定。该规范还定义了一些 操作附加功能的扩展命令。本节将列举 ACR1281S 支持的 CCID Bulk-OUT 消息。

## **1.4.1.1. PC\_to\_RDR\_IccPowerOn**

此命令用于激活卡槽并返回卡片的 ATR。

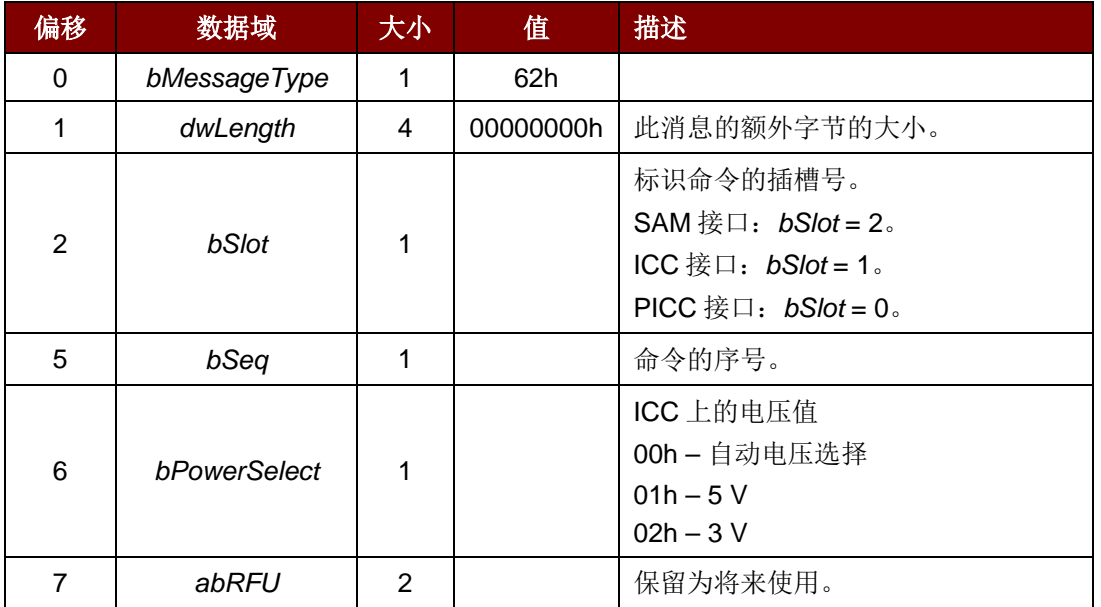

此消息的响应是 RDR\_to\_PC\_DataBlock 消息, 返回的数据是复位应答(ATR)。

注:访问接触式卡之前必须先激活 *ICC* 接口和 *SAM* 接口。

## **1.4.1.2. PC\_to\_RDR\_IccPowerOff**

此命令用于取消激活卡槽。

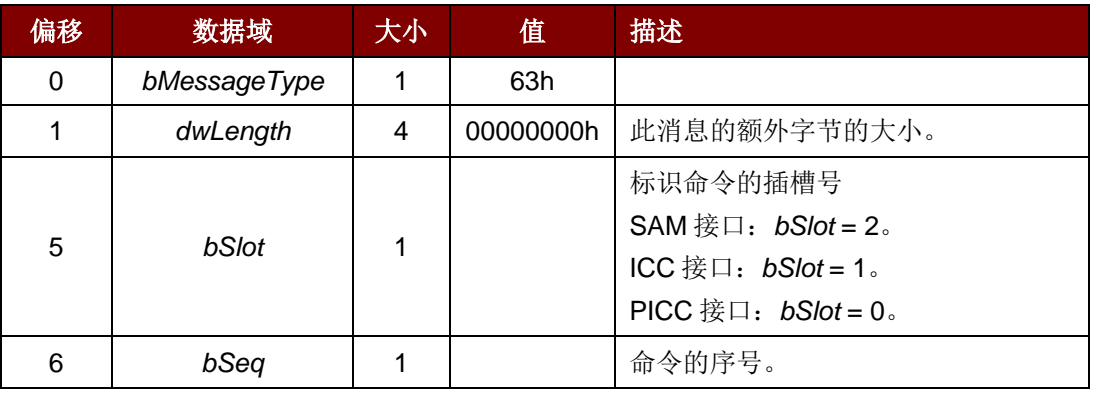

## **Advanced Card Systems Ltd.**<br>Card & Reader Technologies

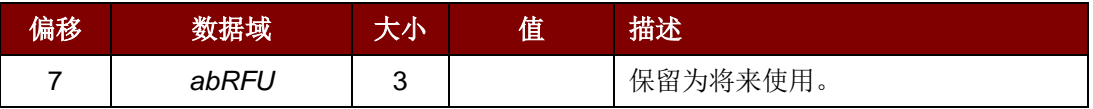

此消息的响应是 *RDR\_to\_PC\_SlotStatus* 消息。

## **1.4.1.3. PC\_to\_RDR\_GetSlotStatus**

此命令用于获取当前的卡槽状态。

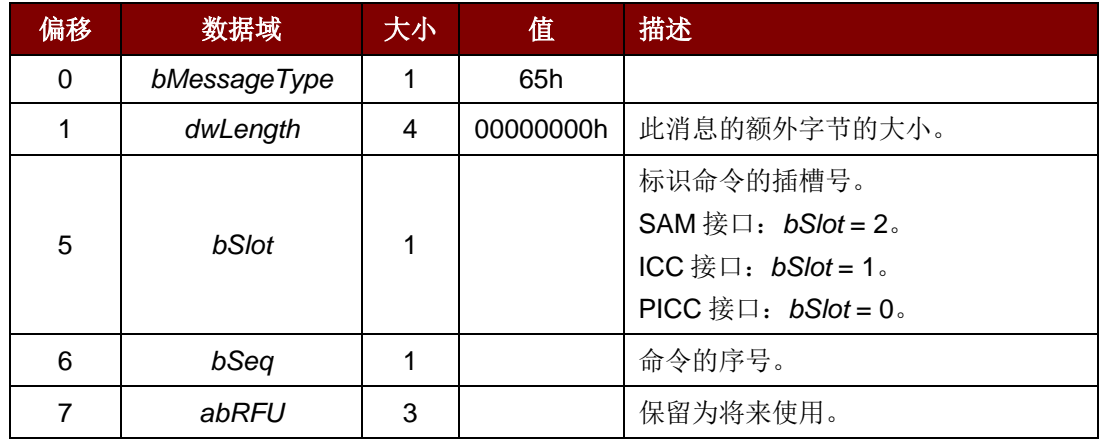

此消息的响应是 *RDR\_to\_PC\_SlotStatus* 消息。

## **1.4.1.4. PC\_to\_RDR\_XfrBlock**

此命令用于向 ICC 传输数据块。

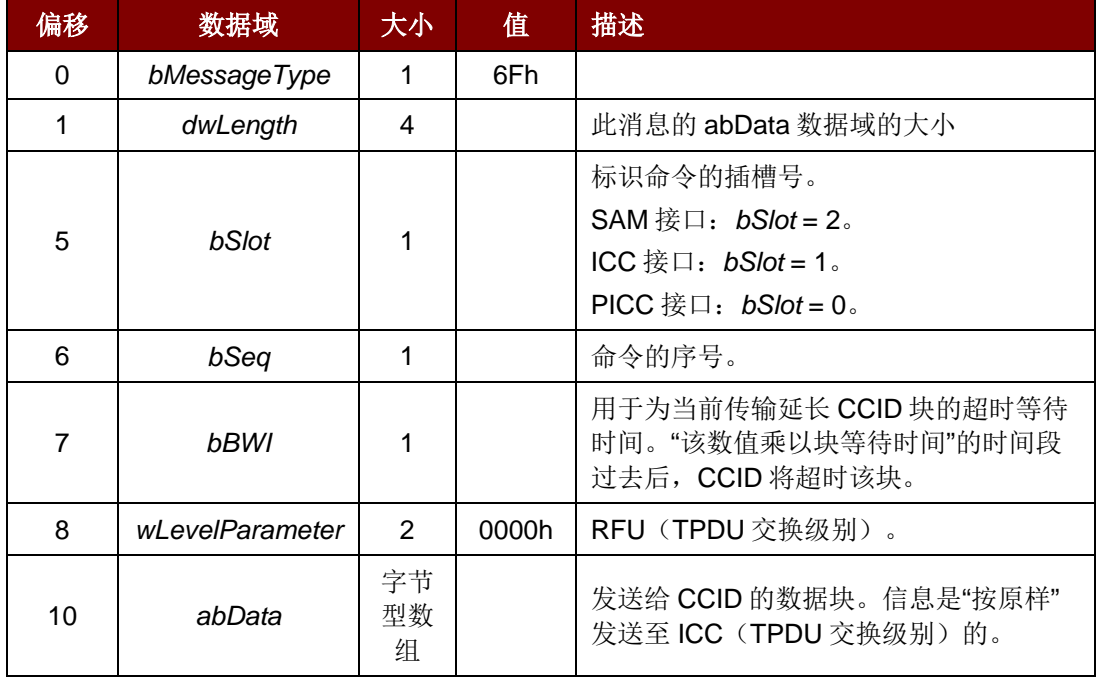

此消息的响应是 *RDR\_to\_PC\_DataBlock* 消息。

Page 10 of 94

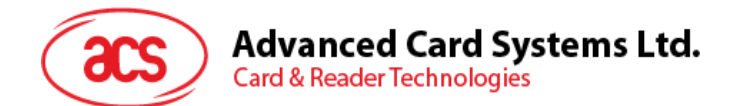

## **1.4.1.5. PC\_to\_RDR\_Escape**

此命令用于访问扩展特性。

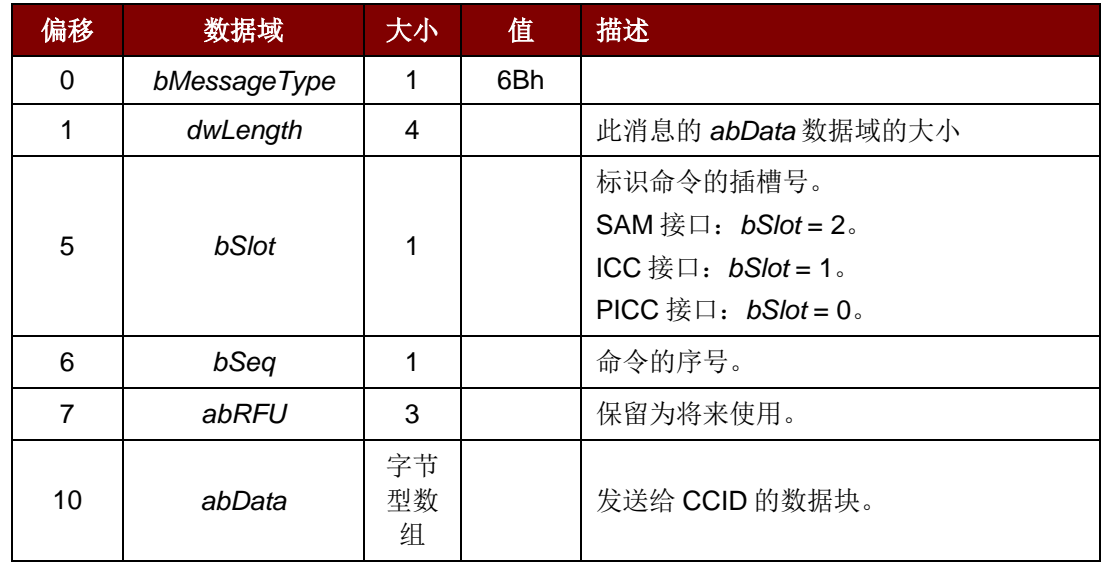

此命令消息的响应是 *RDR\_to\_PC\_Escape* 消息。

Page 11 of 94

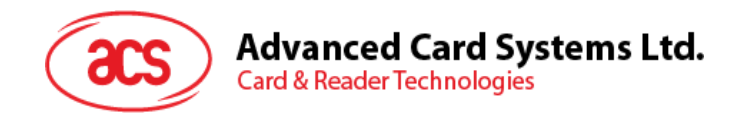

## <span id="page-11-0"></span>**1.4.2. Bulk-IN** 消息

Bulk-IN 消息用于对 Bulk-OUT 消息做出响应。ACR1281S 应当遵循 CCID 标准第 6.2 部分有关 CCID Bulk-IN 消息的规定。本节将列举 ACR1281S 支持的 CCID Bulk-IN 消息。

## **1.4.2.1. RDR\_to\_PC\_DataBlock**

此消息由 ACR1281S 发出,是对 *PC\_to\_RDR\_IccPowerOn* 和 *PC\_to\_RDR\_XfrBlock* 消息的响应。

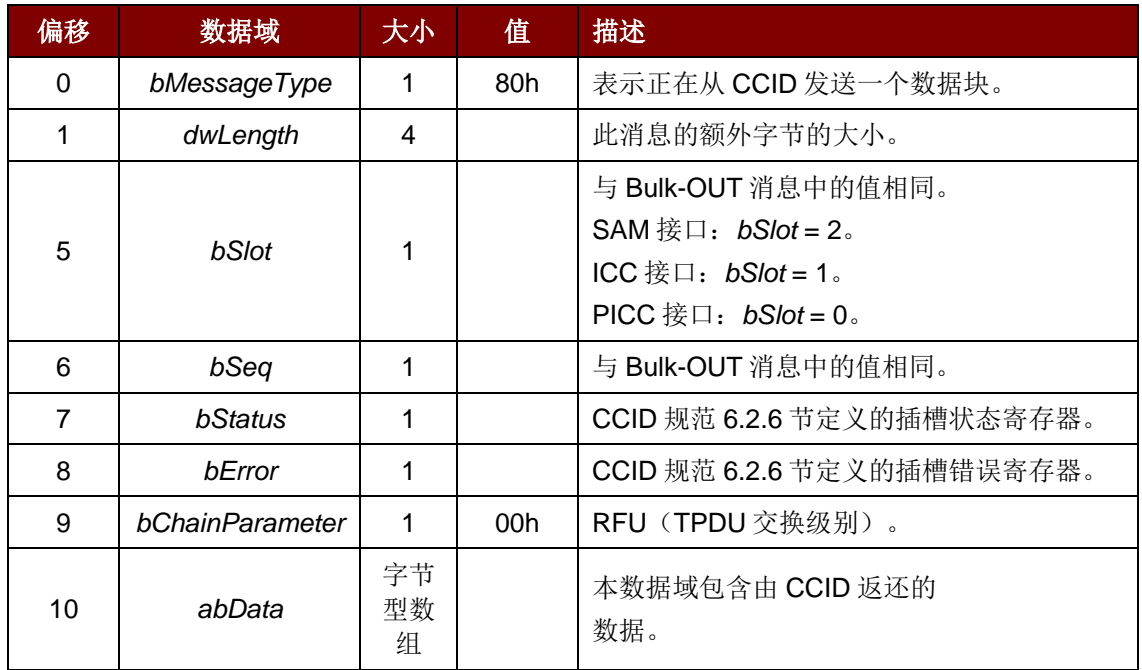

## **1.4.2.2. RDR\_to\_PC\_Escape**

此消息由 ACR1281S 发出,是对 *PC\_to\_RDR\_Escape* 消息的响应。

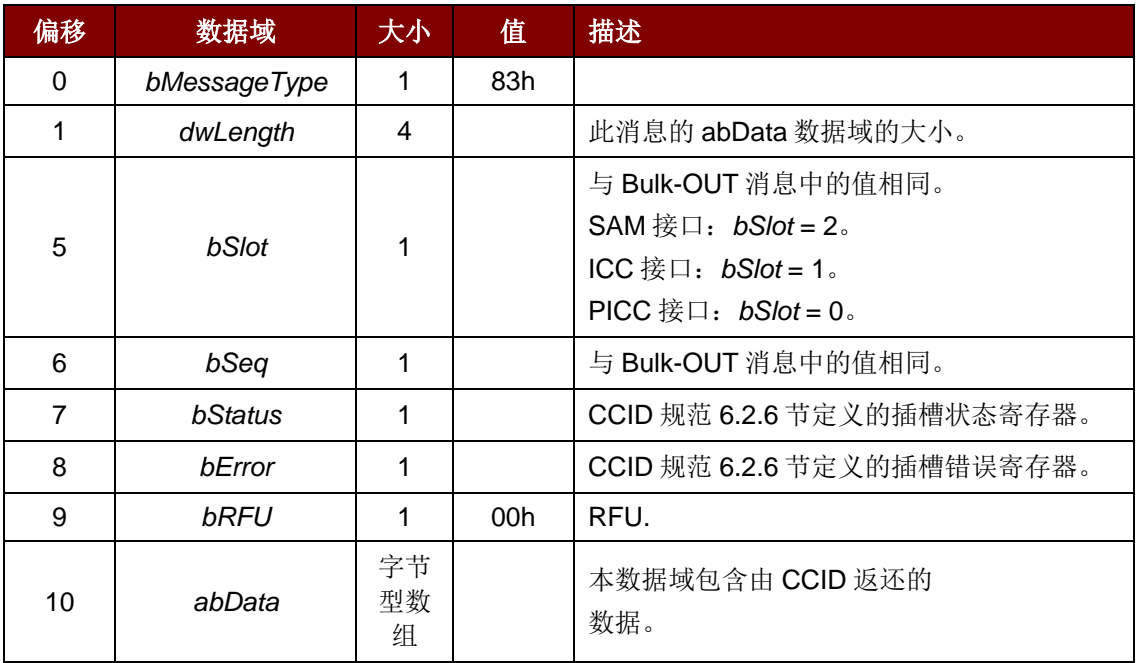

## **Advanced Card Systems Ltd.**<br>Card & Reader Technologies acs

## **1.4.2.3. RDR\_to\_PC\_SlotStatus**

此消息由 ACR1281S 发出,是对 *PC\_to\_RDR\_IccPowerOff* 和 *PC\_to\_RDR\_GetSlotStatus* 消息,以 及类特定 ABORT 请求的响应。

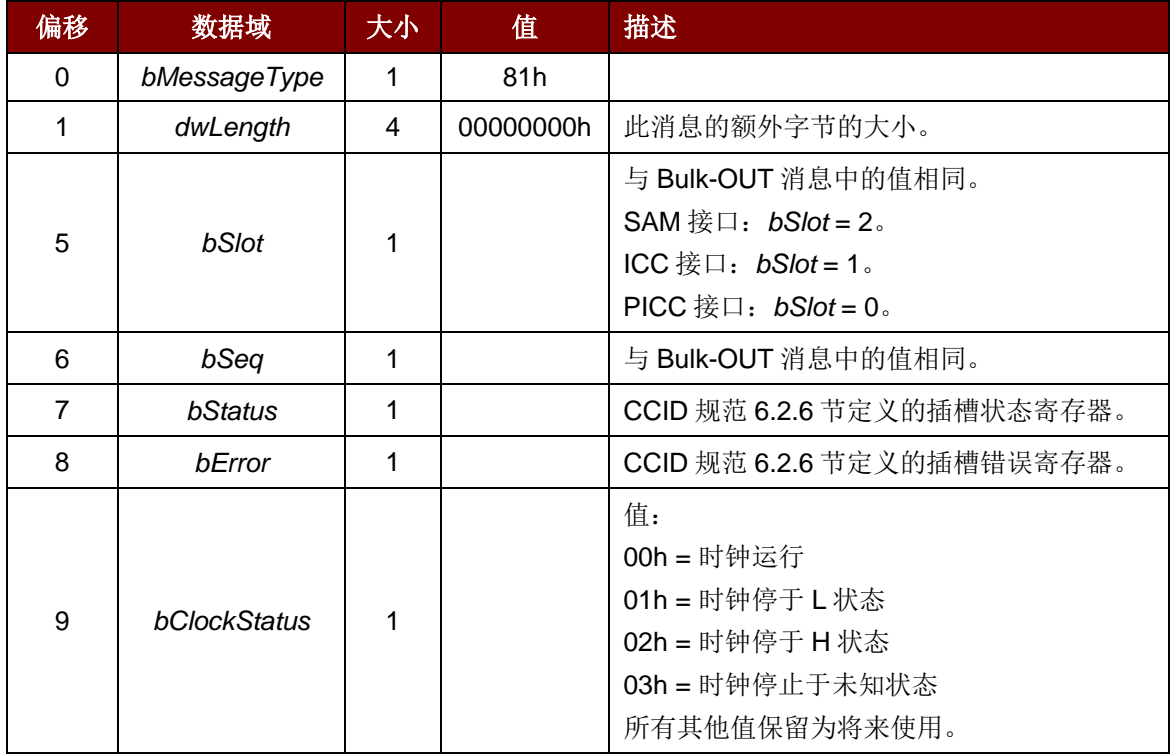

Page 13 of 94

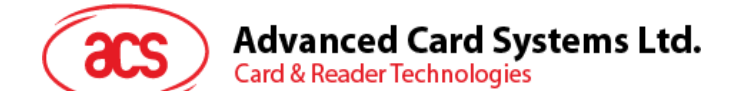

## <span id="page-13-0"></span>**2.0.**接触式智能卡协议

私有APDU用于访问存储标签和外围设备。

私有 APDU 通过 *PC\_to\_RDR\_XfrBlock* 消息发送,*bSlot* = 1。

## <span id="page-13-1"></span>**2.1.** 存**储卡 – 1**、**2**、**4**、**8**、**16 kbits I2C** 卡

## <span id="page-13-2"></span>**2.1.1. Select Card Type**

此命令用于对插入读写器的选定的卡片进行上电/下电,同时进行卡片复位操作。

命令格式

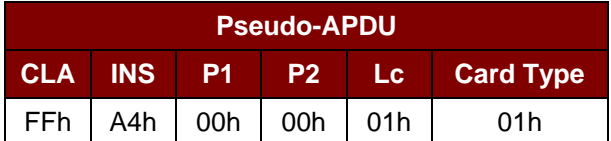

应答数据格式

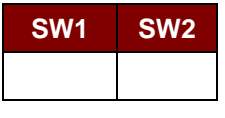

其中:

**SW1 SW2** = 90 00h (未发生错误)

#### <span id="page-13-3"></span>**2.1.2. Select Page Size**

此命令会选择用于读取智能卡的页面大小。默认值是 8 字节页写。当卡片被移出, 或者当读写器被下电 时会重置为默认值。

命令格式

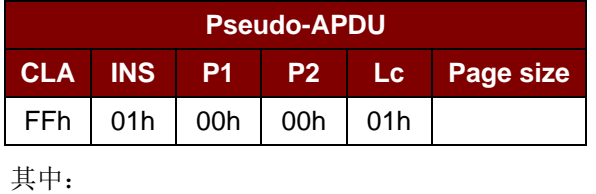

**Page size (1** 个字节**)** = 03h:8 字节页写 = 04h:16 字节页写 = 05h:32 字节页写 = 06h:64 字节页写

= 07h:128 字节页写

Page 14 of 94

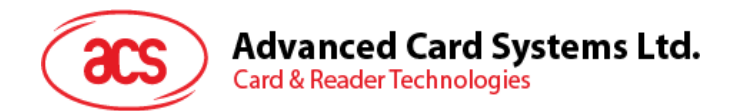

应答数据格式

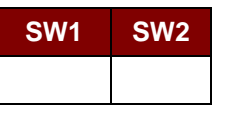

其中:

**SW1 SW2** = 90 00h(未发生错误)

## <span id="page-14-0"></span>**2.1.3. Read Memory Card**

此命令会从指定地址读取存储卡。

命令格式

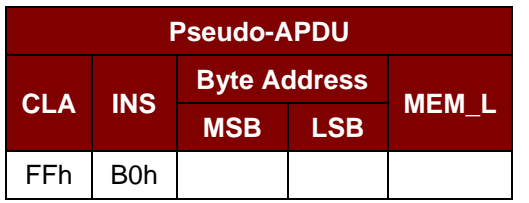

其中:

**Byte Address (2** 个字节**)** = 存储卡的内存地址位置 **MEM\_L (1** 个字节**)** = 待从存储卡内读取的数据的长度

应答数据格式

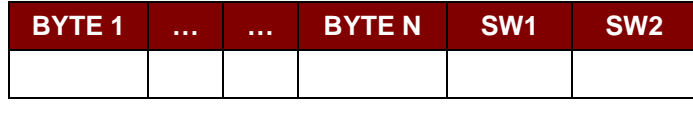

其中:

**BYTE (1…N)** = 从存储卡中读取的数据 **SW1 SW2** = 90 00h (如果未发生错误)

## <span id="page-14-1"></span>**2.1.4. Write Memory Card**

此命令用于将内容写入存储卡的指定地址。

命令格式

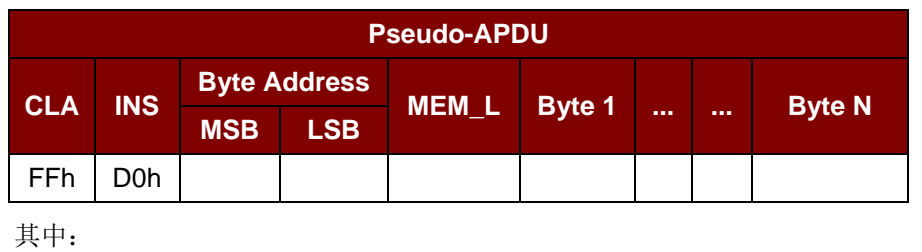

**Byte Address (2** 个字节**)** = 存储卡的内存地址位置 **MEM\_L (1** 个字节**)** = 待写入存储卡的数据的长度 **BYTE (1…N)** = 待写入存储卡的数据

Page 15 of 94

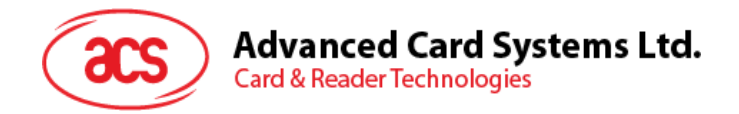

应答数据格式

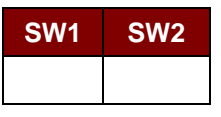

其中:

**SW1 SW2** = 90 00h (未发生错误)

Page 16 of 94

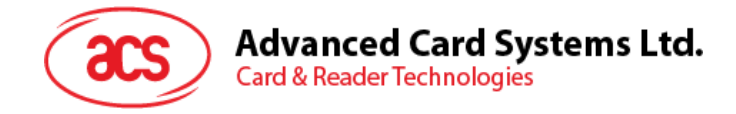

## <span id="page-16-0"></span>**2.2.** 存**储卡 – 32**、**64**、**128**、**256**、**512**、**1024 kbits I2C** 卡

## <span id="page-16-1"></span>**2.2.1. Select Card Type**

此命令用于对插入读写器的选定的卡片进行上电/下电,同时进行卡片复位操作。

命令格式

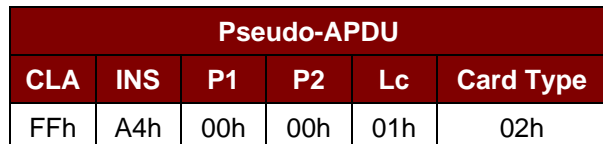

应答数据格式

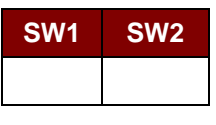

其中:

**SW1 SW2** = 90 00h (未发生错误)

#### <span id="page-16-2"></span>**2.2.2. Select Page Size**

此命令会选择用于读取智能卡的页面大小。默认值是 8 字节页写。当卡片被移出, 或者当读写器被下电 时会重置为默认值。

命令格式

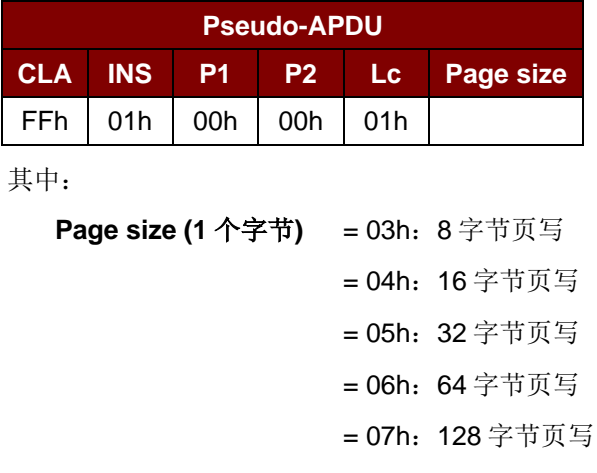

应答数据格式

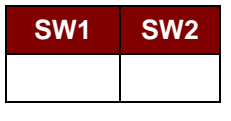

其中:

**SW1 SW2** = 90 00h(未发生错误)

Page 17 of 94

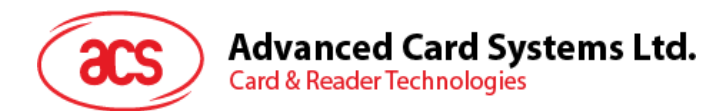

## <span id="page-17-0"></span>**2.2.3. Read Memory Card**

此命令会通过指定地址读取存储卡的内容。

命令格式

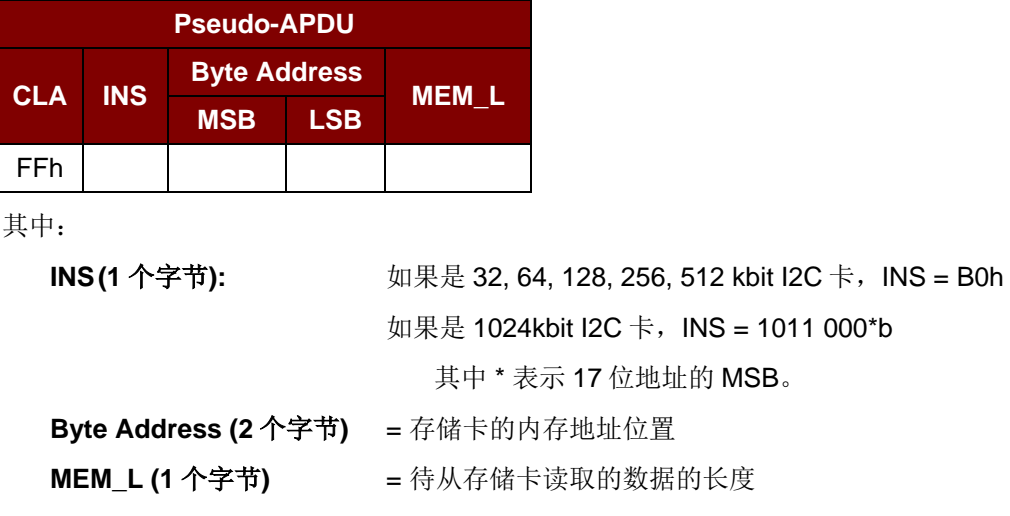

应答数据格式

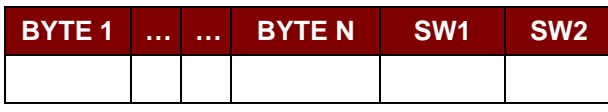

其中:

<span id="page-17-1"></span>**BYTE (1…N)** = 从存储卡读取的数据 **SW1 SW2** = 90 00h (未发生错误)

## **2.2.4. Write Memory Card**

此命令用于将内容写入存储卡的指定地址位置。

命令格式

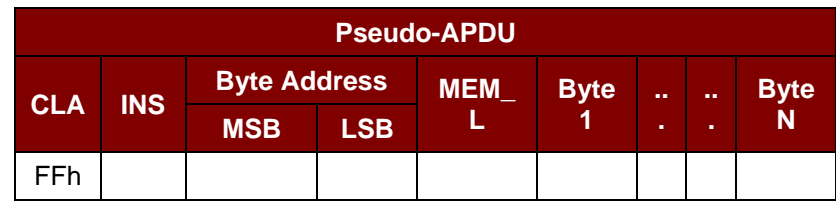

其中:

**INS (1 个字节):** 

**Byte Address** 

**BYTE (1…N)** 

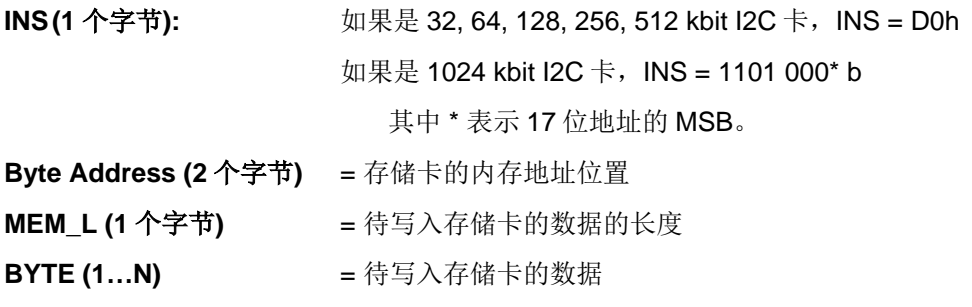

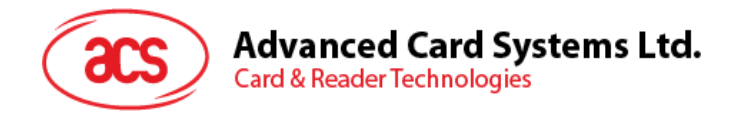

应答数据格式

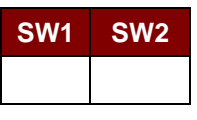

其中:

**SW1 SW2** = 90 00h (未发生错误)

Page 19 of 94

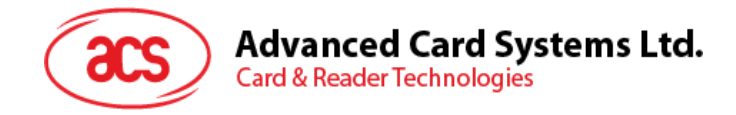

## <span id="page-19-0"></span>**2.3.** 存**储卡 – ATMEL AT88SC153**

## <span id="page-19-1"></span>**2.3.1. Select Card Type**

此命令用于对插入读写器的选定的卡片进行上电/下电,同时进行卡片复位操作。还将选择页面大小为 8 字节页写。

命令格式

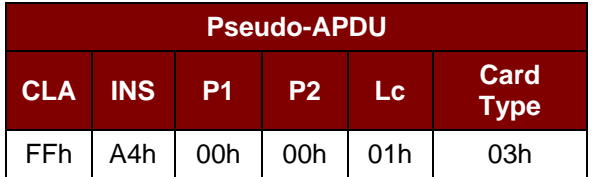

应答数据格式

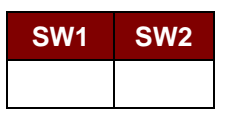

其中:

**SW1 SW2** = 90 00h(未发生错误)

## <span id="page-19-2"></span>**2.3.2. Read Memory Card**

此命令会通过指定地址位置读取存储卡。

命令格式

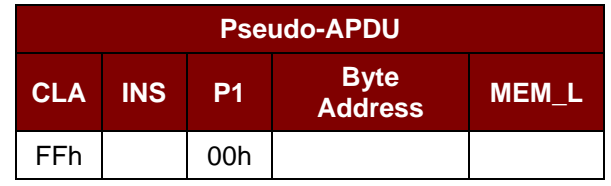

其中:

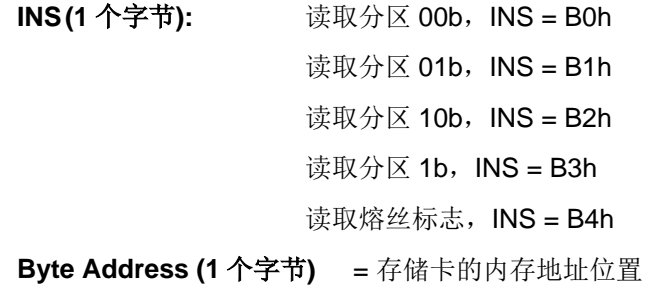

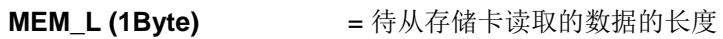

Page 20 of 94

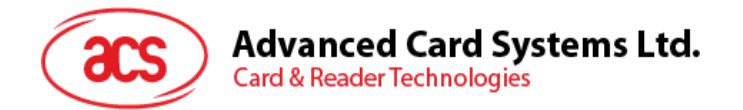

应答数据格式

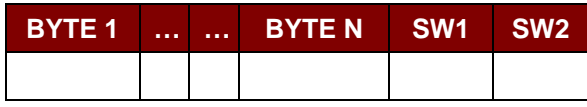

其中:

**BYTE (1…N)** = 从存储卡读取的数据

**SW1 SW2** = 90 00h (未发生错误)

## <span id="page-20-0"></span>**2.3.3. Write Memory Card**

此命令用于将内容写入存储卡的指定地址位置。 命令格式

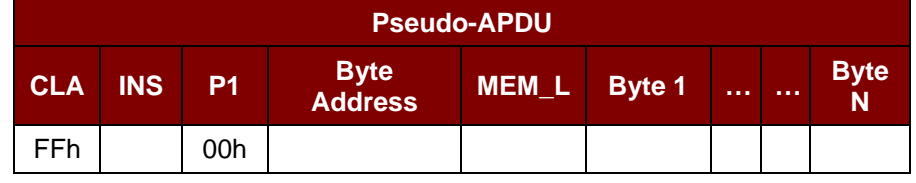

其中:

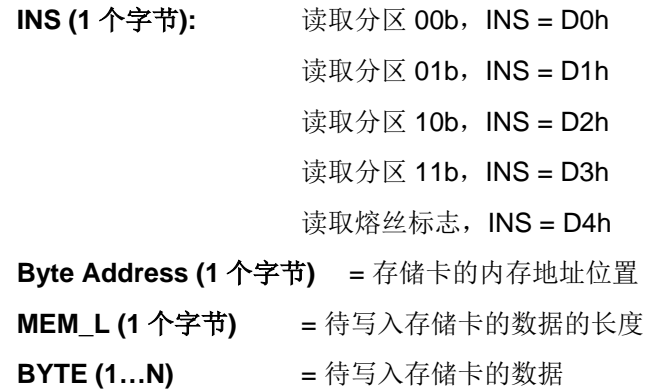

应答数据格式

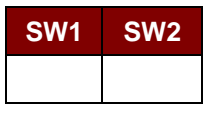

其中:

**SW1 SW2** = 90 00h(未发生错误)

Page 21 of 94

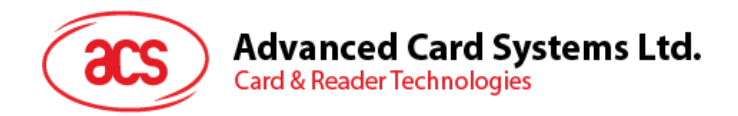

## <span id="page-21-0"></span>**2.3.4. Verify Password**

此命令用于验证存储卡的密码是否与用户输入的 PIN 相匹配。

命令格式

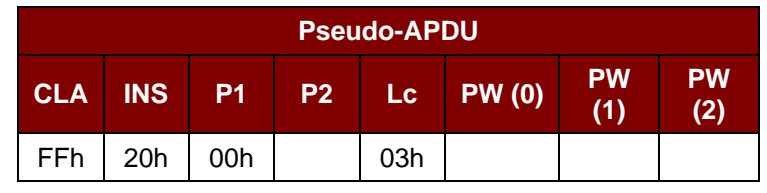

其中:

**PW (0), PW (1), PW (2) = 待发送给存储卡的密码** 

**P2 (1 Byte)**  $= 0000000r$  p b

其中的"rp"位表示待比较的密码

- r = 0:写密码
- r = 1:读密码
- p = 密码集编号
- r p = 01: 安全密码

应答数据格式

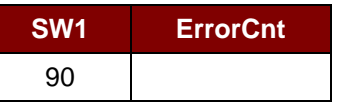

其中:

```
ErrorCnt (1 个字节) = 错误计数器
```
"FFh"表示验证正确,"00h"表示密码被锁定(超过最大重试次数)。其它值表示当前验证失 败。

## <span id="page-21-1"></span>**2.3.5. Initialize Authentication**

此命令用于初始化存储卡认证。

命令格式

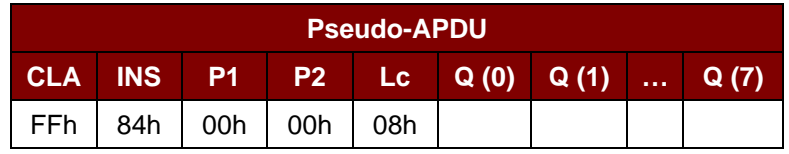

其中:

Q (0...7) = 主机随机数, 8 个字节

应答数据格式

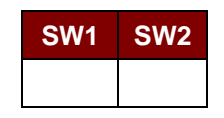

Page 22 of 94

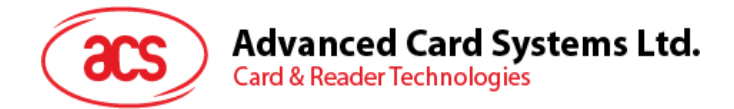

其中:

<span id="page-22-0"></span>**SW1 SW2** = 90 00h(未发生错误)

## **2.3.6. Verify Authentication**

此命令用于校验存储卡认证。

命令格式

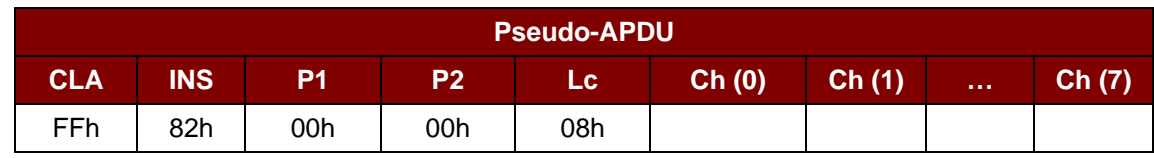

其中:

**Ch (0…7)** = 主机挑战数,8 个字节

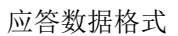

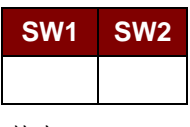

其中:

**SW1 SW2** = 90 00h(未发生错误)

Page 23 of 94

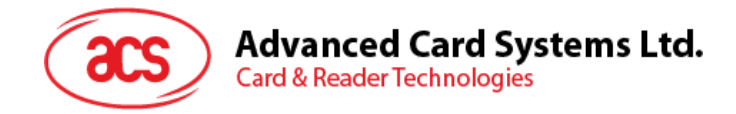

## <span id="page-23-0"></span>**2.4.** 存**储卡 – ATMEL AT88SC1608**

## <span id="page-23-1"></span>**2.4.1. Select Card Type**

此命令用于对插入读写器的选定的卡片进行上电/下电,同时进行卡片复位操作。还将选择页面大小为 16 字节页写。

命令格式

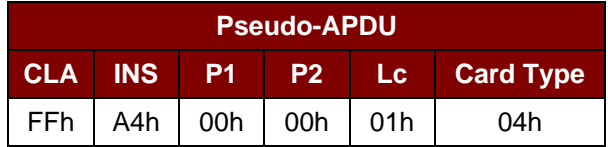

应答数据格式

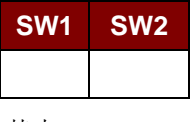

其中:

<span id="page-23-2"></span>**SW1 SW2** = 90 00h(未发生错误)

## **2.4.2. Read Memory Card**

此命令会通过指定地址位置读取存储卡。

命令格式

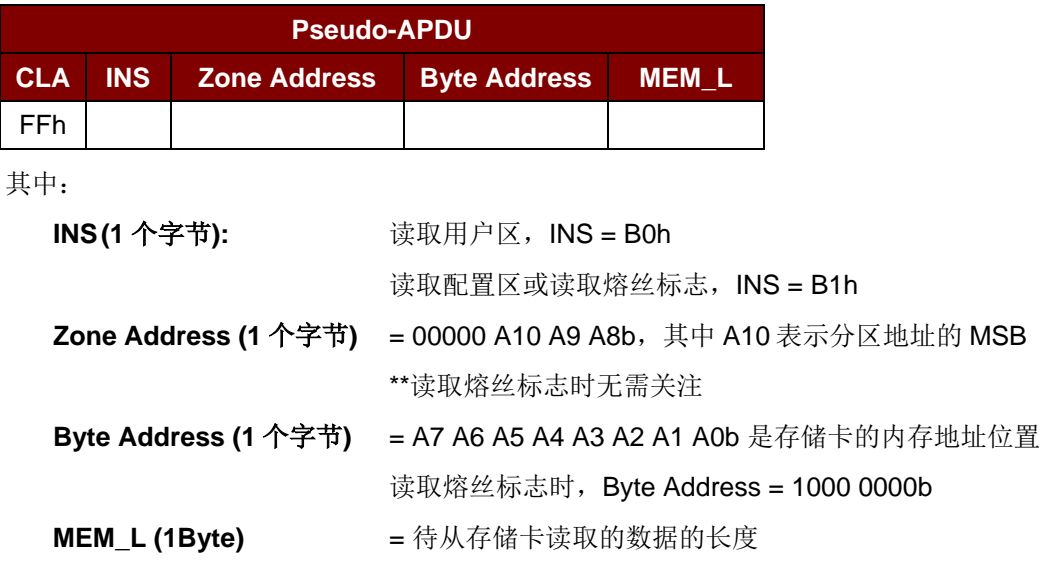

Page 24 of 94

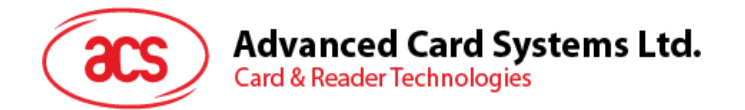

应答数据格式

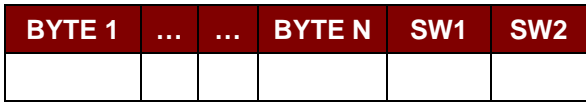

其中:

<span id="page-24-0"></span>**BYTE (1…N)** = 从存储卡读取的数据 **SW1 SW2** = 90 00h (如果未发生错误)

## **2.4.3. Write Memory Card**

此命令用于将内容写入存储卡的指定地址位置。

命令格式 ×

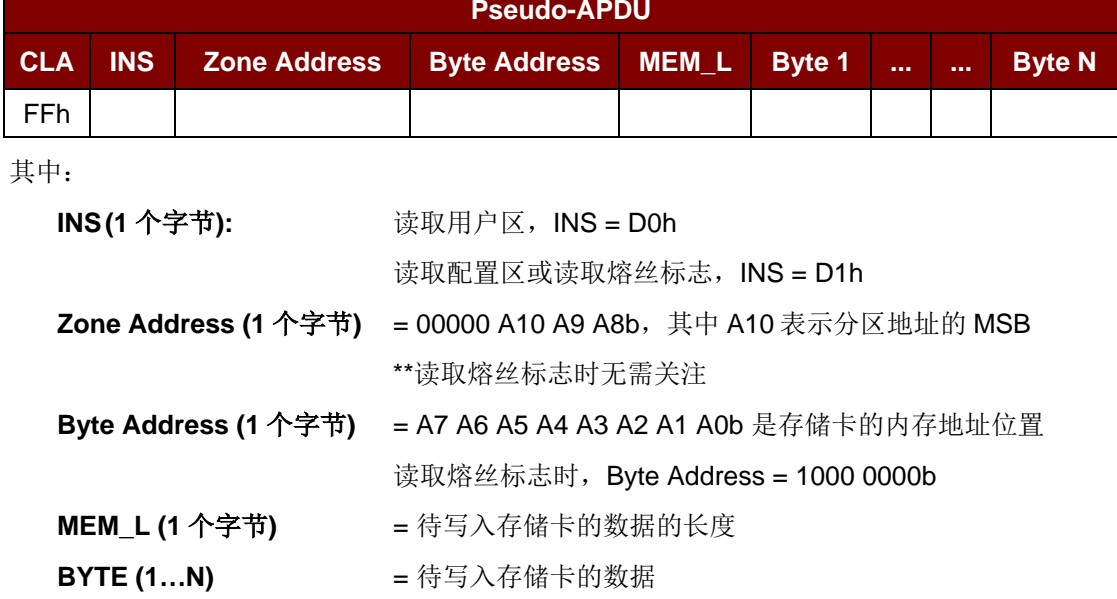

应答数据格式

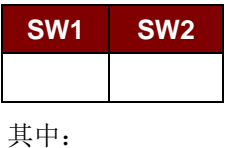

<span id="page-24-1"></span>**SW1 SW2** = 90 00h (未发生错误)

## **2.4.4. Verify Password**

此命令用于验证存储卡的密码是否与用户输入的 PIN 相匹配。

命令格式

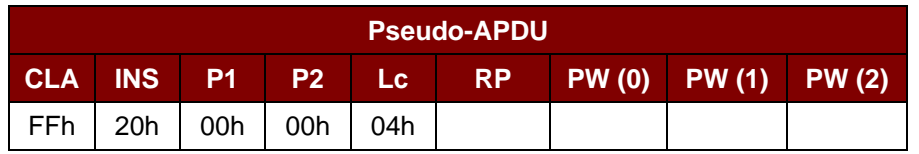

Page 25 of 94

Advanced Card Systems Ltd.<br>Card & Reader Technologies

其中:

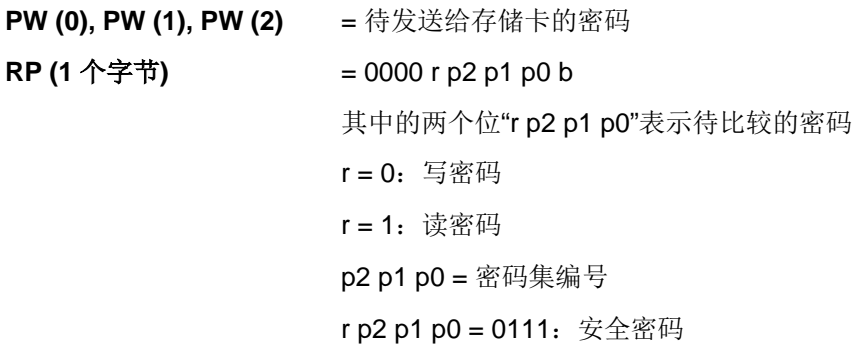

应答数据格式

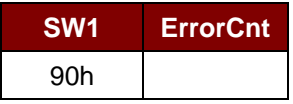

其中:

**ErrorCnt (1** 个字节**)** = 错误计数器

"FFh"表示验证正确,"00h"表示密码被锁定(超过最大重试次数)。其它值表示当前验证失 败。

## <span id="page-25-0"></span>**2.4.5. Initialize Authentication**

此命令用于初始化存储卡认证。

命令格式

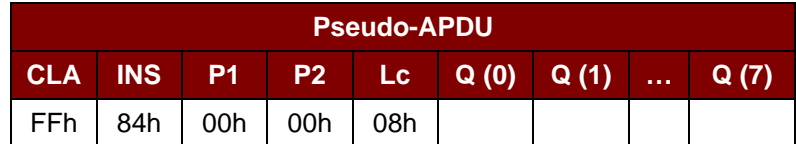

其中:

Q (0...7) = 主机随机数, 8 个字节

应答数据格式

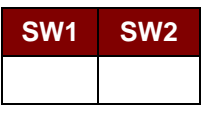

其中:

**SW1 SW2** = 90 00h(未发生错误)

## <span id="page-25-1"></span>**2.4.6. Verify Authentication**

此命令用于校验存储卡认证。

命令格式

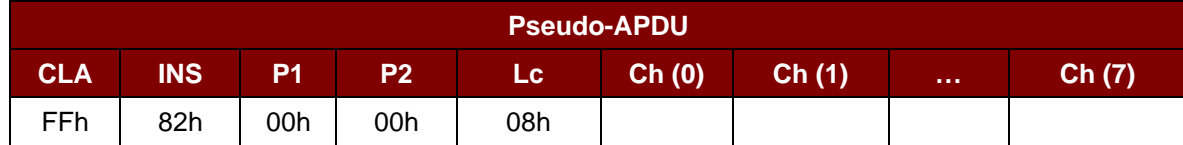

Page 26 of 94

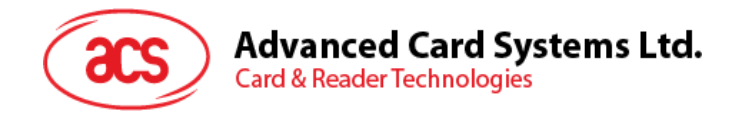

其中:

**Ch (0…7)** = 主机挑战数, 8 个字节

应答数据格式

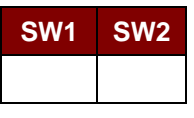

其中:

**SW1 SW2** = 90 00h (未发生错误)

Page 27 of 94

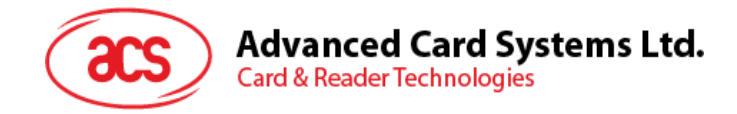

## <span id="page-27-0"></span>**2.5.** 存**储卡 – SLE4418/SLE4428/SLE5518/SLE5528**

## <span id="page-27-1"></span>**2.5.1. Select Card Type**

此命令用于对插入读写器的选定的卡片进行上电/下电,同时进行卡片复位操作。

命令格式

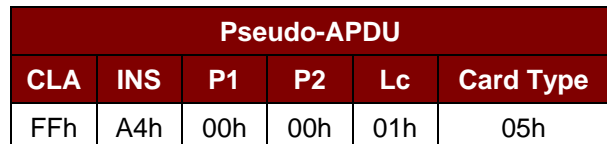

应答数据格式

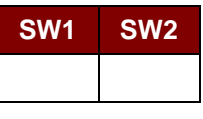

其中:

<span id="page-27-2"></span>**SW1 SW2** = 90 00h(未发生错误)

## **2.5.2. Read Memory Card**

此命令会通过指定的地址位置读取存储卡的内容。

命令格式

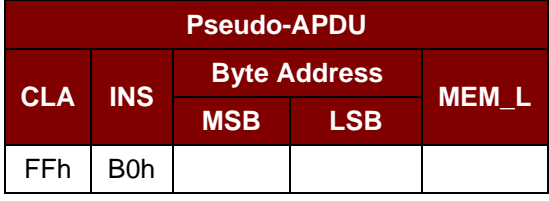

其中:

**MSB Byte Address (1** 个字节**)** = 0000 00 A9 A8b 是存储卡的内存地址位置 **LSB Byte Address (1** 个字节**)** = A7 A6 A5 A4 A3 A2 A1 A0b 是存储卡的内存地址位置 **MEM\_L (1Byte)** = 待从存储卡读取的数据的长度

应答数据格式

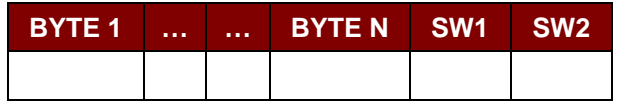

其中:

**BYTE (1…N)** = 从存储卡读取的数据

**SW1 SW2** = 90 00h(未发生错误)

Page 28 of 94

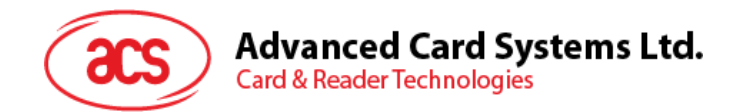

## <span id="page-28-0"></span>**2.5.3. Presentation Error Counter Memory Card (仅限 SLE4428** 和 **SLE5528)**

此命令用于读取密码输入错误计数器。

命令格式

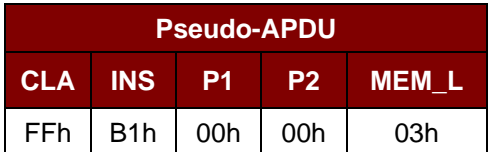

应答数据格式

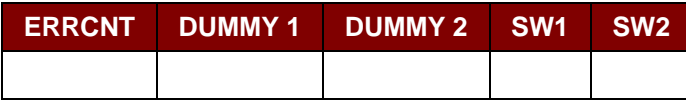

其中:

**ERRCNT (1** 个字节**)** = 密码输入错误计数器的值。"FFh" 表示最后一次验证正确。"00h" 表示密码被锁定(超过最大重试次数)。其它值表示最后一次验 证失败。

**DUMMY1, DUMMY2 (2** 个字节**)** = 从卡片读取的 2 个字节的虚拟数据

**SW1 SW2** = 90 00h (未发生错误)

## <span id="page-28-1"></span>**2.5.4. Read Protection Bit**

此命令用于读取保护位。

命令格式

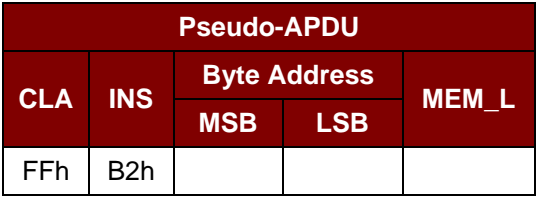

其中:

**MSB Byte Address (1** 个字节**)** = 0000 00 A9 A8b 是存储卡的内存地址位置

**LSB Byte Address (1** 个字节**)** = A7 A6 A5 A4 A3 A2 A1 A0b 是存储卡的内存地址位置

MEM L (1 个字节) **= 要从卡片中读取的保护位的长度, 位数是 8 的倍数,** (最大值为 32)

 $MEM_L = 1 + INT ((位数-1)/8)$ 

例如,要读取始于内存 0010h 的 8 个保护位,应当发送下面的 pseudo-APDU: FF B1 00 10 01h.

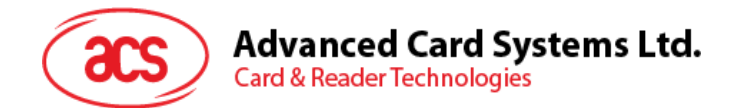

应答数据格式

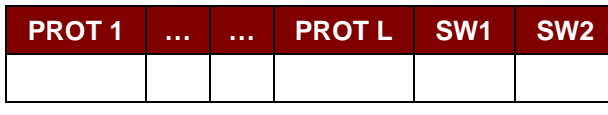

其中:

**PROT (1…L)** = 含有保护位的字节

**SW1 SW2** = 90 00h (未发生错误)

#### 在 PROT 字节中,保护位的排列如下:

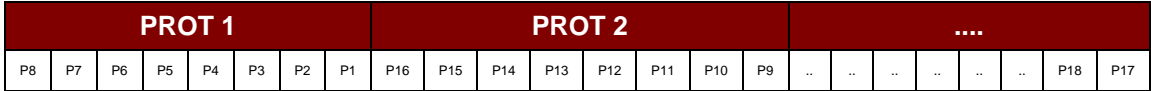

其中:

Px 是响应数据中 BYTE x 的保护位

'0'字节被写保护

<span id="page-29-0"></span>'1'字节可以被写入

## **2.5.5. Write Memory Card**

此命令用于将内容写入存储卡的指定地址位置。

命令格式

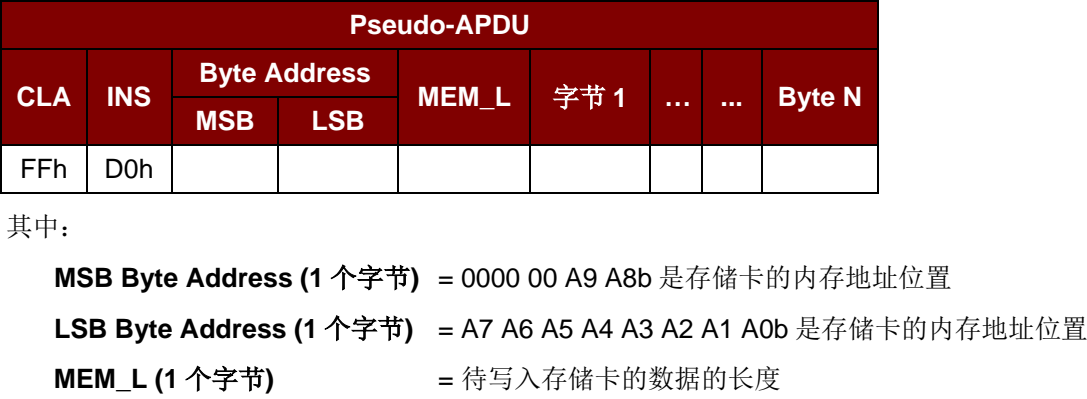

**Byte (1...N) http://defference/veroce/veroce/veroce/veroce/veroce/veroce/veroce/veroce/veroce/veroce/veroce/** 

应答数据格式

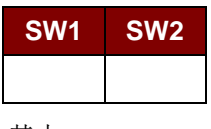

其中:

**SW1 SW2** = 90 00h(未发生错误)

Page 30 of 94

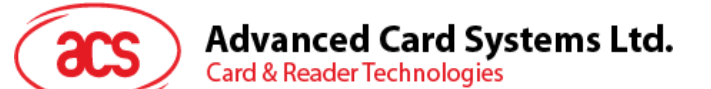

## <span id="page-30-0"></span>**2.5.6. Write Protection Memory Card**

命令中指定的每一个字节与存储在特定地址中的字节进行内部对比。如果数据相符,则相应的保护位就 会不可逆地被设定为"0"。

命令格式

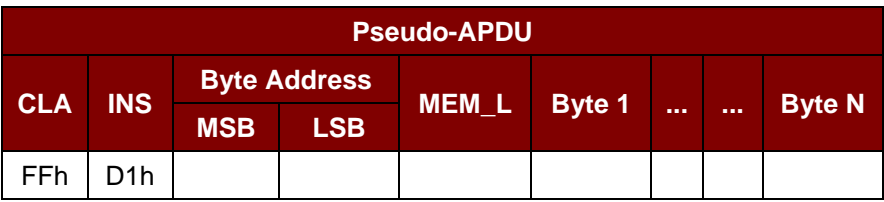

其中:

**MSB Byte Address (1** 个字节**)** = 0000 00 A9 A8b 是存储卡的内存地址位置

**LSB Byte Address (1** 个字节**)** = A7 A6 A5 A4 A3 A2 A1 A0b 是存储卡的内存地址位置

**MEM\_L (1** 个字节**)** = 待写入存储卡的数据的长度

**Byte (1...N) = 要与卡片内始于 Byte Address 的数据做比较的 Byte 值。BYTE 1** 与在 Byte Address 的数据比较; BYTE N 与在 (Byte Address + N -1)的数据比较

应答数据格式

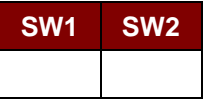

其中:

<span id="page-30-1"></span>**SW1 SW2** = 90 00h(未发生错误)

## **2.5.7. Present Code Memory Card**(**仅限 SLE 4428** 和 **SLE5528**)

此命令用于向存储卡提交密码,从而启用对 SLE4428 卡和 SLE5528 卡的写操作。执行的操作如下:

- 1. 搜索密码输入错误计数器中值为'1'的位,然后将该位写为'0'。
- 2. 向卡片提交指定的密码。
- 3. 擦除密码输入错误计数器。

命令格式

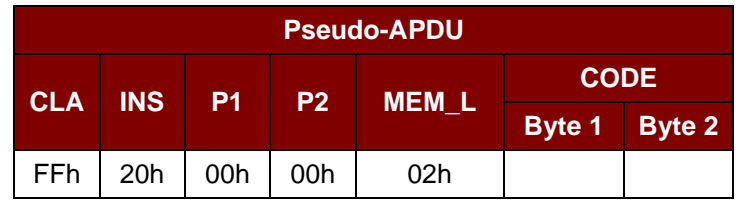

其中:

Page 31 of 94

**CODE**(**2** 个字节) = 密码(PIN)

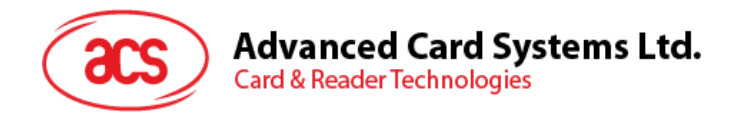

应答数据格式

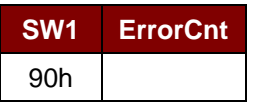

其中:

**ErrorCnt (1** 个字节**)** = 错误计数器。"FFh"表示验证正确。"00h"表示密码被锁定(超过最大 重试次数)。其它值表示当前验证失败。

Page 32 of 94

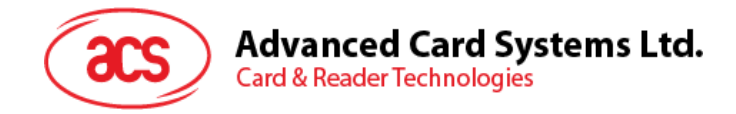

## <span id="page-32-0"></span>**2.6.** 存**储卡 – SLE4432/SLE4442/SLE5532/SLE5542**

## <span id="page-32-1"></span>**2.6.1. Select Card Type**

此命令用于对插入读写器的选定的卡片进行上电/下电,同时进行卡片复位操作。

命令格式

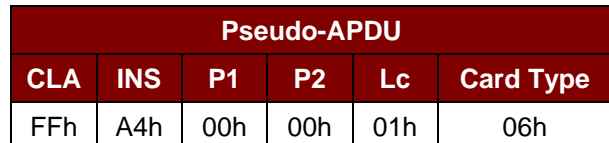

应答数据格式

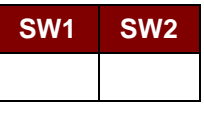

其中:

**SW1 SW2** = 90 00h (未发生错误)

## <span id="page-32-2"></span>**2.6.2. Read Memory Card**

此命令会通过指定地址读取存储卡的内容。

命令格式

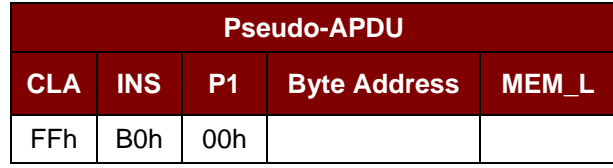

其中:

**Byte Address (1** 个字节**)** = A7 A6 A5 A4 A3 A2 A1 A0b 是存储卡的内存地址位置 **MEM\_L (1** 个字节**)** = 待从存储卡读取的数据的长度

应答数据格式

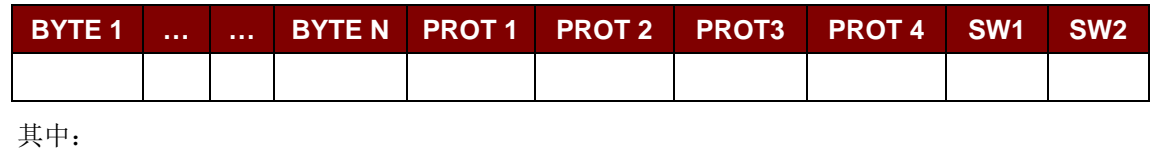

**BYTE (1…N)** = 从存储卡读取的数据

**PROT (1…4)** = 含有保护位的字节

**SW1 SW2** = 90 00h (未发生错误)

Page 33 of 94

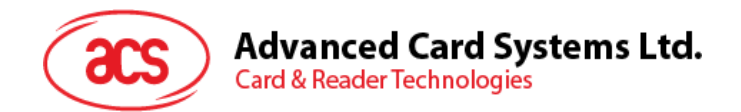

在 PROT 字节中,保护位的排列如下:

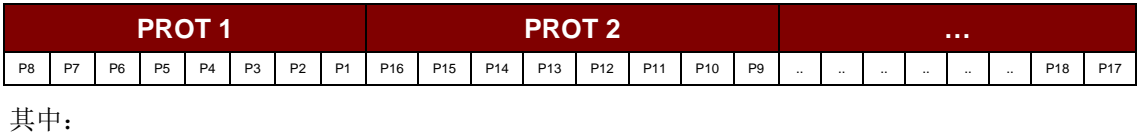

Px 是响应数据中 BYTE x 的保护位

'0'字节被写保护

<span id="page-33-0"></span>'1'字节可以被写入

## **2.6.3. Read Present Error Counter Memory Card** ( **仅 限 SLE4442** 和 **SLE5542**)

此命令用于读取密码输入错误计数器。

命令格式

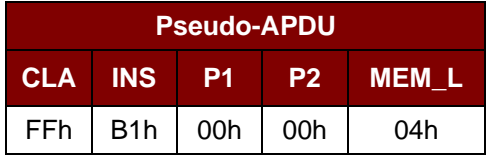

应答数据格式

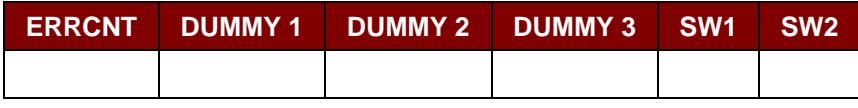

其中:

**ERRCNT (1** 个字节**)** = 密码输入错误计数器的值。"07h" 表示最后一次 验证正确。"00h"表示密码被锁定(超过最大重试 次数)。其它值表示最后的验证失败。

**DUMMY1, DUMMY2, DUMMY3 (3** 个字节**)** = 从卡片读取的虚拟数据

**SW1 SW2** = 90 00h (未发生错误)

## <span id="page-33-1"></span>**2.6.4. Read Protection Bits**

此命令用于读取前 32 个字节的保护位。

命令格式

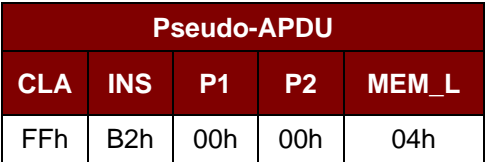

应答数据格式

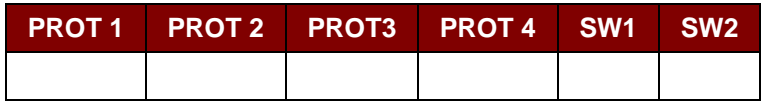

Page 34 of 94

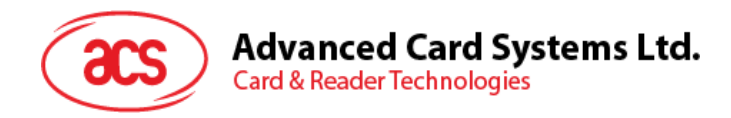

其中:

**PROT (1…4)** = 含有保护位的字节

**SW1 SW2** = 90 00h (未发生错误)

在 PROT 字节中,保护位的排列如下:

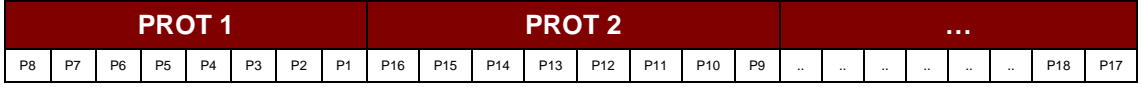

其中:

Px 是响应数据中 BYTE x 的保护位

'0'字节被写保护

'1'字节可以被写入

## <span id="page-34-0"></span>**2.6.5. Write Memory Card**

此命令用于将内容写入存储卡的指定地址位置。

命令格式

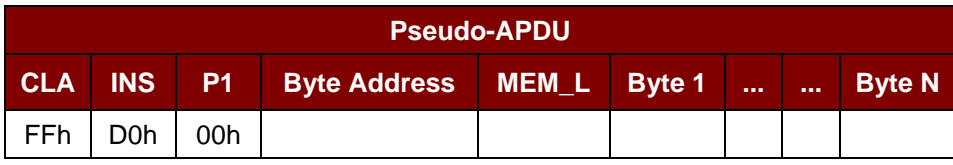

其中:

**Byte Address (1** 个字节**)** = A7 A6 A5 A4 A3 A2 A1 A0b 是存储卡的内存地址位置

**MEM\_L (1** 个字节**)** = 待写入存储卡的数据的长度 **Byte (1…N) = 待写入存储卡的数据** 

应答数据格式

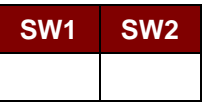

其中:

**SW1 SW2** = 90 00h (未发生错误)

## <span id="page-34-1"></span>**2.6.6. Write Protection Memory Card**

命令中指定的每一个字节与存储在特定地址中的字节进行内部对比。如果数据相符,则相应的保护位就 会不可逆地被设定为"0"。

命令格式

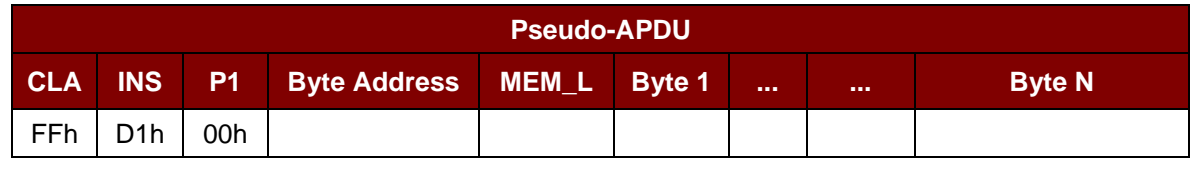

其中:

Page 35 of 94

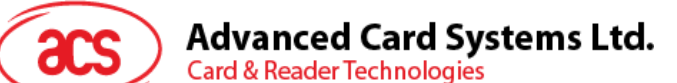

**Byte Address (1** 个字节**) =** 000A4 A3 A2 A1 A0b (00h-1Fh)是存储卡的保护内存地址位置 **MEM\_L (1** 个字节**)** = 待写入存储卡的数据的长度 **Byte (1...N) = 要与卡片内始于 Byte Address 的数据做比较的 Byte 值。BYTE** 1 与在 Byte Address 的数据比较; BYTE N 与在(Byte Address + N-1)的数据比较

应答数据格式

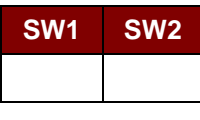

其中:

<span id="page-35-0"></span>**SW1 SW2** = 90 00h (未发生错误)

#### **2.6.7. Present Code Memory Card**(**仅限 SLE4442** 和 **SLE5542**)

此命令用于向存储卡提交密码,从而启用对 SLE4442 卡和 SLE5542 卡的写操作。执行的操作如下:

- 1. 搜索密码输入错误计数器中值为'1'的位,然后将该位写为'0'。
- 2. 向卡片提交指定的密码。
- 3. 擦除密码错误计数器。

命令格式

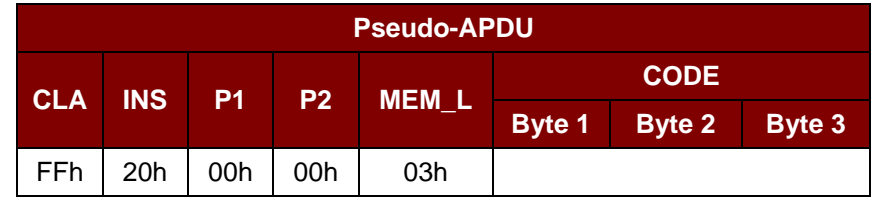

其中:

**CODE (3** 个字节**)** = 密码(PIN)

应答数据格式

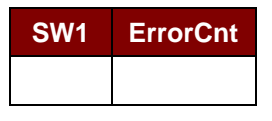

其中:

ErrorCnt (1 个字节) = 错误计数器。"07h"表示验证正确。"00h"表示密码被锁定(超过最大重 试次数)。其它值表示当前验证失败。

Page 36 of 94
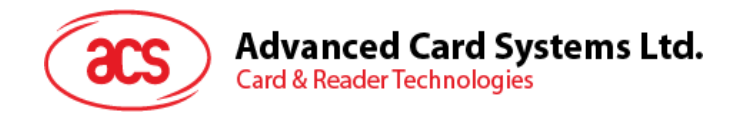

#### **2.6.8. Change Code Memory Card**(**仅限 SLE4442** 和 **SLE5542**)

此命令用于将特定数据作为新密码写入卡片。执行此命令之前,需要先使用 PRESENT\_CODE 命令向 卡片提交当前密码。

命令格式

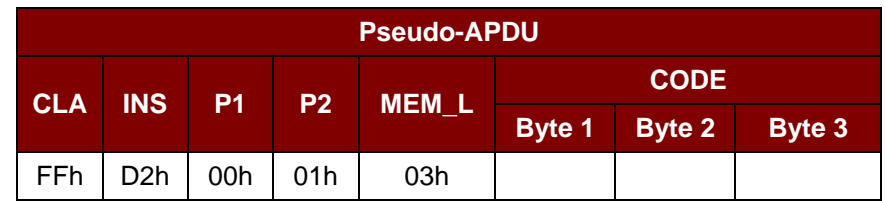

应答数据格式

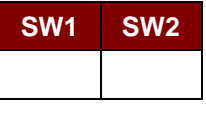

其中:

**SW1 SW2** = 90 00h (未发生错误)

Page 37 of 94

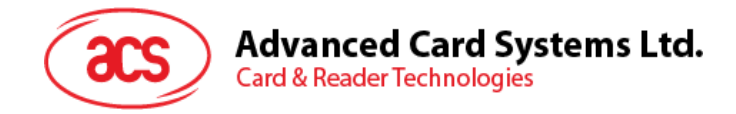

# **2.7.** 存**储卡 – SLE4406/SLE4436/SLE5536/SLE6636**

#### **2.7.1. Select Card Type**

此命令用于对选定的插入读写器的卡片进行上电/下电,同时进行卡片复位操作。

命令格式

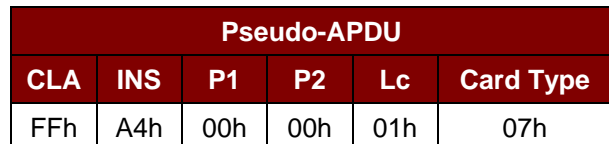

应答数据格式

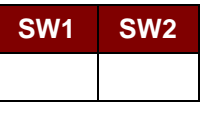

其中:

**SW1 SW2** = 90 00h (未发生错误)

#### **2.7.2. Read Memory Card**

此命令会通过指定地址读取存储卡的内容。

命令格式

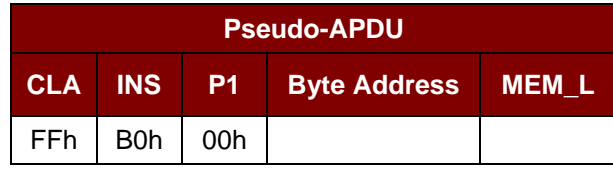

其中:

**Byte Address (1** 个字节**)** = 存储卡的内存地址位置 **MEM\_L (1Byte)** = 待从存储卡读取的数据的长度

应答数据格式

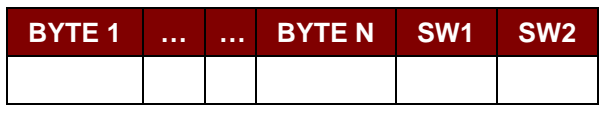

其中:

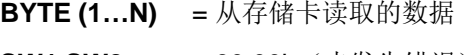

**SW1 SW2** = 90 00h (未发生错误)

Page 38 of 94

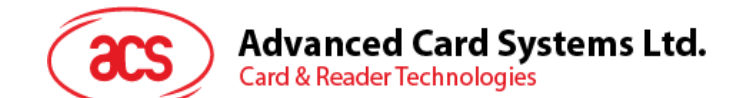

#### **2.7.3. Write One Byte Memory Card**

此命令用于向所插入卡片的特定地址写一个字节。该字节从 LSB 开始写入卡片,也就是说,卡片地址 bit 0 被视为 byte 0 的 LSB。

此类卡片有四种不同的写入模式,通过命令数据域内的标志加以区分。

- 1. **Write** 命令中指定的字节值被写入特定的地址,可用于向卡片写入个人化信息和计数器值。
- 2. **Write with carry** 命令中指定的字节值被写入特定的地址,且命令被送至卡片来擦除下一个低 位计数器。因此,该模式仅适用于卡内计数器的值的更新。
- 3. **Write with backup enabled (SLE4436, SLE5536 and SLE6636 only)** 命令中指定的字节值 被写入特定的地址,可用于向卡片写入个人化信息和计数器值。同时启用备份位,保护数据免 受卡片插拔导致的损失。
- 4. **Write with carry and backup enabled (SLE4436, SLE5536 and SLE6636 only)** 命令中指 定的字节值被写入特定的地址,且命令被送至卡片来擦除下一个低位计数器。因此,该模式仅 适用于卡内计数器的值的更新。同时启用备份位,保护数据免受卡片插拔导致的损失。

在这四种模式下,指定地址上的字节在写操作前不会被擦除,所以存储位只能由"1"设为"0"。

SLE4436 卡和 SLE5536 卡的备份模式可以在写操作中被启用或禁用。

命令格式

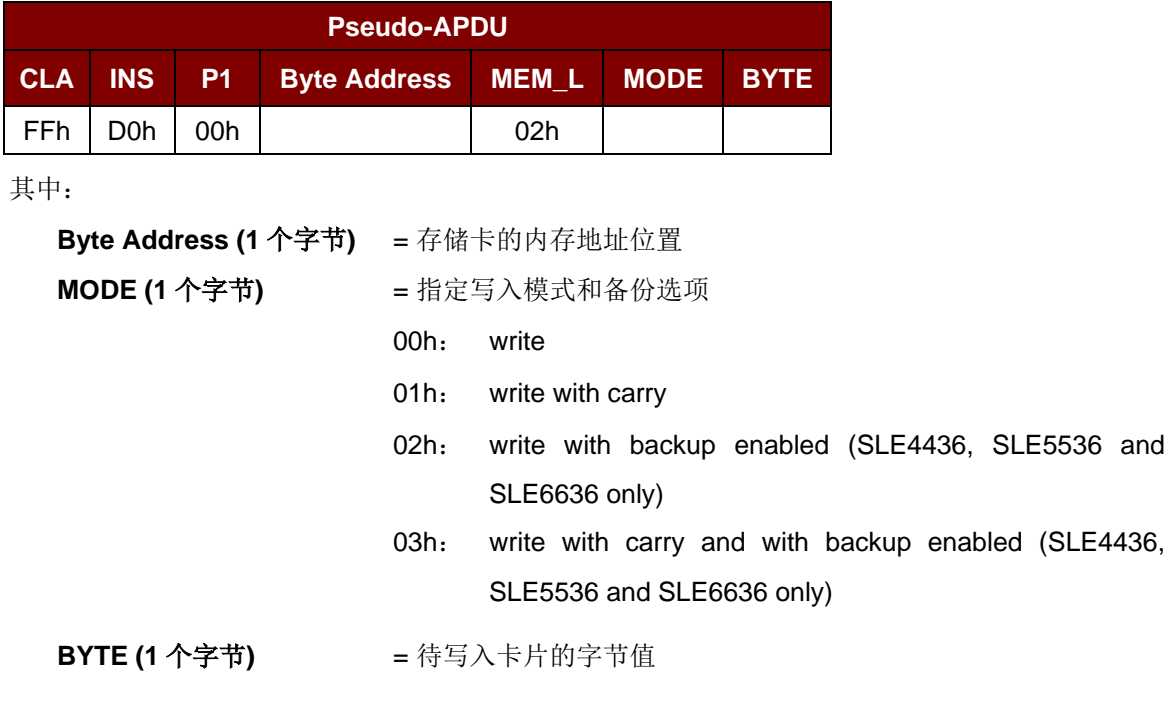

应答数据格式

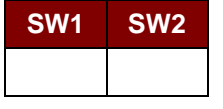

其中:

**SW1 SW2** = 90 00h(未发生错误)

Page 39 of 94

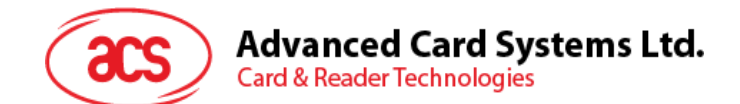

#### **2.7.4. Present Code Memory Card**

此命令用于向存储卡提交密码,从而启用卡片个人化模式。执行的操作如下:

- 1. 搜索密码输入错误计数器中值为'1'的位,然后将该位写为'0'。
- 2. 向卡片提交指定的密码。

密码提交后,ACR1281S 不会尝试擦除密码计数器,除非通过应用软件单独使用'*Write with carry*'命令 来进行。

命令格式

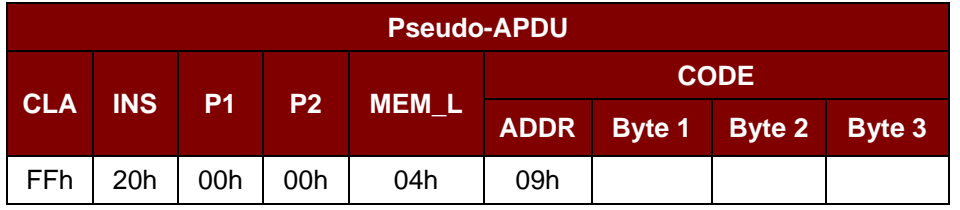

其中:

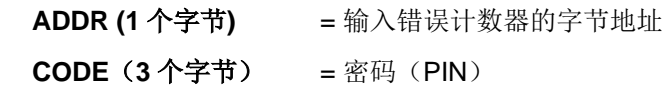

应答数据格式

**SW1 SW2**

其中:

**SW1 SW2** = 90 00h (未发生错误)

#### **2.7.5. Authenticate Memory Card**(**仅限 SLE4436**、**SLE5536** 和 **SLE6636**)

此命令用于从 SLE5536 或 SLE6636 卡中读取卡片认证证书。ACR1281S 执行以下操作:

- 1. 根据命令在卡片中选择 Key 1 或 Key 2。
- 2. 将命令中指定的随机数提交给卡片。
- 3. 为卡片计算出的每位认证数据生成指定数量的时钟脉冲。
- 4. 从卡片中读取 16 位的认证数据。
- 5. 将卡片复位回正常的操作模式。

认证的过程分为两步:步骤 1 是将认证证书发送至卡片。步骤 2 是取回卡片计算出的 2 个字节的认证数 据。

Page 40 of 94

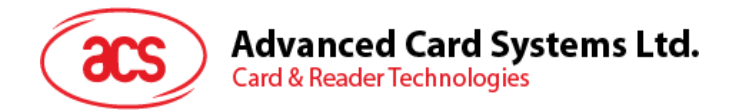

#### 步骤 **1**:向卡片发送认证证书

命令格式

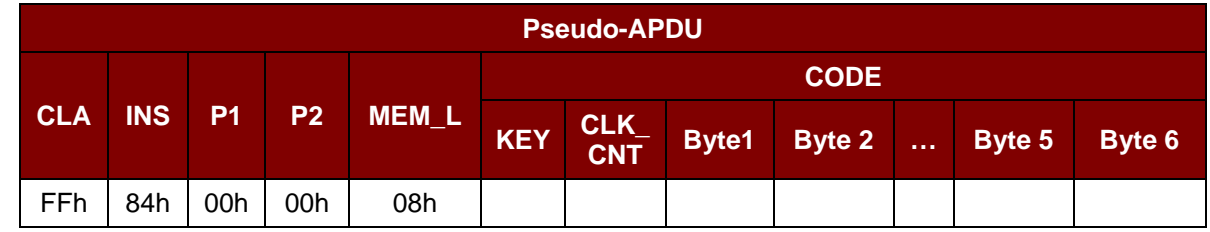

其中:

**KEY (1** 个字节**)** = 用于计算认证证书的密钥:

- 00h = key 1,不带密码块链接
- 01h = key 2,不带密码块链接
- 80h = key 1,带密码块链接 (仅限 SLE5536 和 SLE6636)
- 81h = key 2,带密码块链接 (仅限 SLE5536 和 SLE6636)

**CLK\_CNT (1** 个字节**)** = 待提供给卡片的时钟脉冲的个数,卡片将该脉冲用于计算认证证书 的每个位。通常为 160(A0h)。

**BYTE (1...6)** = 卡片随机数据

应答数据格式

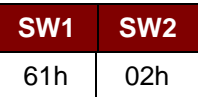

如果未发生错误,则表示两个字节的认证数据准备就绪。可以通过 *GET\_RESPONSE* 命令检索认证数 据。

#### 步骤 2: 取回认证数据(GET\_RESPONSE)

命令格式

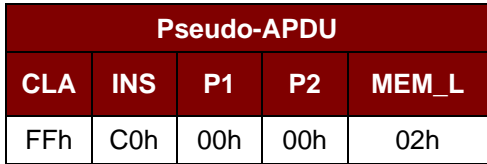

应答数据格式

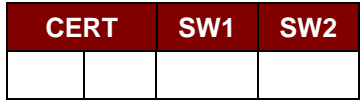

其中:

**CERT (2** 个字节**)** = 卡片计算出的 16 位的认证数据。BYTE 1 的 LSB 是从卡片中读取的第一 个认证位。

**SW1 SW2** = 90 00h (未发生错误)

Page 41 of 94

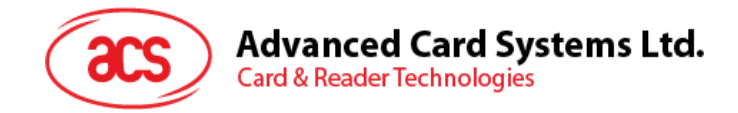

# **2.8.** 存**储卡– SLE4404**

#### **2.8.1. Select Card Type**

此命令用于对插入读写器的选定的卡片进行上电/下电,同时进行卡片复位操作。

命令格式

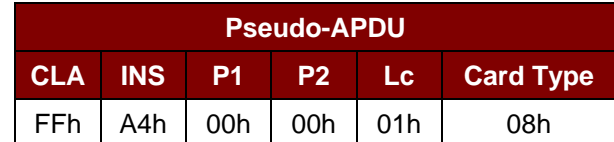

应答数据格式

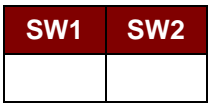

其中:

**SW1 SW2** = 90 00h (未发生错误)

#### **2.8.2. Read Memory Card**

此命令会通过指定的地址位置读取存储卡的内容。

命令格式

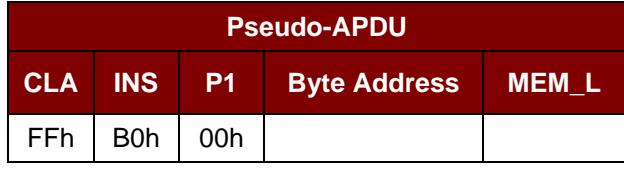

其中:

**Byte Address (1** 个字节**)** = 存储卡的内存地址位置

**MEM\_L (1** 个字节**)** = 待从存储卡读取的数据的长度

应答数据格式

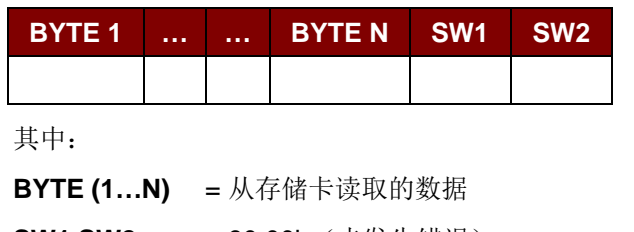

**SW1 SW2** = 90 00h (未发生错误)

Page 42 of 94

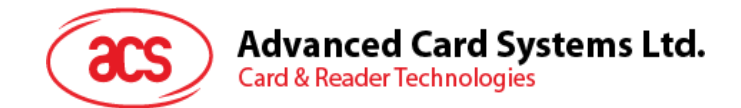

#### **2.8.3. Write Memory Card**

此命令用于向所插入卡片的特定地址写入数据。该字节从 LSB 开始写入卡片,也就是说,卡片地址 bit 0 被视为 byte 0 的 LSB。

指定地址上的字节在写操作前不会被擦除,所以存储位只能由"1"设为"0"。

命令格式

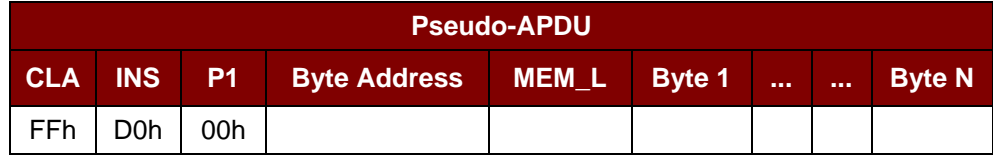

其中:

**Byte Address (1** 个字节**)** = 存储卡的内存地址位置 **MEM\_L (1** 个字节**)** = 待写入存储卡的数据的长度 **BYTE (1…N)** = 待写入卡片的字节值

应答数据格式

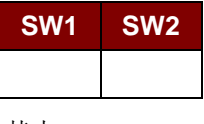

其中:

**SW1 SW2** = 90 00h (未发生错误)

#### **2.8.4. Erase Scratch Pad Memory Card**

此命令用于擦除所插入卡片的暂存存储器的数据。暂存存储器内所有的存储位都会被设定为状态"1"。 命令格式

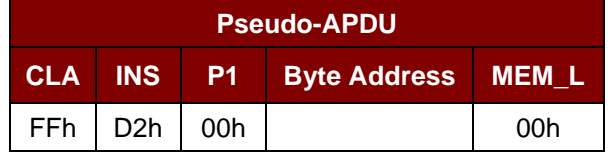

其中:

**Byte Address (1** 个字节**)** = 暂存存储区的内存字节地址位置 通常为 02h

应答数据格式

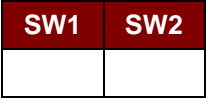

其中:

**SW1 SW2** = 90 00h (未发生错误)

Page 43 of 94

# **Advanced Card Systems Ltd. Card & Reader Technologies**

#### **2.8.5. Verify User Code**

此命令用于向插入的卡片提交用户密码(2 个字节)。用户密码旨在使卡的内存能够被访问。 执行的操作如下:

- 1. 向卡片提交指定的密码。
- 2. 搜索密码输入错误计数器中值为'1'的位,然后将该位写为'0'。
- 3. 擦除密码输入错误计数器。提交的密码验证正确后,用户错误计数器可被擦除。

命令格式

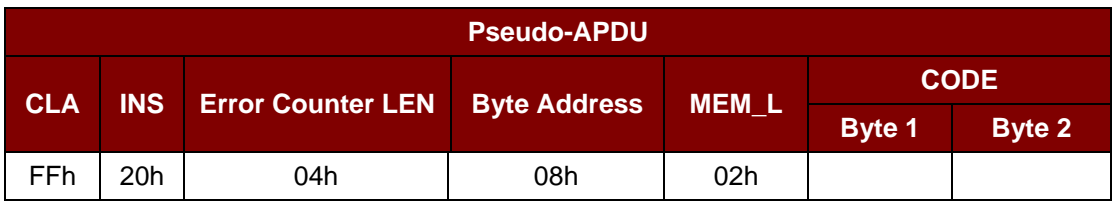

其中:

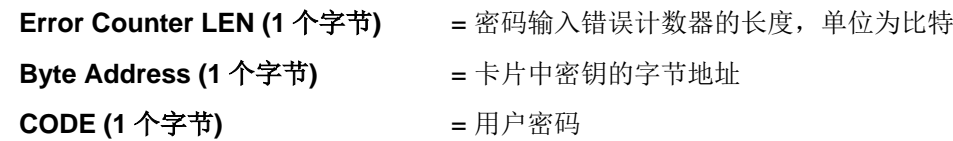

应答数据格式

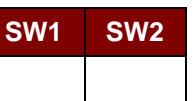

**SW1 SW2 =** 90 00h(未发生错误)

如果不再有重试的机会,则该状态字= 63 00h。

注 : 收到响应 *SW1 SW2 = 90 00h* 后,应当 再次读取用户错误计数器,检查 *VERIFY\_USER\_CODE* 是否正确。如果用户错误计数器被擦除并且等于*'FFh'*,证明先前的验证成 功。

#### **2.8.6. Verify Memory Code**

此命令用于向插入的卡片提交存储密码(4 个字节)。该存储密码可授权用户重新载入用户内存及用户 密码。

执行的操作如下:

- 1. 向卡片提交指定的密码
- 2. 搜索密码输入错误计数器中值为'1'的位,然后将该位写为'0'
- 3. 擦除密码输入错误计数器。请注意,存储错误计数器的内容不能被擦除。

Page 44 of 94

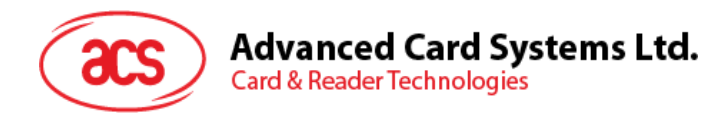

命令格式

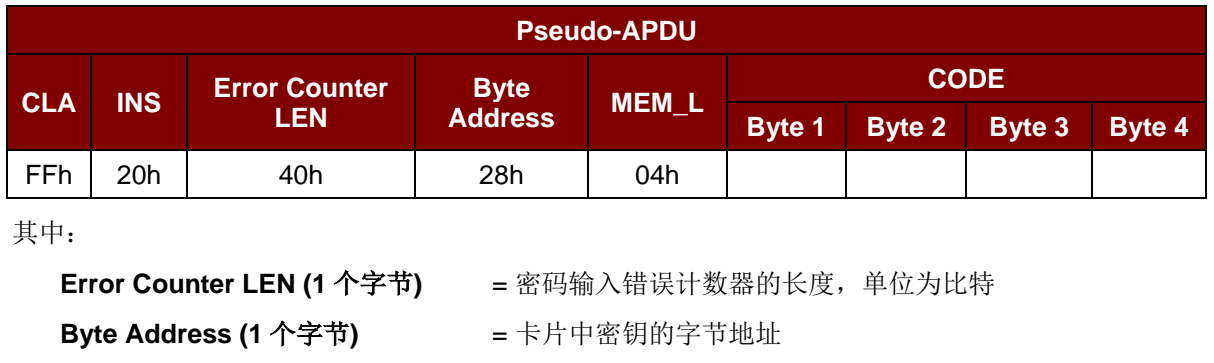

应答数据格式

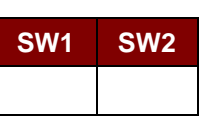

其中:

**SW1 SW2 = 90 00h** (未发生错误)

**CODE (4** 个字节**)** = 存储密码

如果不再有重试的机会,则该状态字= 63 00h。

注:收到响应 *SW1 SW2 = 90 00h* 后,应当再次读取应用区,检查 *VERIFY\_MEMORY\_CODE* 是 否正确。如果应用区域的全部数据都被擦除并且等于*'FFh'*,证明先前的验证成功。

Page 45 of 94

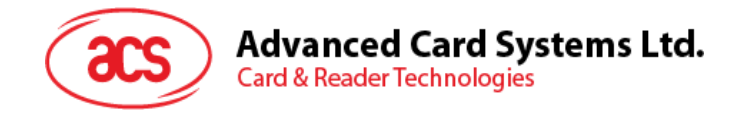

# **2.9.** 存**储卡 – AT88SC101/AT88SC102/AT88SC1003**

#### **2.9.1. Select Card Type**

此命令用于对插入读写器的选定的卡片进行上电/下电,同时进行卡片复位操作。

命令格式

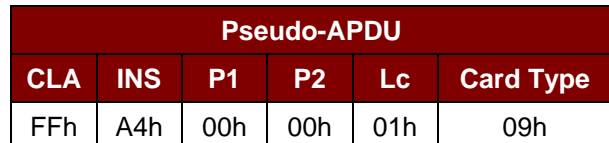

应答数据格式

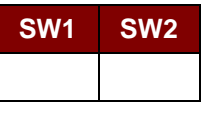

其中:

**SW1 SW2** = 90 00h (未发生错误)

#### **2.9.2. Read Memory Card**

此命令会通过指定地址读取存储卡的内容。

命令格式

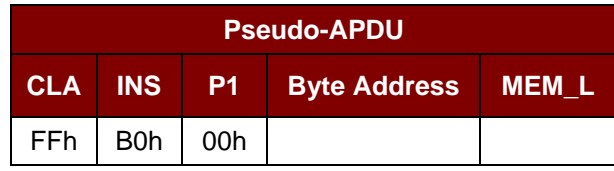

其中:

Byte Address  $(1 \land \hat{\tau} \ddot{\tau}) = \bar{\tau}$ 储卡的内存地址位置 MEM\_L (1 个字节) = 待从存储卡读取的数据的长度

应答数据格式

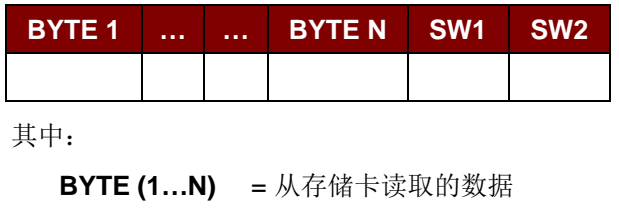

**SW1 SW2** = 90 00h (未发生错误)

Page 46 of 94

# **Advanced Card Systems Ltd. Card & Reader Technologies**

#### **2.9.3. Write Memory Card**

此命令用于向所插入卡片的特定地址写入数据。该字节从 LSB 开始写入卡片,也就是说,卡片地址 bit 0 被视为 byte 0 的 LSB。

指定地址上的字节在写操作前不会被擦除,所以存储位只能由"1"设为"0"。

命令格式

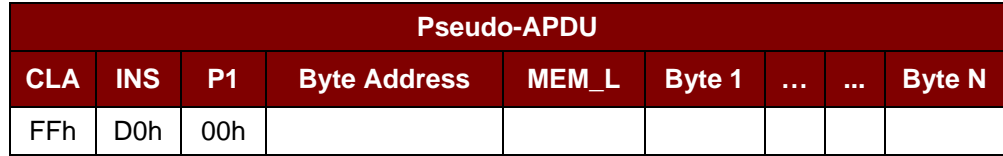

其中:

**Byte Address (1** 个字节**)** = 存储卡的内存地址位置 **MEM\_L (1** 个字节**)** = 待写入存储卡的数据的长度 **BYTE (1…N)** = 待写入卡片的字节值

应答数据格式

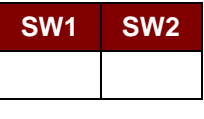

其中:

**SW1 SW2** = 90 00h (未发生错误)

#### **2.9.4. Erase Non-Application Zone**

此命令用于擦除存储在非应用区的数据。EEPROM 内存由 16 位字构成。即使只擦除单独的一位, 内存 中的整个字都会被 ERASE 操作所清除。因此对某个字中的任何位执行 ERASE 命令,都会将该字的全 部 16 位清除为状态'1'。

要擦除错误计数器或是在应用区域存储的数据,请参考:

- 指定的 Erase Application Zone With Erase 命令。
- 指定的 Erase Application Zone With Write and Erase 命令。
- 指定的 Verify Security Code 命令。

#### 命令格式

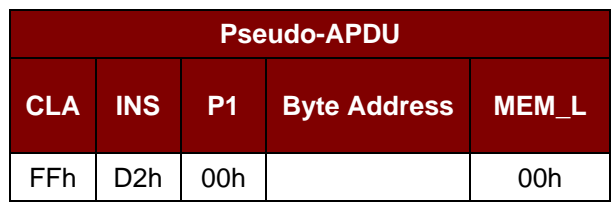

其中:

**Byte Address (**一个字节**)** = 待擦除的字的内存字节地址位置

Page 47 of 94

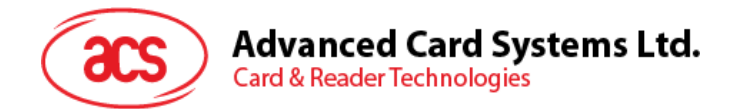

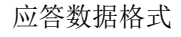

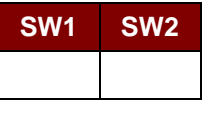

其中:

**SW1 SW2** = 90 00h (未发生错误)

#### **2.9.5. Erase Application Zone with erase**

此命令可用于下列情况:

- AT88SC101:擦除应用区域中的数据,EC 功能禁用
- AT88SC102:擦除应用区域 1 中的数据
- AT88SC102:擦除应用区域 2 中的数据,EC2 功能禁用
- AT88SC1003:擦除应用区域 1 中的数据
- AT88SC1003:擦除应用区域 2 中的数据,EC2 功能禁用
- AT88SC1003:擦除应用区域 3 中的数据

此命令执行以下操作:

- 1. 向卡片提交指定的密码。
- 2. 擦除密码输入错误计数器。提交的密码验证正确后,相应的应用区域中的数据可以被擦除。

命令格式

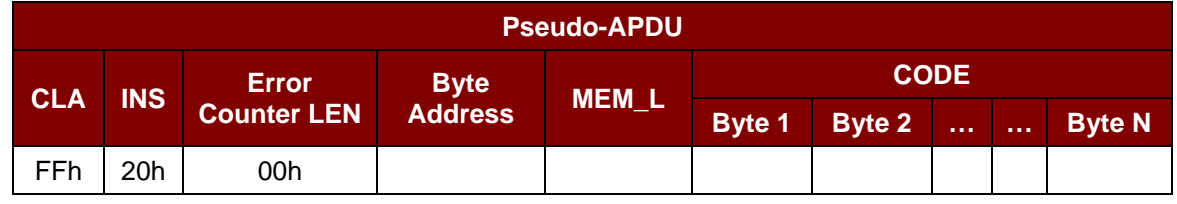

其中:

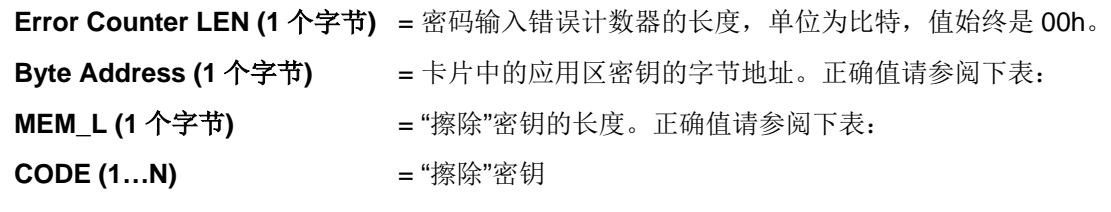

Page 48 of 94

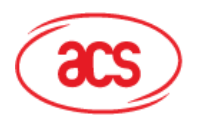

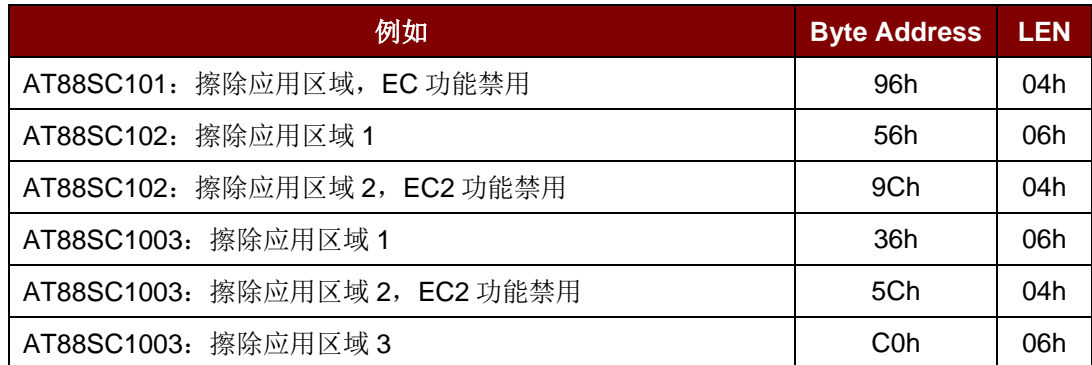

应答数据格式

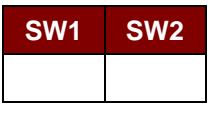

其中:

**SW1 SW2** = 90 00h (未发生错误)

注:收到状态字 *SW1SW2 = 90 00h* 后,可重新读取应用区域内的数据来检查 *Erase Application*  Zone with Erase 命令是否正确。如果应用区域的全部数据都被擦除并且等于'FFh', 则说明先前的 验证成功。

#### **2.9.6. Erase Application Zone with Write and Erase**

此命令可用于下列情况:

- AT88SC101:擦除应用区域中的数据,EC 功能启用。
- AT88SC102:擦除应用区域 2 中的数据,EC2 功能启用。
- AT88SC1003:擦除应用区域 2 中的数据,EC2 功能启用。

EC 或 EC2 功能启用后(即: ECEN 或 EC2EN 标识位没有被更改并处于"1"状态),会执行以下操作:

- 1. 向卡片提交指定的密码。
- 2. 搜索密码输入错误计数器中值为'1'的位,然后将该位写为'0'。
- 3. 擦除密码输入错误计数器。提交的密码验证正确后,相应的应用区域中的数据可以被擦除。

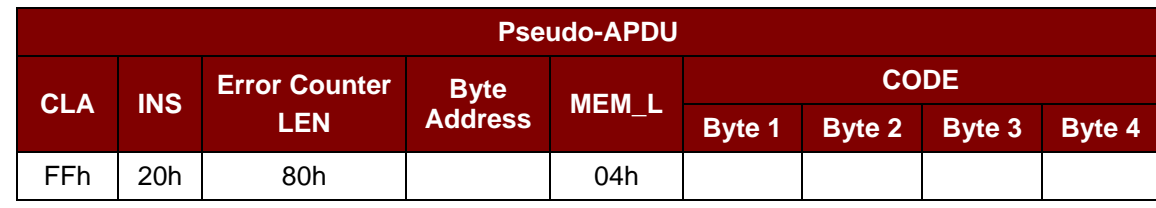

其中:

命令格式

**Error Counter LEN (1** 个字节**)** = 密码输入错误计数器的长度,单位为比特。值始终是 80h。 **Byte Address (1** 个字节**)** = 卡片中的应用区密钥的字节地址

Page 49 of 94

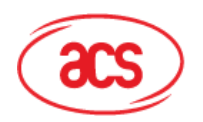

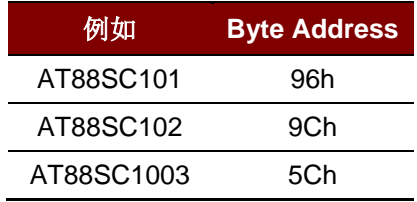

其中:

**CODE (4** 个字节**)** = "擦除"密钥

应答数据格式

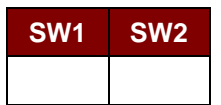

其中:

**SW1 SW2** = 90 00h(未发生错误)

如果不再有重试的机会,则该状态字= 63 00h。

注:收到状态字 *SW1 SW2 = 90 00h* 后,可重新读取应用区域内的数据来检查 *Erase Application*  **Zone with Write and Erase** 命令是否正确。如果应用区域的全部数据都被擦除并且等于'FFh', 则说 明先前的验证成功。

#### **2.9.7. Verify Security Code**

此命令用于向插入的卡片提交安全密码(2 个字节)。安全密码旨在使卡的内存能够被访问。

执行的操作如下:

- 1. 向卡片提交指定的密码。
- 2. 搜索密码输入错误计数器中值为'1'的位,然后将该位写为'0'。
- 3. 擦除密码输入错误计数器。提交的密码验证正确后,安全密码尝试计数器可被擦除。

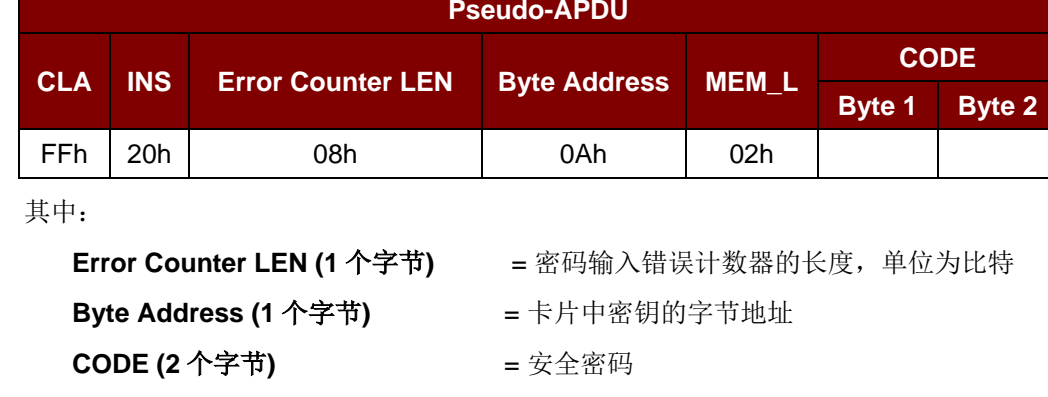

命令格式

Page 50 of 94

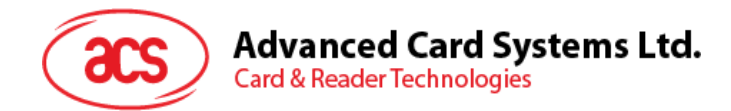

应答数据格式

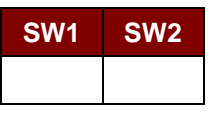

其中:

**SW1 SW2** = 90 00h(未发生错误)

如果不再有重试的机会,则该状态字= 63 00h。

注:收到响应 *SW1SW2 = 90 00h* 后,应当再次读取安全密码尝试计数器(*SCAC*),检查 *Verify*  User Code 是否正确。如果 SCAC 被擦除并且等于'FFh', 证明先前的验证成功。

#### **2.9.8. Blown Fuse**

此命令用于更改所插入卡片的标识位。标识位可以是 EC\_EN 标识位、EC2EN 标识位、发行商标识位 或生产商标识位。

注:改变标识位是一个不可逆的过程。

命令格式

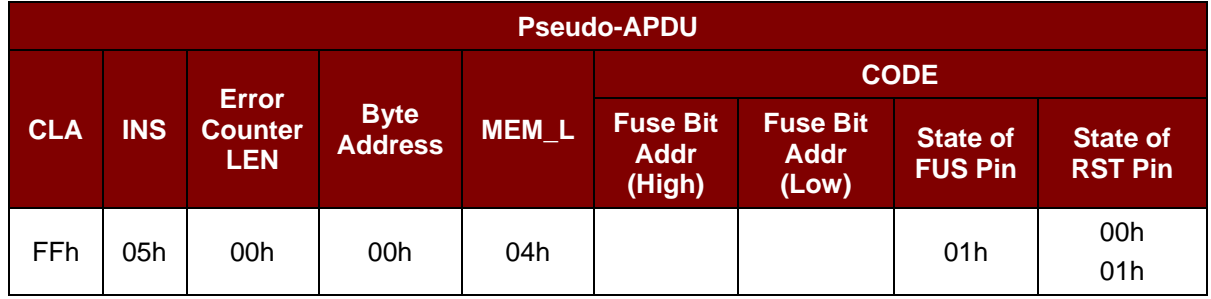

其中:

**Fuse Bit Addr (2** 个字节**)** = 标识位的位地址。正确值请参阅下表 **State of FUS Pin (1** 个字节**)** = FUS pin 的状态。始终是 01h。 **State of RST Pin (1** 个字节**)** = RST pin 的状态。正确值请参阅下表。

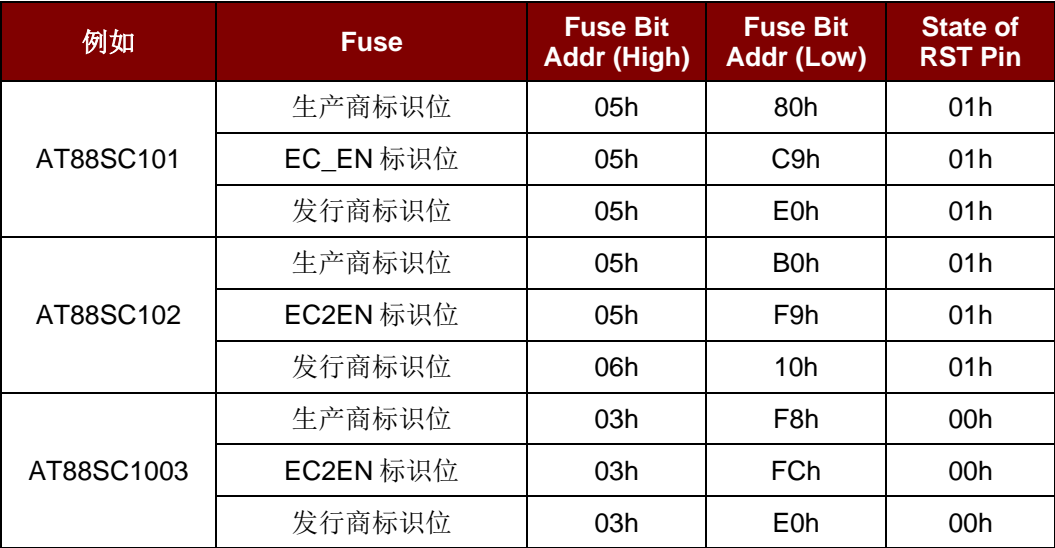

Page 51 of 94

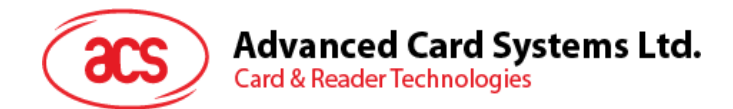

应答数据格式

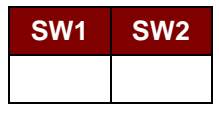

其中

**SW1 SW2** = 90 00h (未发生错误)

Page 52 of 94

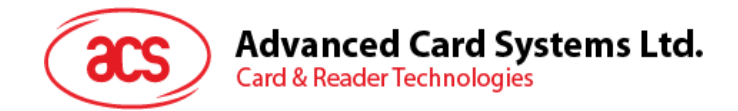

# **3.0.**非接触式智能卡协议

# **3.1. ATR** 的生成

读写器检测到 PICC 后,一个 ATR 会被发送至 PC/SC 驱动来识别 PICC。

#### **3.1.1. ATR** 信息格式(适用于 **ISO 14443-3 PICC**)

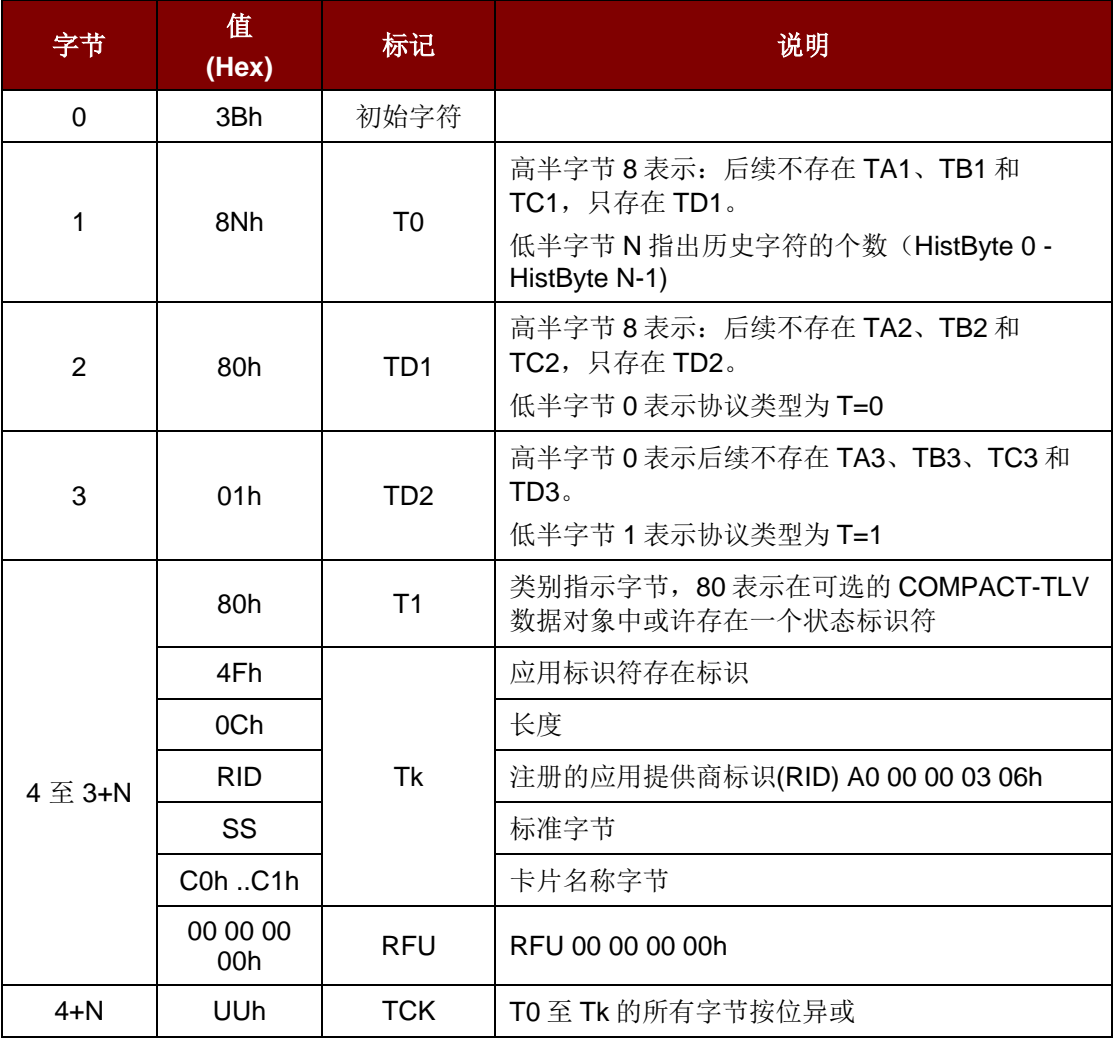

例如: MIFARE 1K 卡的 ATR = {3B 8F 80 01 80 4F 0C A0 00 00 03 06 03 00 01 00 00 00 00 6Ah}

长度  $(YY)$   $=$  0Ch

RID = {A0 00 00 03 06h} (PC/SC 工作组)

标准 (SS)  $= 03$  (ISO 14443A, 第 3 部分)

卡片名称(C0 ..C1) = {00 01h} (MIFARE 1K)

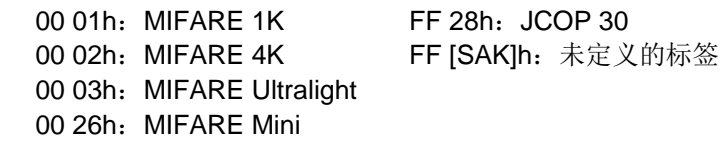

Page 53 of 94

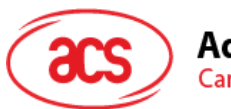

#### **3.1.2. ATR** 信息格式(适用于 **ISO 14443-4 PICC**)

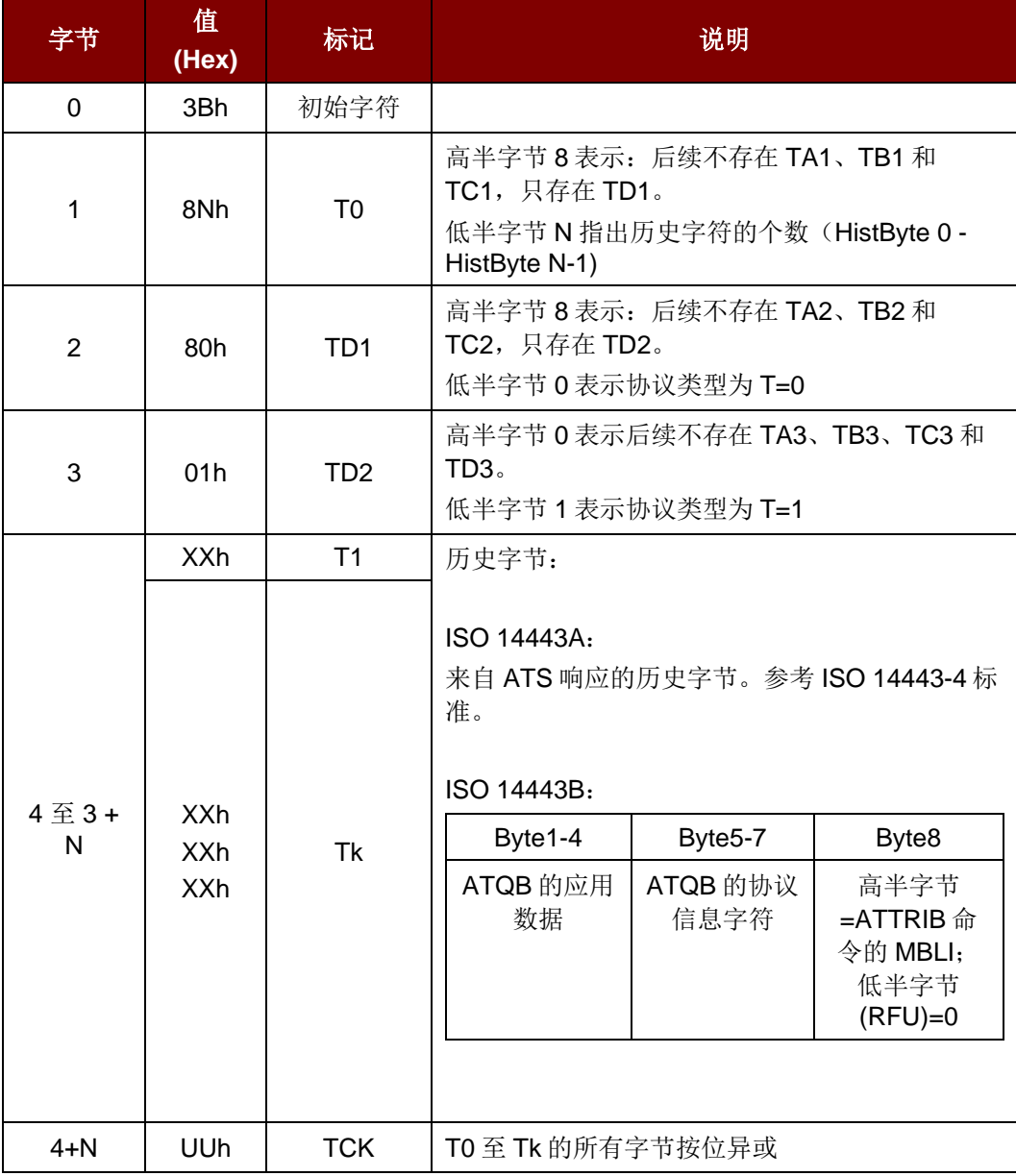

例 **1**:DESFire 的 ATR = {3B 81 80 01 80 80h} // 6 个字节的 ATR

注:使用 *APDU"FF CA 01 00 00h"*来区分是符合 *ISO 14443A-4* 的 *PICC* 还是符合 *ISO 14443B-4* 的 *PICC*,并且如果有的话,取回完整的 *ATS*。符合 *ISO 14443A-3* 或 *ISO 14443B-3/4* 的 *PICC* 会返回 *ATS*。

APDU 命令 = FF CA 01 00 00h

APDU 响应 = 06 75 77 81 02 80 90 00h

ATS  $= {06 75 77 81 02 80h}$ 

Page 54 of 94

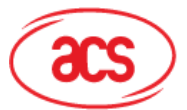

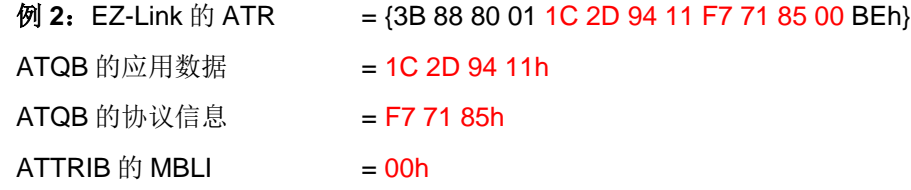

Page 55 of 94

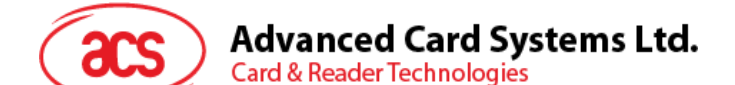

# **3.2.** 非接触接口的私有 **APDU** 指令

私有APDU用于访问非接触标签和外围设备。

私有 APDU 通过 *PC\_to\_RDR\_XfrBlock* 消息发送,其中 *bSlot* = 0。

#### **3.2.1. Get Data**

此命令用于获取"已建立连接的 PICC"的序列号或 ATS。

GET UID 的 APDU 结构(5个字节)

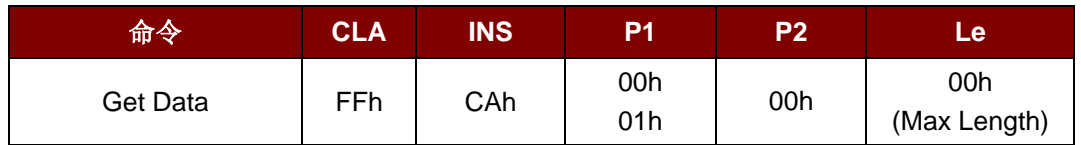

若 P1 = 00h, Get UID 的响应报文结构(UID + 2 个字节)

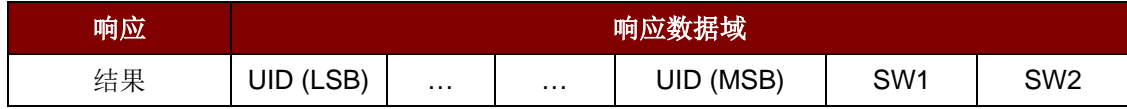

#### 如果 P1 = 01h, 获取 ISO 14443 A 类卡的 ATS (ATS + 2 个字节)

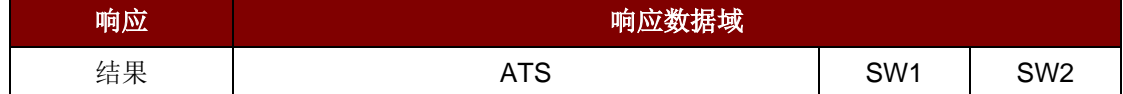

#### 响应状态码

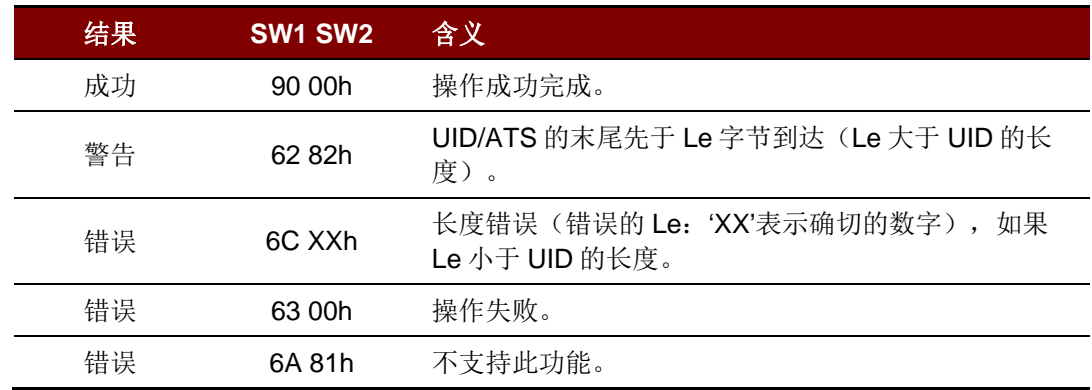

#### 例如:

// 获取"已经建立连接的 PICC"的序列号 UINT8 GET\_UID[5]={FFh, CAh, 00h, 00h, 00h};

// 获取"已经建立连接的 ISO 14443-A PICC"的 ATS UINT8 GET\_ATS[5]={FFh, CAh, 01h, 00h, 00h};

Page 56 of 94

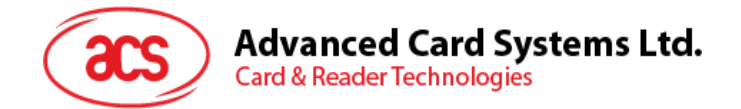

#### **3.2.2. MIFARE 1K/4K** 存**储卡的 PICC** 命令(**T=CL** 模**拟)**

#### **3.2.2.1. Load Authentication Keys**

Load Authentication Keys 命令用于向读写器加载认证密钥。该认证密钥用于验证 MIFARE 1K/4K 存储 卡的特定扇区。读写器提供了两种认证密钥位置:易失密钥位置和非易失密钥位置。

Load Authentication Keys 的 APDU 结构(11个字节)

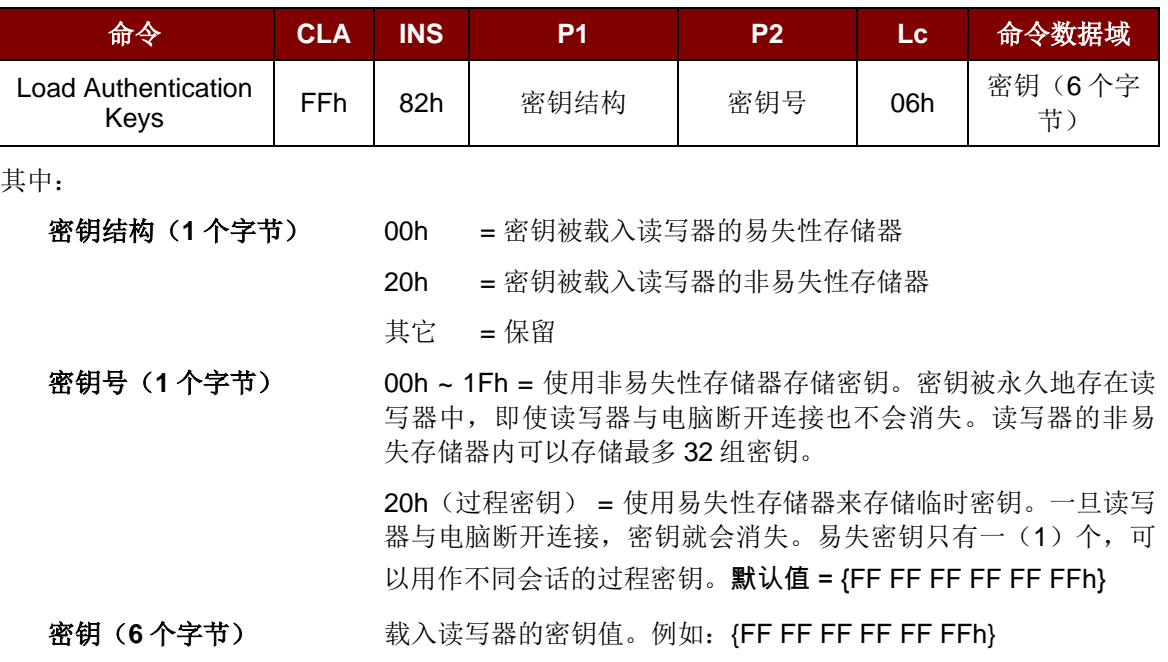

Load Authentication Keys 的响应结构(2个字节)

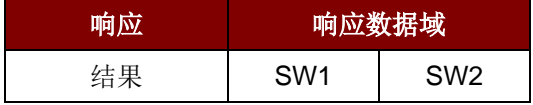

Load Authentication Keys 命令的响应状态码

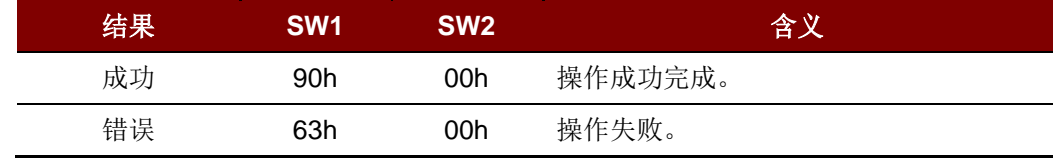

#### 例 **1**:

// 向非易失性存储器位置 05h 加载密钥 {FF FF FF FF FF FFh}。 APDU =  ${FF 82 20}$   $\overline{05}$  06 FF FF FF FF FF FFh}

// 向易失性存储器位置 20h 加载密钥 {FF FF FF FF FF FFh}。 APDU =  ${FF 82 00}$   $20 06$  FF FF FF FF FF FFh}

Page 57 of 94

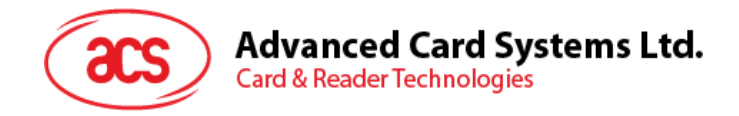

#### 注:

- *1.* 基本上,应用程序需要了解所有正在被使用的密钥。出于安全方面的考虑,建议将所有需要的 密钥存储在非易失性存储器内。易失性存储器和非易失性存储器的内容都无法从外部读取。
- *2.* 直到读写器复位或下电,易失性存储器的内容*"*过程密钥 *20h"*才会失效。过程密钥适于存储经 常变化的密钥值。它们被存储在*"*内部 *RAM"*中。而非易失密钥被存储在*"EEPROM"*中。 *EEPROM* 相对于内部 *RAM* 存储速度稍慢。
- *3.* 我们不建议使用*"*非易失密钥位置 *00h ~ 1Fh"*来存储任何经常变化的*"*临时密钥值*"*。*"*非易失密 钥*"*主要是用于存储不经常变化的*"*密钥值*"*。如果*"*密钥值*"*会不时的变化,请将其存储在*"*易失密 钥位置 *020h"*。

#### **3.2.2.2. Authentication for MIFARE 1K/4K**

Authentication 命令使用存储在读写器内的密钥来验证 MIFARE 1K/4K 卡(PICC)。其中会用到两种 认证密钥: TYPE\_A 和 TYPE\_B。

Load Authentication Keys 的 APDU 结构(6个字节)(弃用)

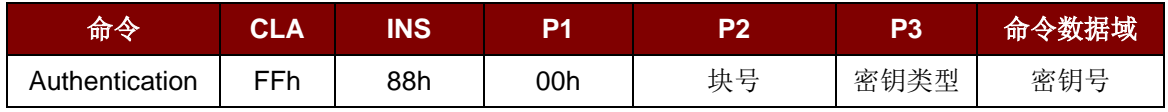

Load Authentication Keys 的 APDU 结构(10 个字节)

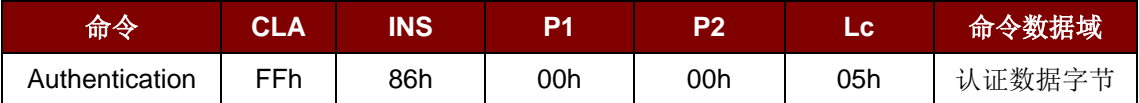

认证数据字节(5个字节):

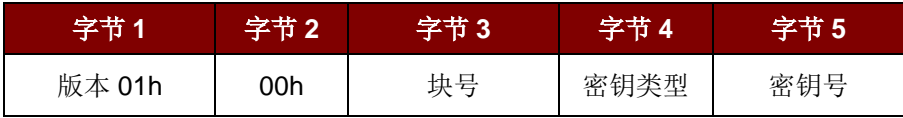

其中:

块号(**1** 个字节) 待验证的存储块。一张 MIFARE 1K 卡分为 16 个扇区,每个扇区包含四 (4)个连续的块。

例如: 扇区 00h 包含块{00h、01h、02h 和 03h};扇区 01h 包含块{04h、05h、06h 和 07h};最后一个 扇区 OFh 包含块{3Ch、3Dh、3Eh 和 3Fh}。验证通过后,读取同一扇区内的其他块不需要再次进行验 证。详情请参考 MIFARE 1K/4K 卡标准。

注:一旦该块被成功验证,即可访问属于同一扇区的所有块。

密钥类型(**1** 个字节) 60h = 该密钥被用作 TYPE A 密钥进行验证 61h = 该密钥被用作 TYPE B 密钥进行验证 密钥号(**1** 个字节) 00h ~ 1Fh = 使用非易失性存储器存储密钥。密钥被永久地存在读写器中,即 使读写器与电脑断开连接也不会消失。读写器的非易失存储器可以存储 32 个 密钥。

Page 58 of 94

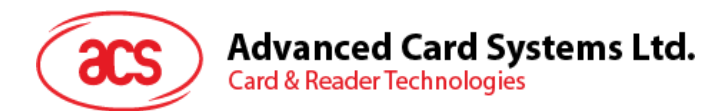

20h(过程密钥) = 使用易失性存储器来存储密钥。一旦读写器与电脑断开连 接,密钥就会消失。易失密钥只有一(1)个,可以用作不同会话的过程密 钥。

Load Authentication Keys 的响应结构(2个字节)

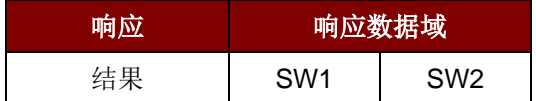

Load Authentication Keys 的响应状态码

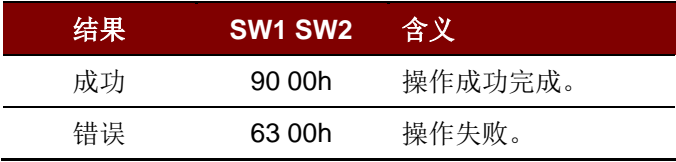

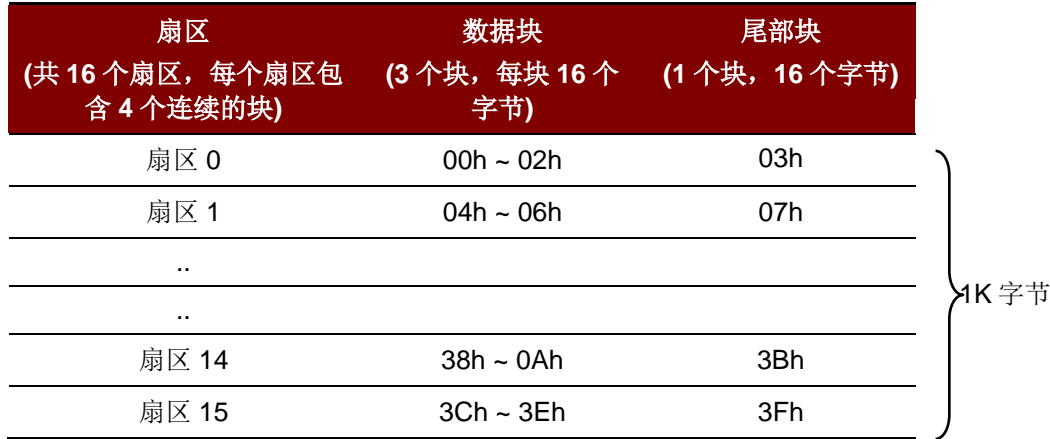

表 **3**:MIFARE 1K 卡的内存结构

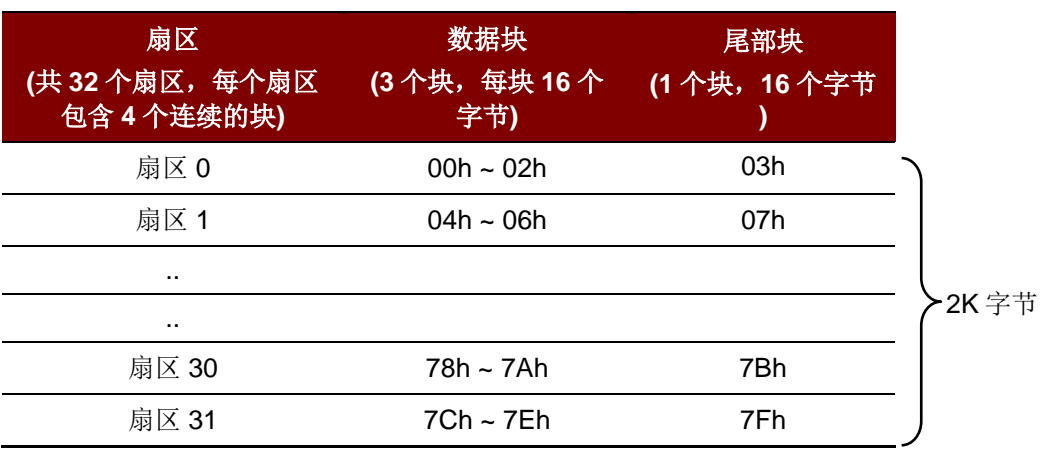

表 4: MIFARE 4K 卡的内存结构

Page 59 of 94

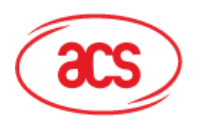

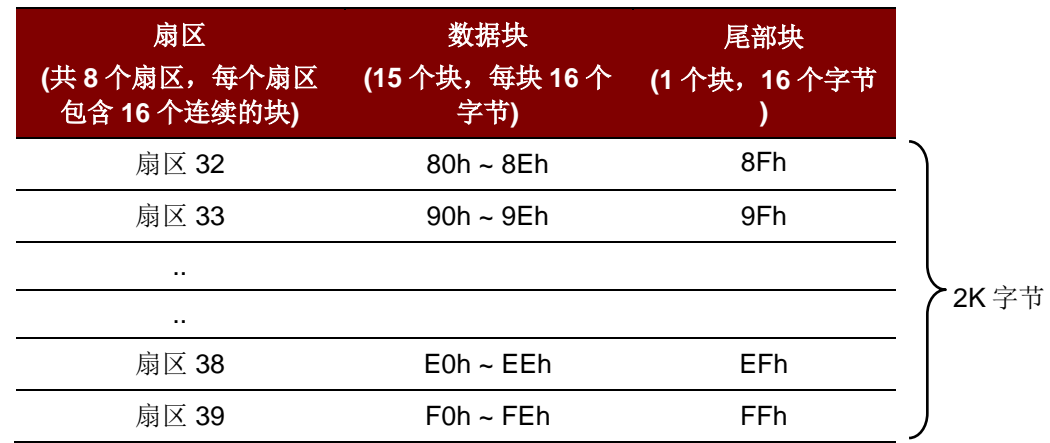

#### 例如:

// 要使用{TYPE A, 密钥号 00h}验证块 04h。

// PC/SC V2.01,弃用

 $APDU = \{FF 88 00 04 60 00h\};$ 

<同样>

// 要使用{TYPE A, 密钥号 00h}验证块 04h。

// PC/SC V2.07

APDU =  ${FF 86 00 00 05 01 00 04 60 00h}$ 

注:*MIFARE Ultralight* 不需要进行验证,其内存可以自由访问。

Page 60 of 94

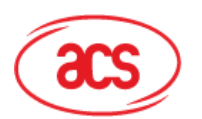

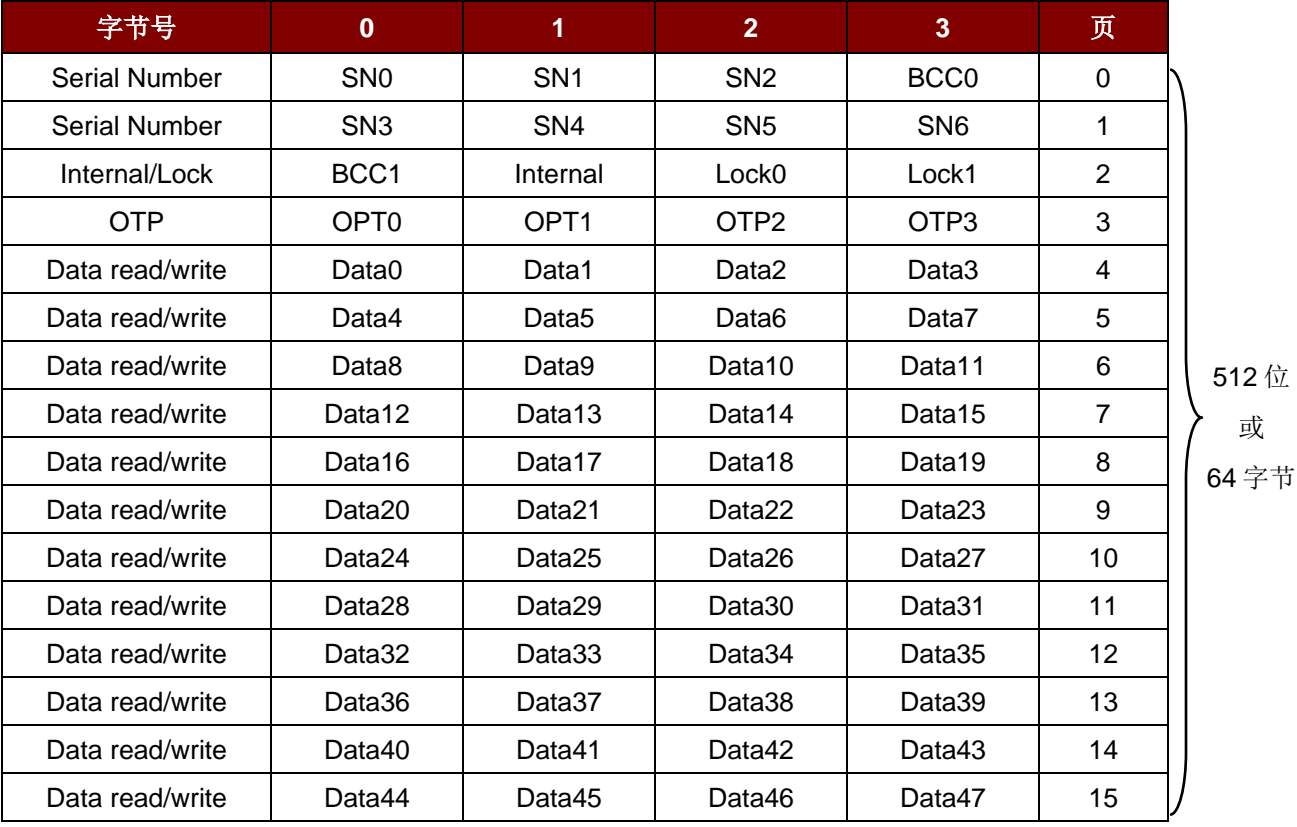

表 5: MIFARE Ultralight 卡的内存结构

#### **3.2.2.3. Read Binary Blocks**

Read Binary Blocks 命令用于从 PICC 卡片中取回多个"数据块"。执行 Read Binary Blocks 命令前, 必 须先对数据块/尾部块进行验证。

Read Binary Block 的 APDU 结构(5个字节)

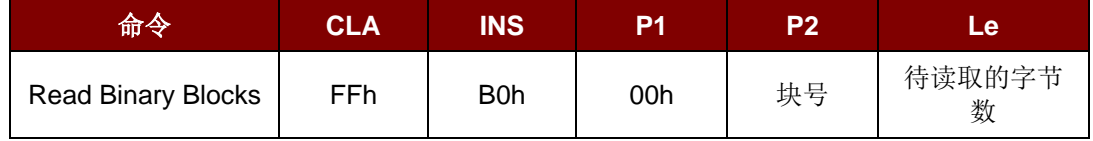

其中:

块号(**1** 个字节) 起始块。

待读取的字节数(**1** 个字节) MIFARE 1K/4K 卡的待读字节的长度应是 16 字节的倍数; MIFARE Ultralight 卡应是 4 字节的倍数。

- MIFARE Ultralight 卡的待读字节数最大为 16。
- MIFARE 1K 卡的待读字节数最大为 48。(多块模式;3 个连续的块)
- MIFARE 4K 卡的待读字节数最大为 240。(多块模式; 15 个连续的块)

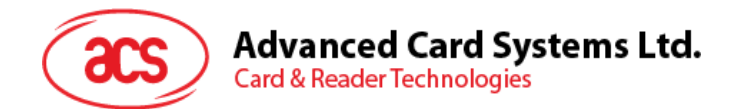

例 **1**:10h(16 个字节)。仅起始块。(单块模式)

例 **2**:40h(64 个字节)。从起始块至起始 + 3 块。(多块模式)

注:出于安全因素考虑,多块模式仅用于访问数据块。尾部块不能在多块模式下访问,请使用单块 模式对其进行访问。

*Read Binary Block* 命令的响应结构(4/16 的倍数 + 2 个字节)

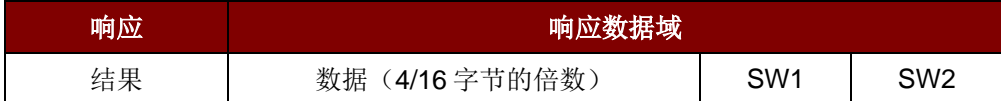

*Read Binary Block* 命令的响应状态码

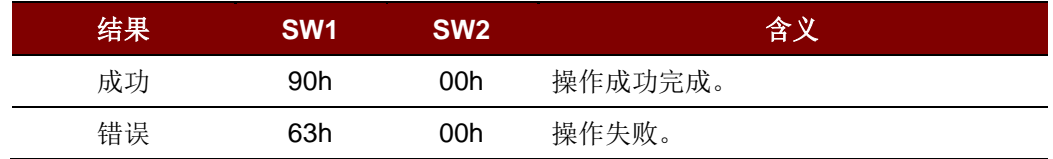

#### 例如:

// 从二进制块 04h 中读取 16 个字节 (MIFARE 1K 或 4K)

 $APDU = \{FF B0 00 04 10h\}$ 

从二进制块 80h 开始读取 240 个字节 (MIFARE 4K)

// 块 80h——块 8Eh(15 个块)

 $APDU = \{FF B0 00 80 F0h\}$ 

#### **3.2.2.4. Update Binary Blocks**

Update Binary Blocks 命令用于向 PICC 写入多个"数据块"。执行 *Update Binary Blocks* 命令前,必须 先对数据块/尾部块进行验证。

Update Binary 命令的 APDU 结构(16 的倍数 + 5 个字节)

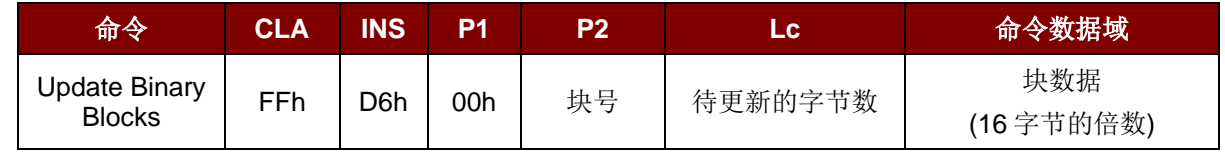

其中:

块号(**1** 个字节) 待更新的起始块

#### 待更新的字节数(**1** 个字节)

MIFARE 1K/4K 卡的待更新字节的长度应该是 16 字节的倍数; MIFARE Ultralight 卡是 4 字节的倍数。

MIFARE 1K 卡的待读字节数最大为 48。(多块模式;3 个连续的块)

MIFARE 4K 卡的待读字节数最大为 240。(多块模式;15 个连续的块)

Page 62 of 94

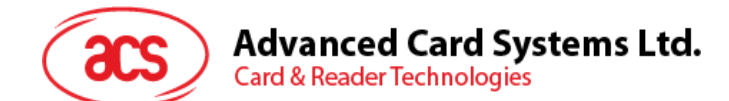

例 **1**:10h(16 个字节)。仅起始块。(单块模式) 例 **2**:30h(48 个字节)。从起始块至起始+2 块。(多块模式)

注:出于安全因素考虑,多块模式仅用于访问数据块。尾部块不能在多块模式下访问,请使用单块模式 对其进行访问。

块数据(**16** 的倍数 **+ 2** 个字节,或 **6** 个字节) 待写入二进制块的数据。

Update Binary Block 命令的响应状态码(2个字节)

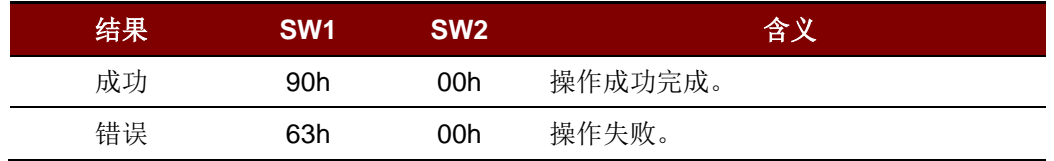

#### 例如:

// 将 MIFARE 1K/4K 卡中的二进制块 04h 的数据更新为{00 01 ..0Fh}

 $APDU = \{FF \, D6 \, 00 \, 04 \, 10 \, 00 \, 01 \, 02 \, 03 \, 04 \, 05 \, 06 \, 07 \, 08 \, 09 \, 0A \, 0B \, 0C \, 0D \, 0E \, 0Fh\}$ 

// 将 MIFARE Ultralight 卡中的二进制块 04 的数据更新为{00 01 02 03h}  $APDU = {FF \t{D6 00 04 04 \t{00 01 02 03h}}}$ 

#### **3.2.2.5. Value Block Operation (INC, DEC, STORE)**

Value Block 命令用于进行数值操作(例如:增加值块的值等)。

Value Block Operation 的 APDU 结构(10个字节)

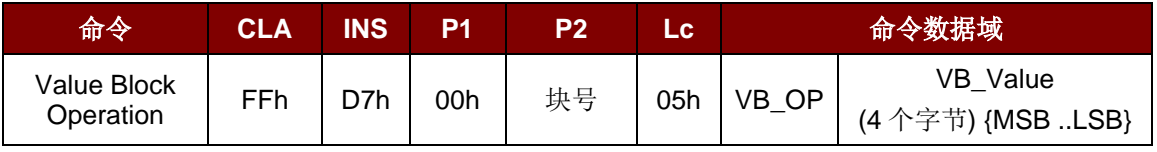

其中:

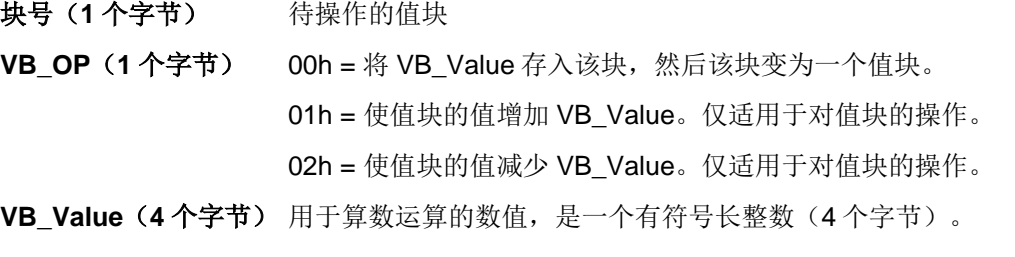

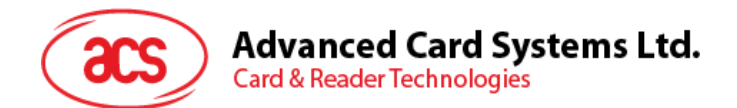

#### $M$  **1**: Decimal 4 = {FFh, FFh, FFh, FCh}

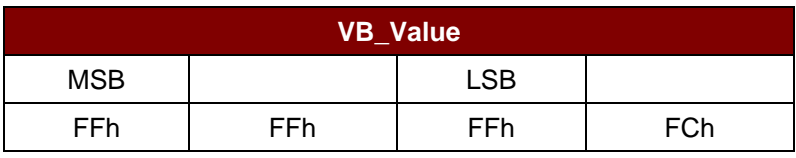

**例 2:** Decimal 1 = {00h, 00h, 00h, 01h}

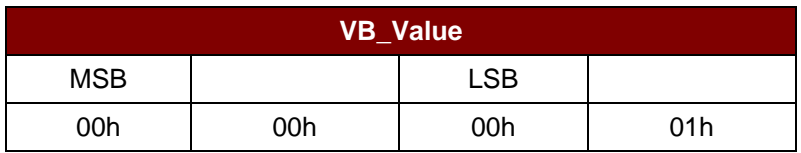

Value Block Operation 的响应结构(2个字节)

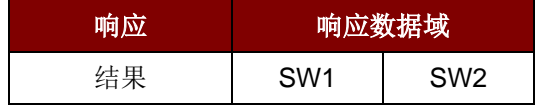

Value Block Operation 命令的响应状态码

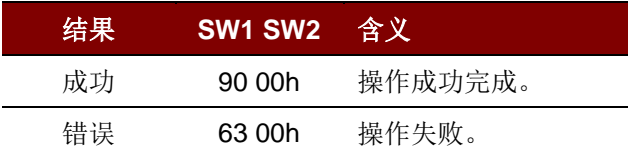

#### **3.2.2.6. Read Value Block**

Read Value Block 命令用于获取值块中的数值,仅适用于对值块的操作。

Read Value Block 的 APDU 结构(5个字节)

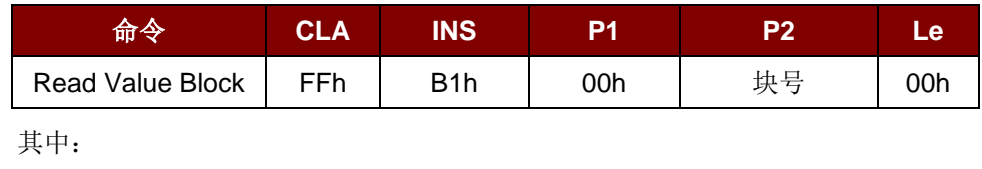

块号(**1** 个字节) 待访问的值块

Read Value Block 的响应结构(4+2个字节)

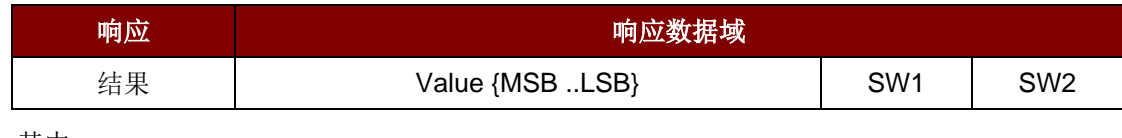

其中:

值(**4** 个字节) 卡片返回的数值,是一个有符号长整数(4 个字节)。

Page 64 of 94

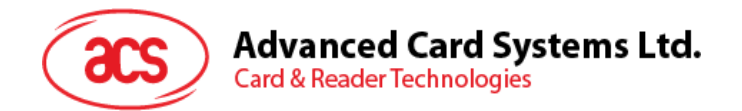

#### $\mathcal{P}$  **1**: Decimal  $4 = \{FFh, FFh, FFh, FCh\}$

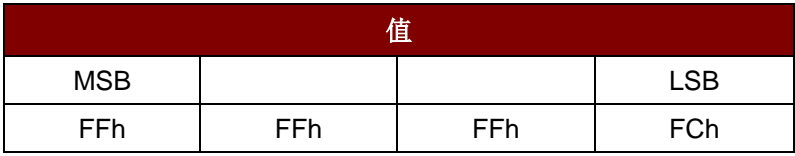

 $M = \{00h, 00h, 00h, 01h\}$ 

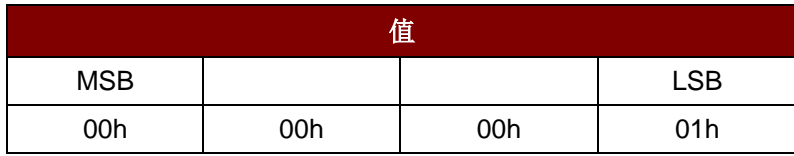

Read Value Block 命令的响应状态码

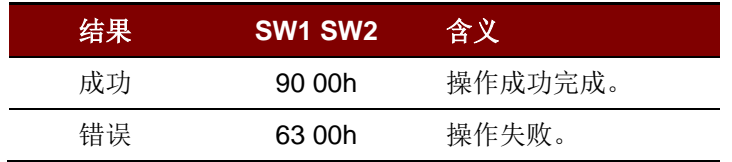

#### **3.2.2.7. Copy Value Block**

Copy Value Block 命令用于将一个值块中的数值复制到另外一个值块。

Copy Value Block 命令的 APDU 结构(7个字节)

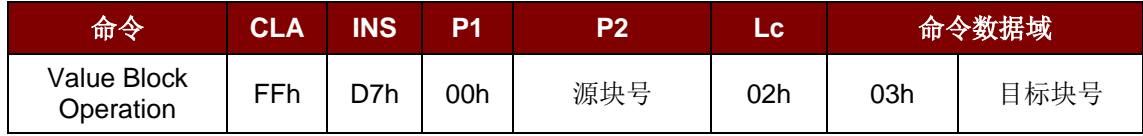

其中:

**Source Block Number (1** 个字节**)** = 源值块中的值会被复制到目标值块。

**Target Block Number (1** 个字节**)** = 要恢复的值块。源值块和目标值块必须位于同一个扇区。

Copy Value Block 的响应报文结构(2个字节)

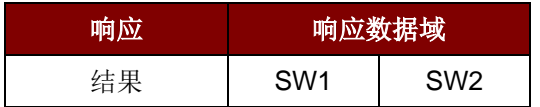

Copy Value Block 命令的响应状态码

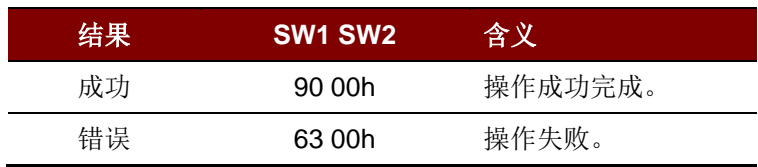

Page 65 of 94

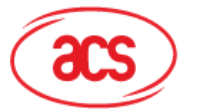

# **Advanced Card Systems Ltd.**<br>Card & Reader Technologies

例如: // 将数值 "<mark>1</mark>" 存入块 05h  $APDU = {FF D7 00 05 05 00 00 00 00 01 h}$ 

// 读取值块 05h  $APDU = {FF B1 00 05 00h}$ 

将值块 05h 的值复制到值块 06h APDU = {FF D7 00 05 02 03 06h}

// 使值块 05h 的值增加"5"  $APDU = {FF D7 00 05 05 01 00 00 00 05h}$ 

Page 66 of 94

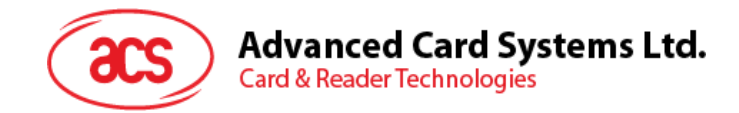

#### **3.2.3. 访问符合 PC/SC 标准的标签(ISO 14443-4)**

所有符合 ISO 14443-4 标准的卡片(PICC)都可以理解符合 ISO 7816-4 规定的 APDU。ACR1281S 读写器与符合 ISO 14443-4 标准的卡片进行通信时, 需要对 ISO 7816-4 规定的 APDU 和响应进行转 换。ACR1281S 会在内部处理 ISO 14443 第 1-4 部分协议。

另外 MIFARE 1K、4K、MINI 和 Ultralight 标签是通过 T=CL 模拟进行支持的, 只要将 MIFARE 标签视 作标准的 ISO 14443-4 标签即可。更多相关信息,请参阅"MIFARE Classic 存储标签的 PICC 命令"。

#### ISO 7816-4 规定的 APDU 报文的结构

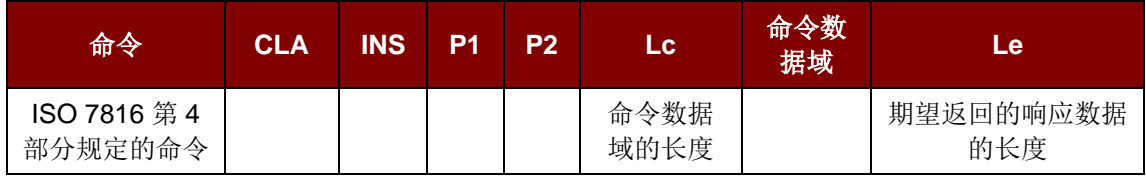

ISO 7816-4 规定的响应报文的结构(数据 + 2 个字节)

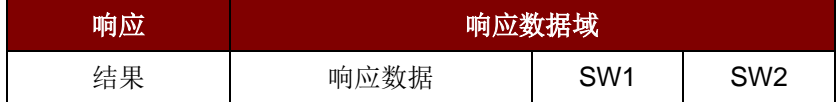

#### 通用的 ISO 7816-4 命令的响应状态码

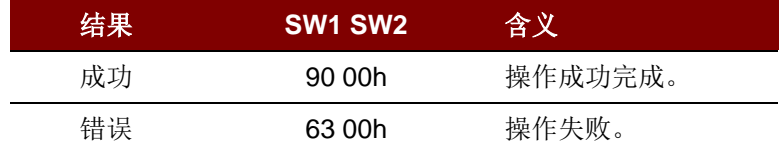

典型的操作顺序为:

- 1. 出示标签,并连接 PICC 界面。
- 2. 读取/更新标签的存储内容。

#### 步骤 **1**:与标签建立连接。

标签的 ATR 为 3B 88 80 01 00 00 00 00 33 81 81 00 3Ah

其中,

ATQB 应用数据 = 00 00 00 00h,ATQB 协议信息 = 33 81 81h。这是一个 ISO 14443-4 Type B 标签。

步骤 2: 发送 APDU, 取随机数。 << 00 84 00 00 08h >> 1A F7 F3 1B CD 2B A9 58h [90 00h]

注:对于 *ISO 14443-4 Type A* 标签来说,可以通过 *APDU"FF CA 01 00 00h"*来获取 *ATS*。

Page 67 of 94

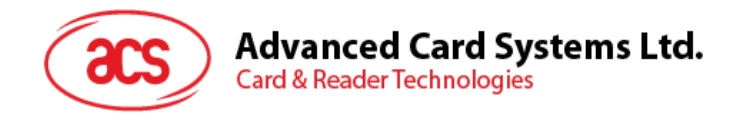

#### 例如:

// 从 ISO 14443-4 Type B PICC (ST19XR08E)中读取 8 个字节 APDU ={80 B2 80 00 08h}

 $Class = 80h$  $INS = B2h$  $P1 = 80h$  $P2 = 00h$ Lc  $=$   $\overline{z}$ 命令数据域 = 无  $Le = 08h$ 

应答:00 01 02 03 04 05 06 07h [\$9000]

Page 68 of 94

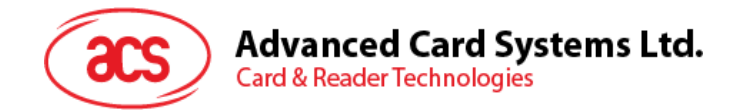

# **4.0.**外设控制

对外围设备的访问应当通过发送*PC\_to\_RDR\_Escape*消息来实现,其中bSlot = 0。

### **4.1. Get Firmware Version**

Get Firmware Version 命令用于获取读写器的固件信息。

Get Firmware Version 的命令结构(5个字节)

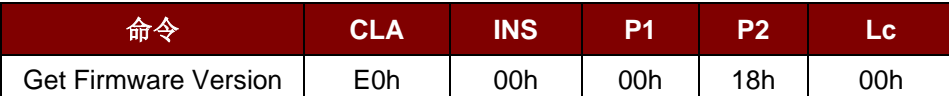

Get Firmware Version 的响应结构(固件信息的长度)

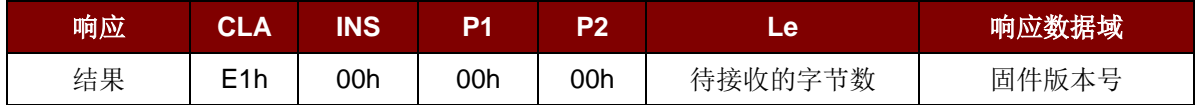

示例响应 = E1 00 00 00 0F 41 43 52 31 32 38 31 53 5F 56 33 30 33 2E 30h 固件版本号 (HEX) = 41 43 52 31 32 38 31 53 5F 56 33 30 33 2E 30h 固件版本号(ASCII) = "ACR1281S\_V303.0"

Page 69 of 94

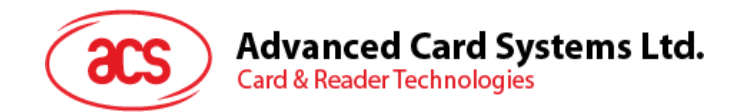

# **4.2. LED Control**

LED Control 命令用于控制 LED 输出。

#### LED Control 的命令结构(6个字节)

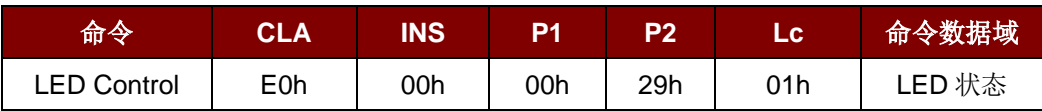

#### LED Control 的响应结构(6个字节)

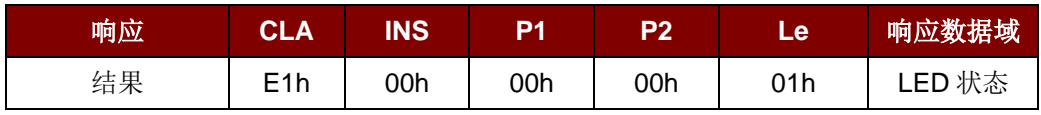

其中:

LED 状态(1个字节) – LED 控制

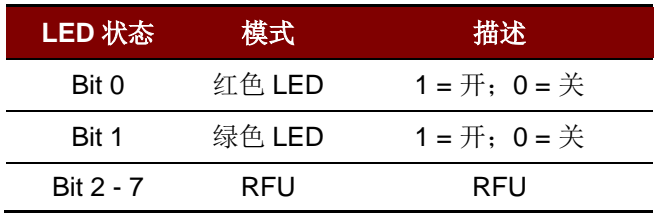

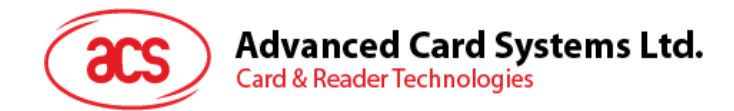

## **4.3. LED Status**

LED Status 命令用于检查当前 LED 的状态。

LED Status 的命令结构(5个字节)

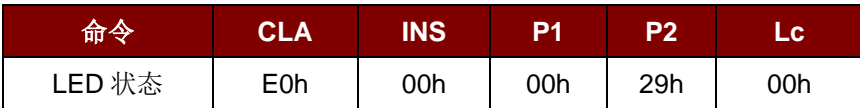

#### LED Status 的响应结构(6个字节)

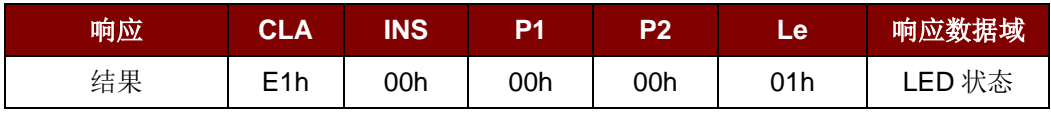

其中:

LED 状态(1个字节) – LED 状态

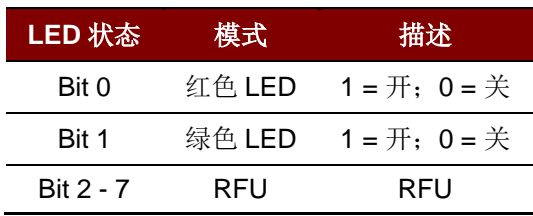

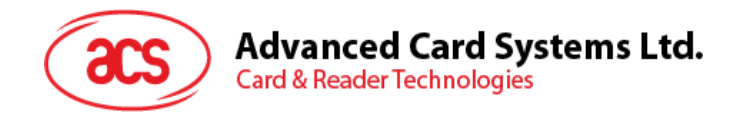

## **4.4. Buzzer Control**

Buzzer Control 命令用于控制蜂鸣器输出。

Buzzer Control 的命令结构(6个字节)

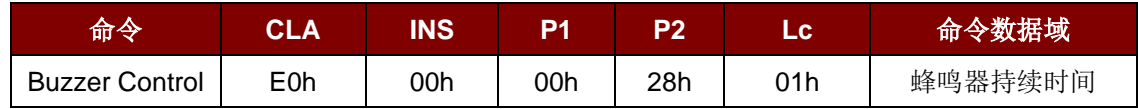

其中:

蜂鸣器持续时间(**1** 个字节) 00h = 关闭

01 - FFh = 持续时间(单位: 10ms)

Buzzer Control 的响应结构(6个字节)

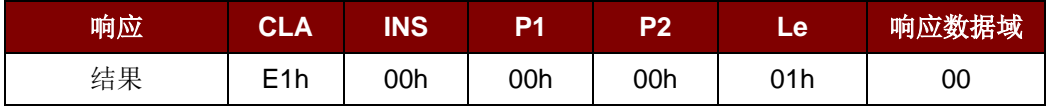

Page 72 of 94
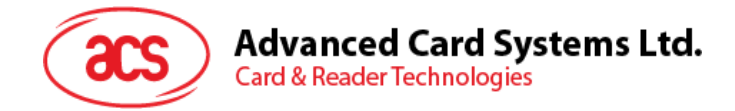

#### **4.5. Set Default LED and Buzzer Behaviors**

Set Default LED and Buzzer Behaviors 命令用于设置 LED 和蜂鸣器的默认操作属性。

Set Default LED and Buzzer Behaviors 命令的结构(6个字节)

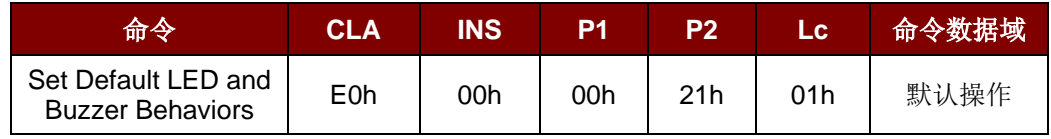

其中:

默认操作(1个字节)

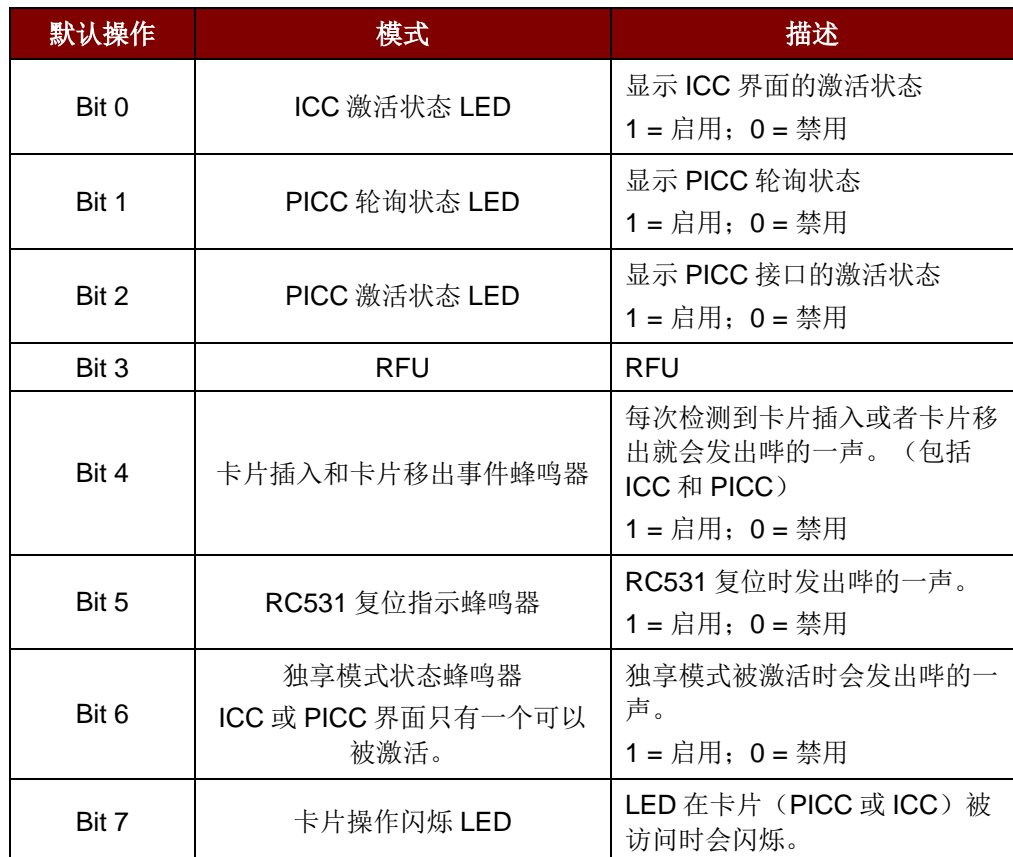

注:*\**默认操作的默认值 *= FBh*

Set Default LED and Buzzer Behaviors 命令的响应结构(6个字节)

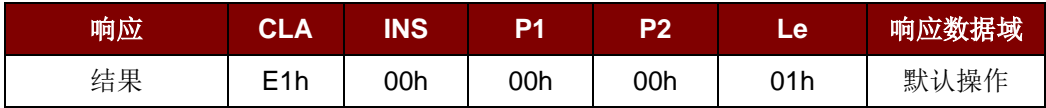

Page 73 of 94

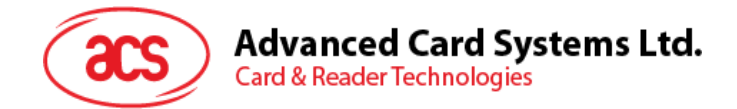

### **4.6. Read Default LED and Buzzer Behaviors**

Read Default LED and Buzzer Behaviors 命令用于读取 LED 和蜂鸣器的当前默认操作属性。。

Read Default LED and Buzzer Behaviors 命令的结构(5个字节)

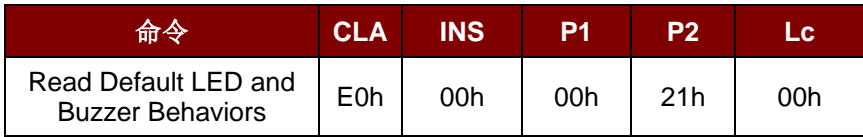

Read Default LED and Buzzer Behaviors 命令的响应结构(6个字节)

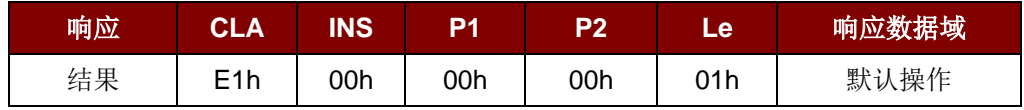

其中:

默认操作(1个字节)

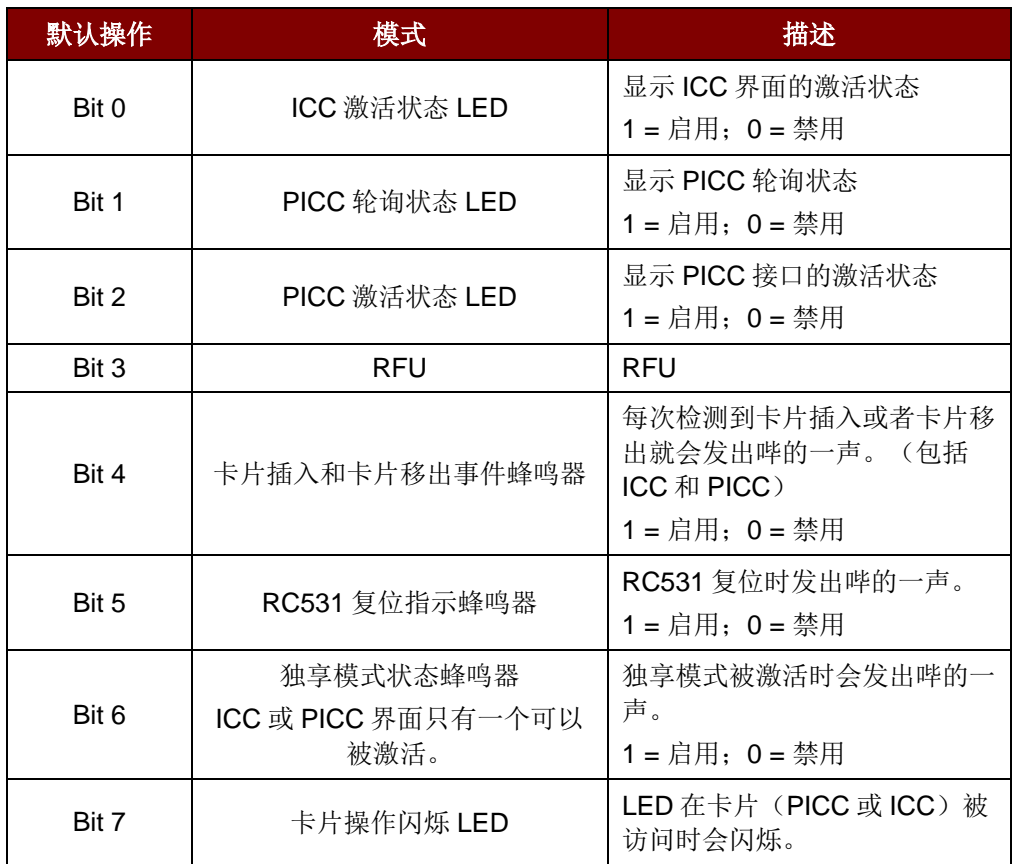

注:默认操作的默认值 *= FBh*

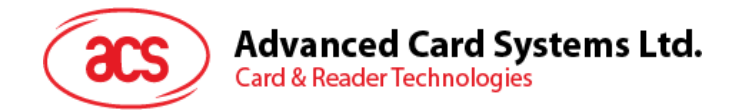

# **4.7. Initialize Cards Insertion Counter**

Initialize Cards Insertion Counter 命令用于初始化卡片插入/检测计数器。

Initialize Cards Insertion Counter 的命令结构(9个字节)

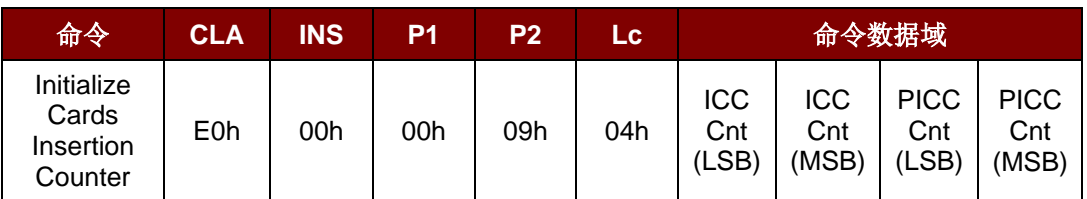

Initialize Cards Insertion Counter 的响应结构(9个字节)

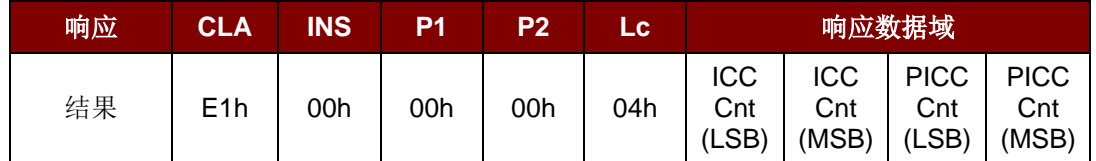

其中:

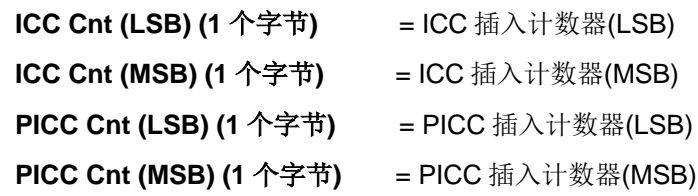

Page 75 of 94

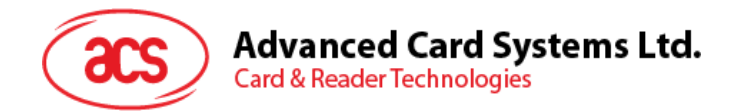

### **4.8. Read Cards Insertion Counter**

Read Cards Insertion Counter 命令用于查看卡片插入/检测计数器的值。

Read Cards Insertion Counter 的命令结构(5个字节)

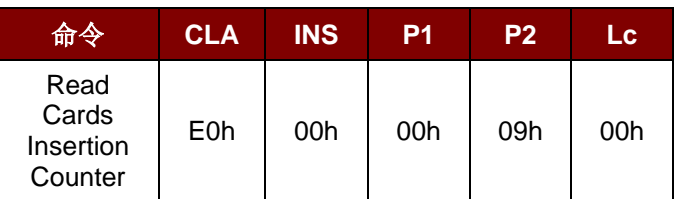

Read Cards Insertion Counter 的响应结构(9个字节)

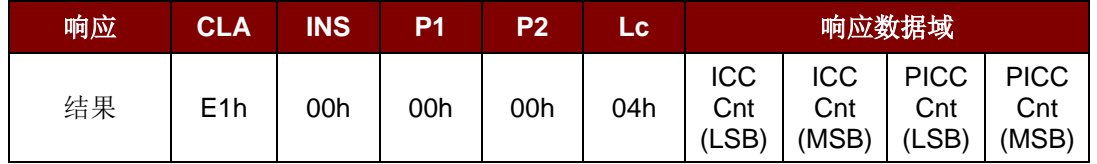

其中:

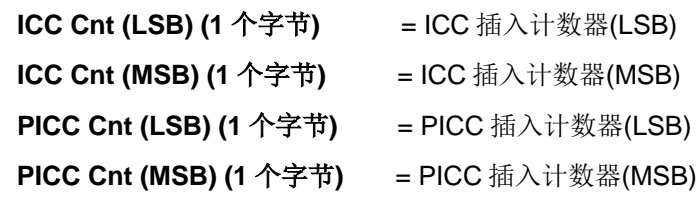

Page 76 of 94

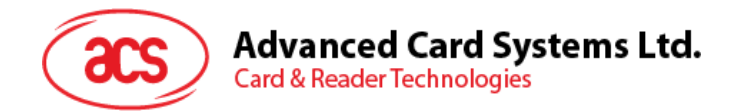

# **4.9. Update Cards Insertion Counter**

Update Cards Insertion Counter 命令用于更新卡片插入/检测计数器的值。

Update Cards Insertion Counter 的命令结构(5个字节)

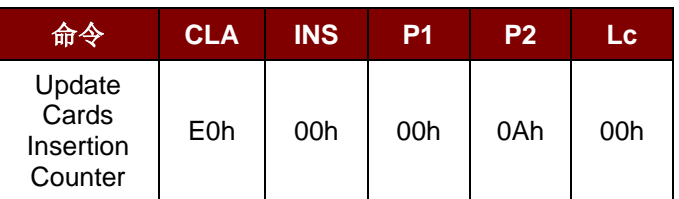

Update Cards Insertion Counter 的响应结构(9个字节)

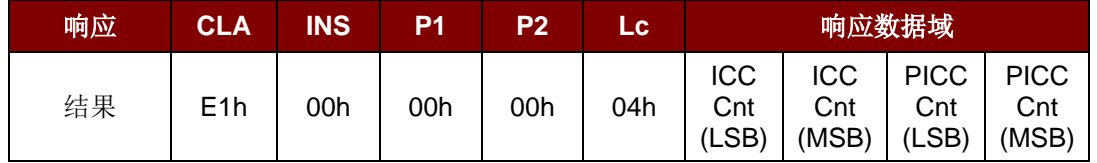

其中:

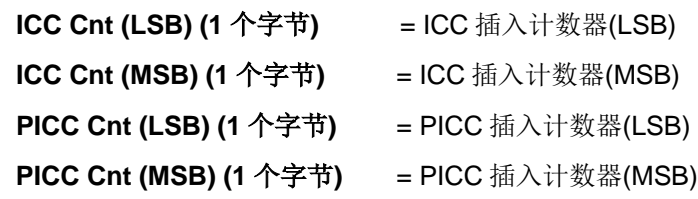

Page 77 of 94

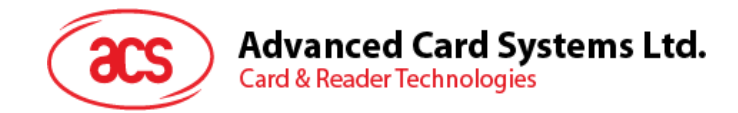

## **4.10. Set Automatic PICC Polling**

Set Automatic PICC Polling 命令用于设置读写器的轮询模式。

每当读写器连接到电脑上,读写器的 PICC 轮询功能就会启动 PICC 扫描, 以确定是否有 PICC 被放置 于/移出了内置天线的范围。

我们可以发送一个命令来停用 PICC 轮询功能。该命令通过 PCSC Escape 命令接口发送。

注:为了满足节能要求,*PICC* 闲置,或者找不到 *PICC* 的时候,我们提供了几种关闭天线场的特殊模 式。在省电模式下,读写器会消耗更低的电能。

#### Set Automatic PICC Polling 的命令结构(6个字节)

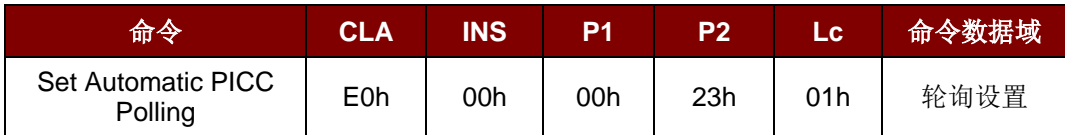

#### Set Automatic PICC Polling 的响应结构(6个字节)

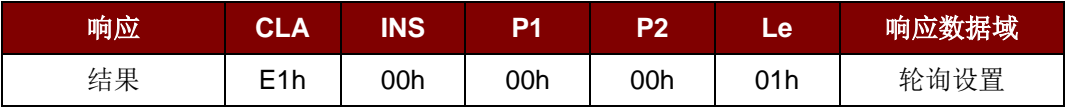

其中:

轮询设置(1 个字节)

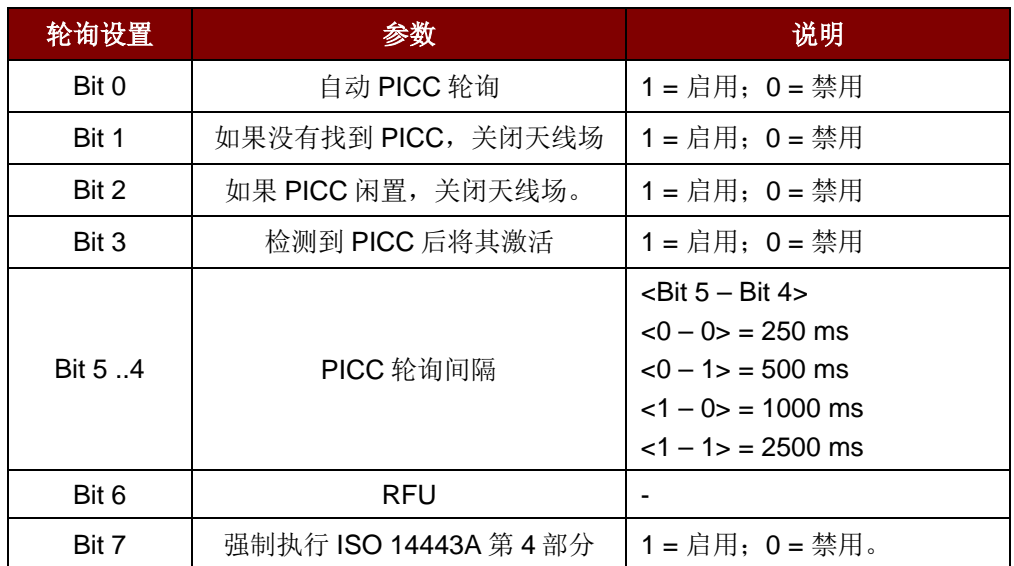

注:轮询设置的默认值 *= 8Fh*

Page 78 of 94

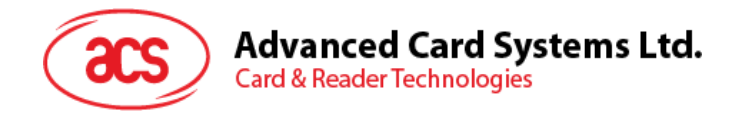

#### 注:

- *1.* 建议启用*"*如果 *PICC* 闲置,关闭天线场*"*选项,这样*"*闲置的 *PICC"*就不会一直暴露在天线场 中,可以防止 *PICC"*发热*"*。
- *2. PICC* 轮询间隔时间越长,节能效果越好。然而,*PICC* 轮询的响应时间也会增加。在节能状态 下,空闲时的电流消耗约为 *60 mA*;而在非节能状态下,空闲时的电流消耗约为 *130 mA*。空 闲时的电流消耗*=PICC* 尚未激活。
- *3.* 读写器会自动激活*"ISO 14443A-4 PICC"*的 *ISO 14443A-4* 模式。*B* 类 *PICC* 不会受此选项影响  $\circ$
- *4. JCOP30* 卡片有两种模式:*ISO 14443A-3*(*MIFARE 1K*)和 *ISO 14443A-4* 模式。一旦 *PICC* 被激活,应用就必须要选定一种模式。

Page 79 of 94

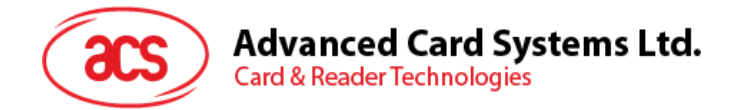

# **4.11. Read Automatic PICC Polling**

Read the Automatic PICC Polling 命令用于检查当前的自动 PICC 轮询设置。

Read Automatic PICC Polling 的命令结构(5个字节)

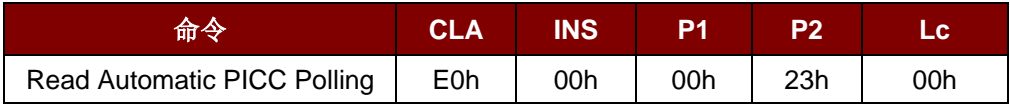

Read the Configure mode 的响应结构(6个字节)

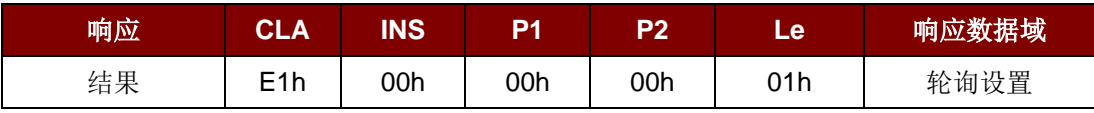

其中:

轮询设置(1 个字节)

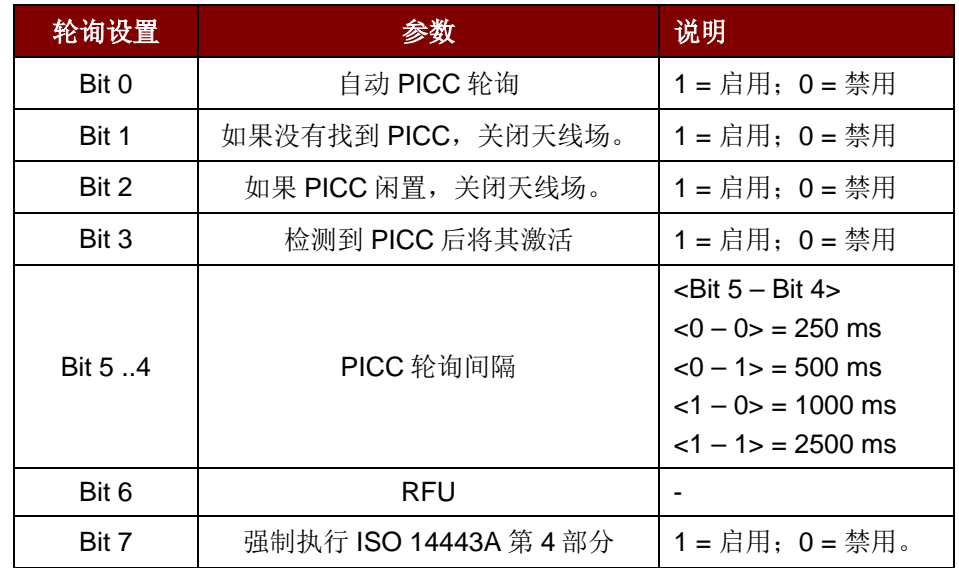

注:轮询设置的默认值 *= 8Fh*

Page 80 of 94

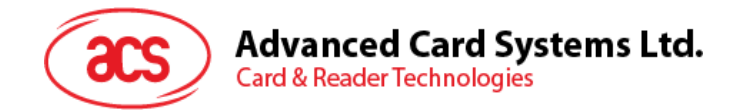

# **4.12. Set the PICC Operating Parameter**

Set the PICC Operating Parameter 命令用于设置 PICC 的操作参数。

Set the PICC Operating Parameter 的命令结构(6个字节)

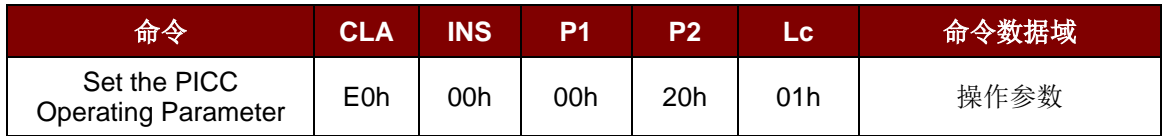

Set the PICC Operating Parameter 的响应结构(6个字节)

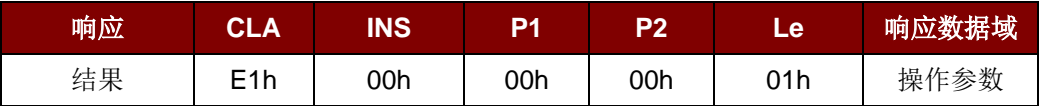

其中:

操作参数(1个字节)

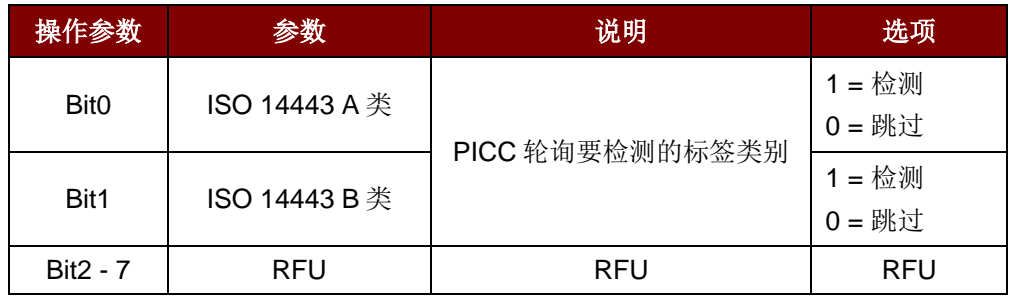

注:操作参数的默认值 *= 03h*。

Page 81 of 94

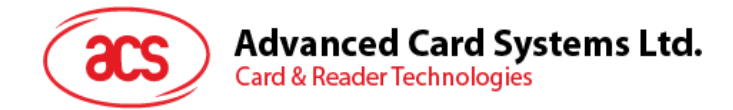

# **4.13. Read the PICC Operating Parameter**

Read the PICC Operating Parameter 命令用于检查 PICC 的操作参数。

Read the PICC Operating Parameter 的命令结构(5个字节)

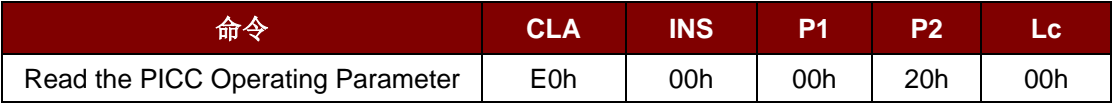

Read the PICC Operating Parameter 的响应结构(6个字节)

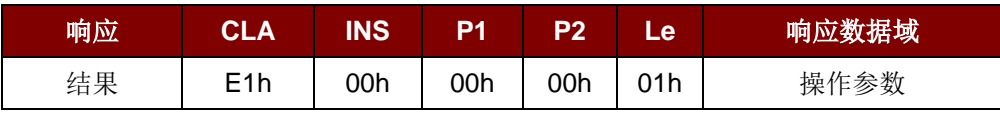

其中:

操作参数(1个字节)

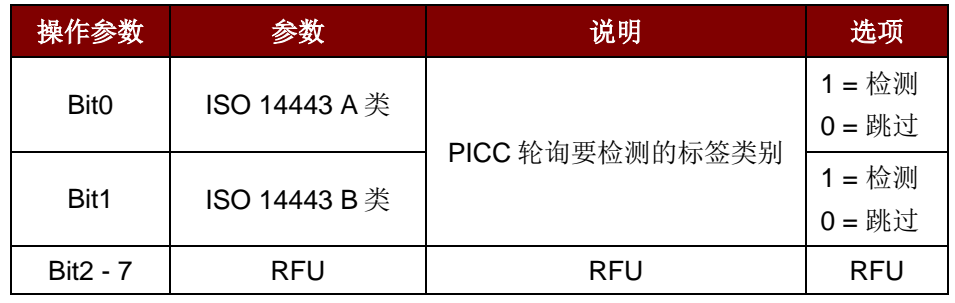

Page 82 of 94

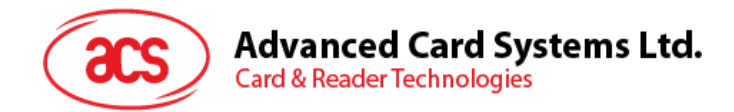

### **4.14. Set the Exclusive Mode**

Set the Exclusive Mode 命令用于设置读写器进入/离开独享模式。

Set the Exclusive Mode 的命令结构(6个字节)

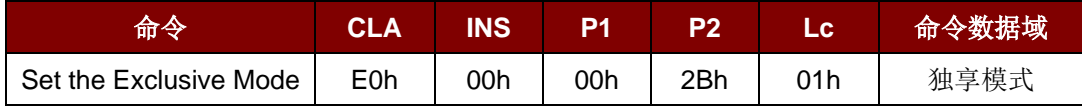

Set the Exclusive Mode 的响应结构(6个字节)

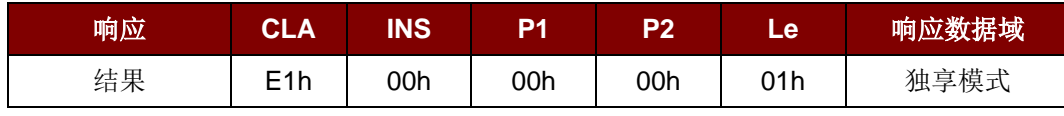

其中:

独享模式**(1** 个字节**)** 00h = 共享模式,ICC 和 PICC 同时工作

01h = 独享模式, 插入 ICC 后, PICC 禁用自动轮询功能, 天线关 闭(默认)

Page 83 of 94

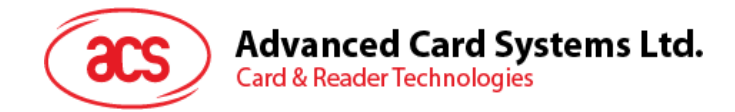

### **4.15. Read the Exclusive Mode**

Read the Exclusive Mode 命令用于检查当前独享模式的设置。

Read the Exclusive Mode 的命令结构(5个字节)

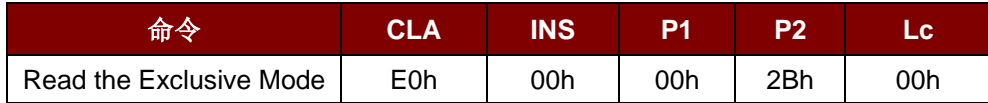

Read the Exclusive Mode 的响应结构(6个字节)

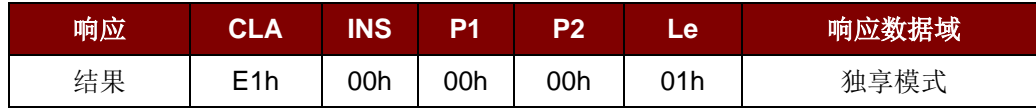

其中:

独享模式**(1** 个字节**)** 00 = 共享模式,ICC 和 PICC 同时工作

01 = 独享模式, 插入 ICC 后, PICC 禁用自动轮询功能, 天线关 闭(默认)

Page 84 of 94

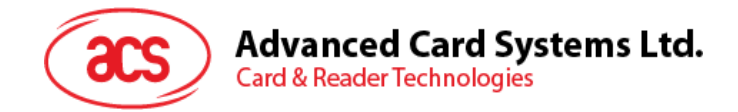

### **4.16. Set Auto PPS**

每次识别出 PICC, 读写器都会尝试改变由最快连接速度定义的 PCD 和 PICC 之间的通信数据速率。若 卡片不支持建议的连接速度,读写器会尝试以较慢的速度与卡片建立连接。

Set Auto PPS 的命令结构(7个字节)

| 命令                     | CLA        | <b>INS</b> | P <sub>1</sub> | P2  | Lc. | 命令数据域     |
|------------------------|------------|------------|----------------|-----|-----|-----------|
| Set Auto<br><b>PPS</b> | <b>E0h</b> | 00h        | 00h            | 24h | 01h | Max Speed |

#### Set Auto PPS 的响应结构(9个字节)

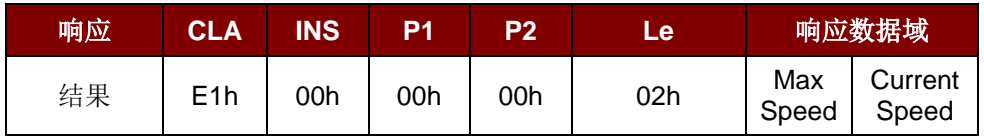

其中:

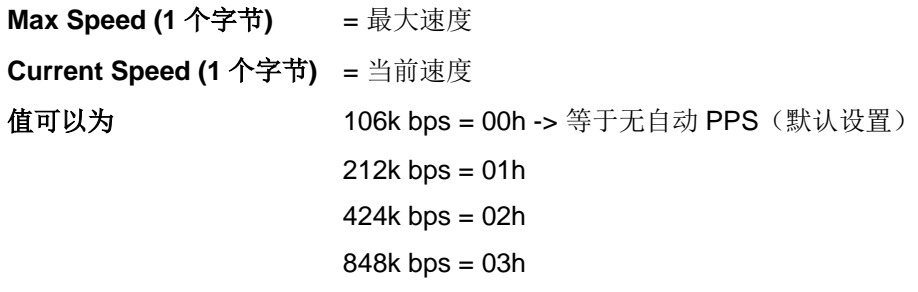

#### 注:

- *1.* 通常来讲,应用程序应当知道正在被使用的 *PICC* 的最大连接速率,周围环境也会对最大可达 速率有所影响。读写器只是使用建议的通信速率来与 *PICC* 进行对话。如果 *PICC* 或周围环境 不能满足建议的通信速率的要求,*PICC* 将变得不能访问。
- *2.* 读写器支持不同的数据发送速度和接收速度。

Page 85 of 94

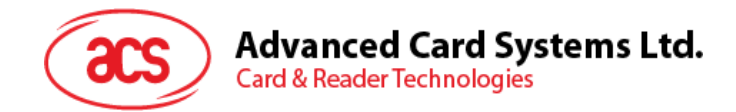

## **4.17. Read Auto PPS**

Read Auto PPS 命令用于检查当前的自动 PPS 设置。

Read Auto PPS 的命令结构(5个字节)

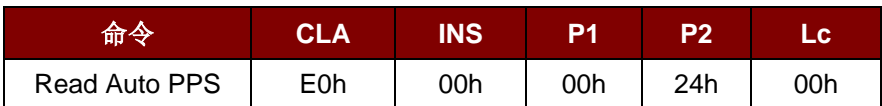

#### Set Auto PPS 的响应结构(9个字节)

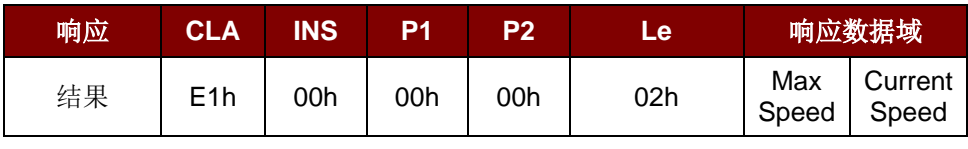

其中:

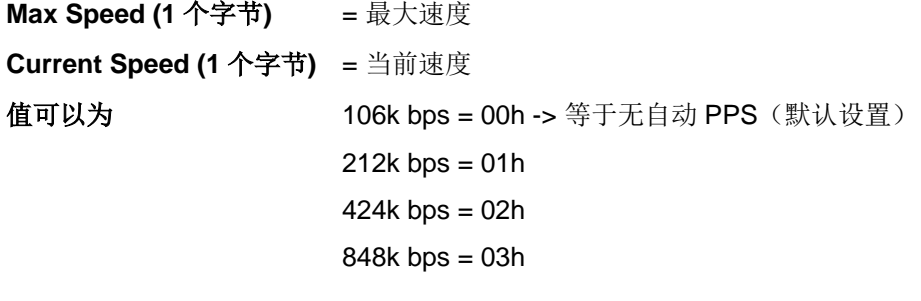

Page 86 of 94

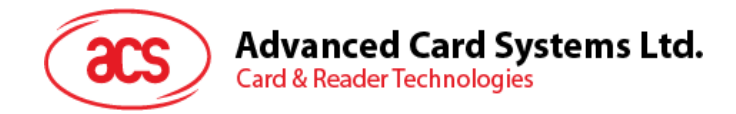

# **4.18. Antenna Field Control**

Antennal Field Control 命令用于打开/关闭天线场。

Antenna Field Control 的命令结构(6个字节)

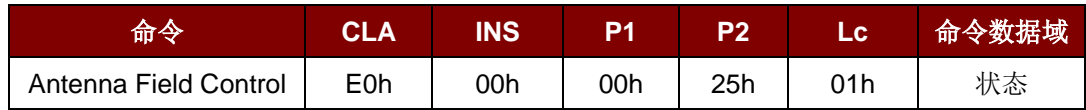

Antenna Field Control 的响应结构(6个字节)

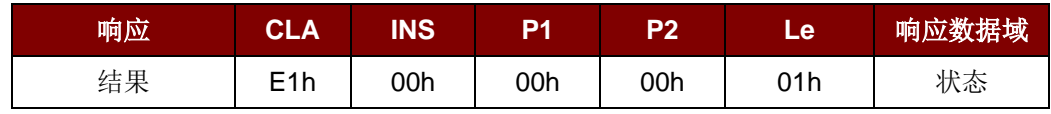

其中:

状态(**1** 个字节): 01h = 启用天线场

00h = 停用天线场

注:关闭天线场前要确保自动 *PICC* 轮询功能已经停用。

Page 87 of 94

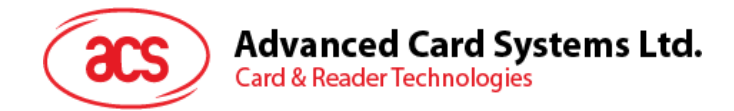

# **4.19. Read Antenna Field Status**

Read Antenna Field Status 命令用于检查当前的天线场状态。

Read Antenna Field Status 的命令结构(5个字节)

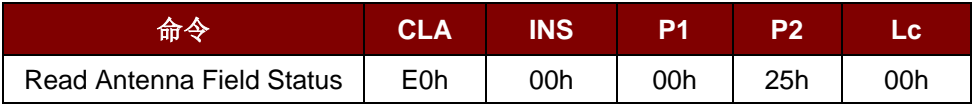

Read Antenna Field Status 的响应结构(6个字节)

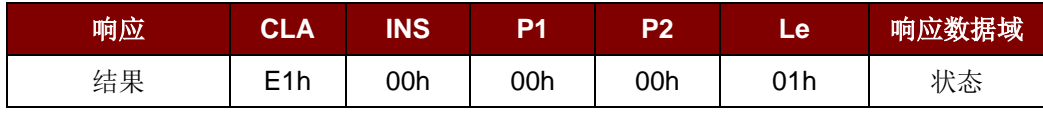

其中:

状态(**1** 个字节) 01h = 启用天线场

00h = 停用天线场

Page 88 of 94

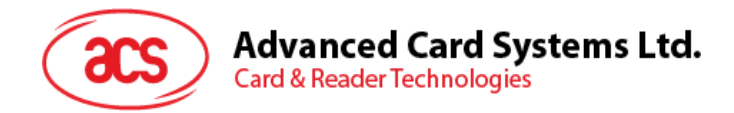

# **4.20. User Extra Guard Time Setting**

User Extra Guard Time Setting 命令用于设置 ICC 和 SAM 通信的额外保护时间。

注:用户额外保护时间值会被存储至 *EEPROM* 中。

User Extra Guard Time Setting 的命令格式(7个字节)

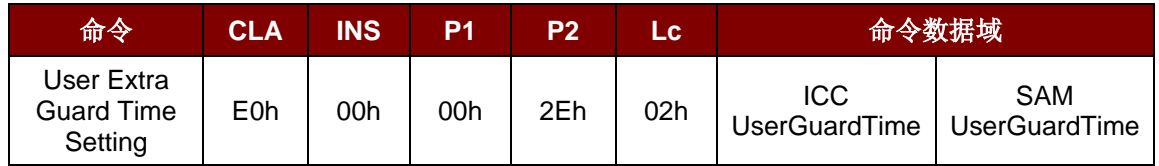

User Extra Guard Time Setting 的响应格式(7个字节)

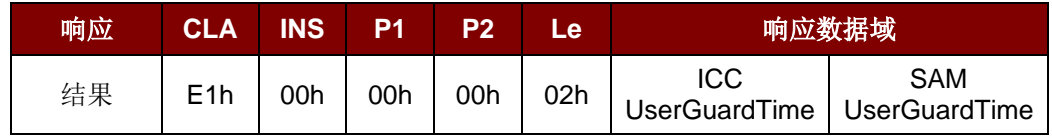

其中:

**ICC UserGuardTime (1** 个字节**)** = ICC 卡槽的用户额外保护时间值

**SAM UserGuardTime (1** 个字节**)** = SAM 卡槽的用户额外保护时间值

Page 89 of 94

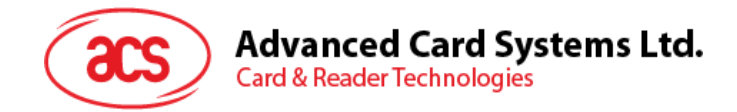

# **4.21. Read User Extra Guard Time**

Read User Extra Guard Time 命令用于读取为 ICC 和 SAM 通信设置的额外保护时间。

Read User Extra Guard Time 的命令格式(5个字节)

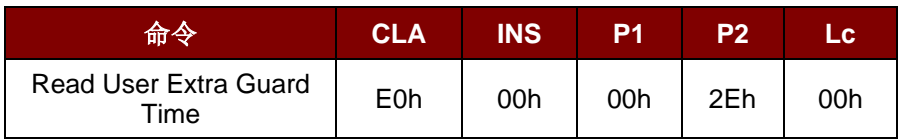

Read User Extra Guard Time 的响应格式(7个字节)

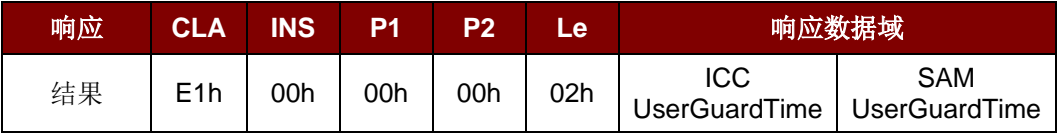

其中:

**ICC UserGuardTime (1** 个字节**)** = ICC 卡槽的用户额外保护时间值

**SAM UserGuardTime (1** 个字节**)** = SAM 卡槽的用户额外保护时间值

Page 90 of 94

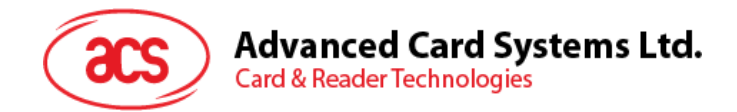

# **4.22. "616C" Auto Handle Option Setting**

"616C" Auto Handle Option Setting 命令用于设置"616C"自动操作选项。

\*T=0 ACOS5 的可选命令

"616C" Auto Handle Option Setting 的命令格式(7个字节)

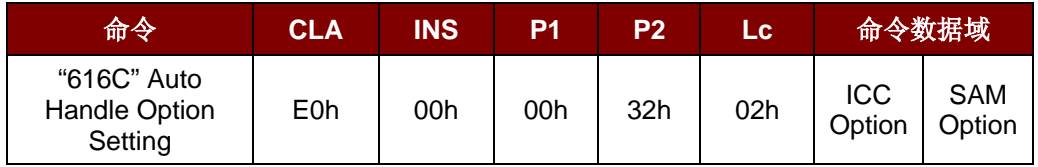

"616C" Auto Handle Option Setting 的响应格式(7个字节)

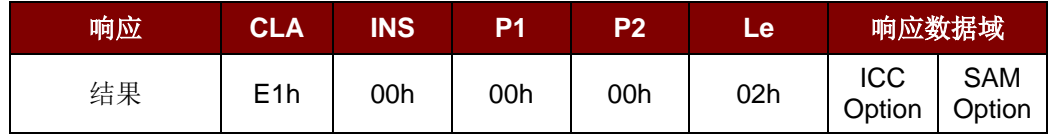

其中:

**ICC Option (1** 个字节**):** ICC 卡槽的用户保护时间值

FFh = 启用"616C"自动操作

00h = 停用"616C"自动操作(默认)

**SAM Option (1** 个字节**)**: SAM 卡槽的用户保护时间值

FFh = 启用"616C"自动操作

00h = 停用"616C"自动操作(默认)

Page 91 of 94

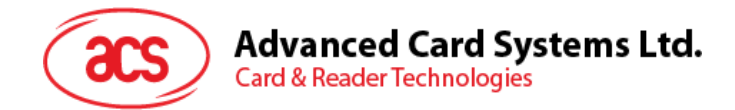

# **4.23. Read "616C" Auto Handle Option**

Read "616C" Auto Handle Option 命令用于读取"616C"自动操作选项。

Read "616C" Auto Handle Option 的命令格式(5个字节)

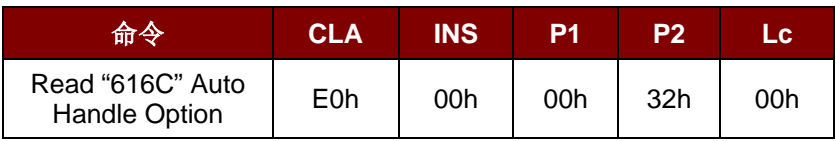

Read "616C" Auto Handle Option 的响应格式(7个字节)

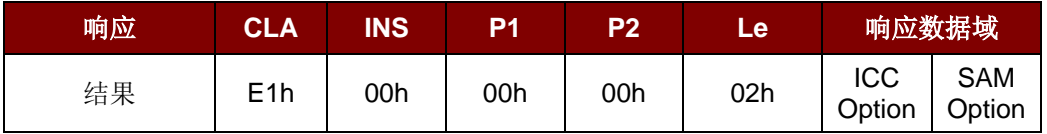

其中:

**ICC Option (1** 个字节**):** ICC 卡槽的用户保护时间值

FFh = 启用"616C"自动操作

00h = 停用"616C"自动操作(默认)

**SAM Option (1** 个字节**)**: SAM 卡槽的用户保护时间值

FFh = 启用"616C"自动操作

00h = 停用"616C"自动操作(默认)

Page 92 of 94

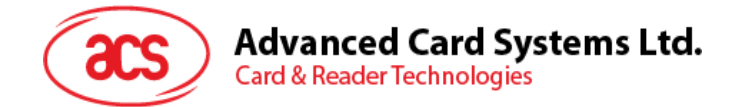

# **4.24. Set Serial Communication Mode**

*Set Serial Communication Mode* 命令用于设置通信速度和通信模式。

Set Serial Communication Mode 的命令结构(2个字节)

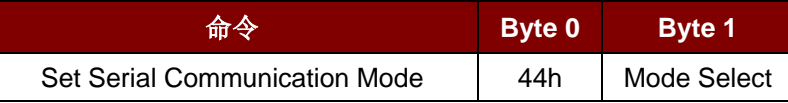

Set Serial Communication Mode 的响应结构(2个字节)

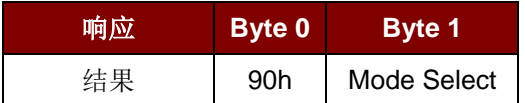

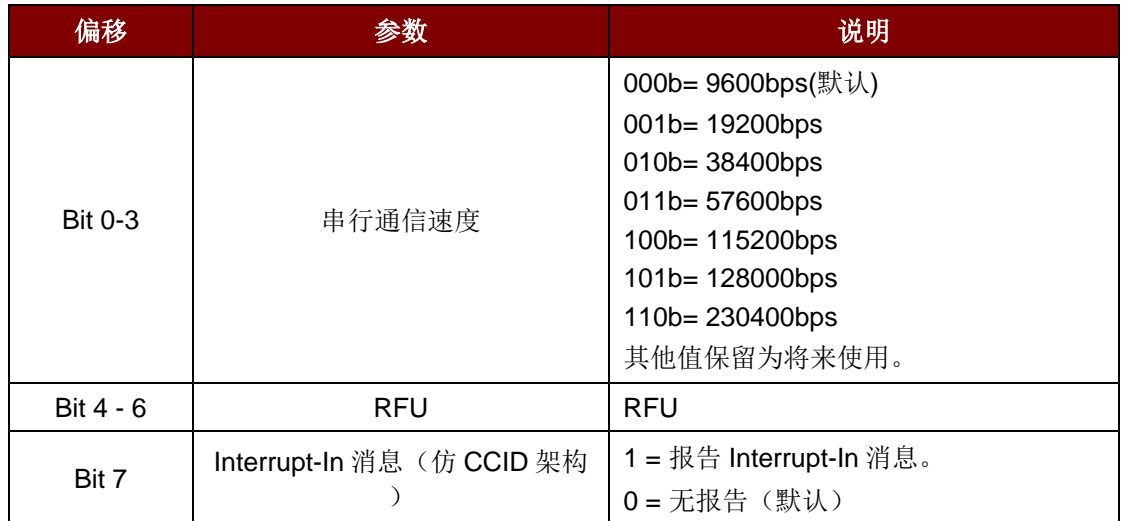

表 6: 模式选择(1个字节) – 通信速度和模式选择

注:成功修改通信速度后,程序必须对通信速度进行调整,以便继续剩下的数据交换。

Page 93 of 94

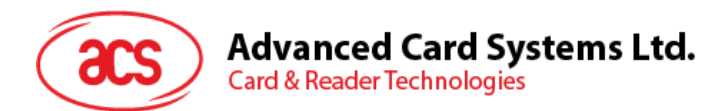

# 附录 A. 支持的卡片类型

下表总结了 GET\_READER\_INFORMATION 命令返回的卡片类型数据以及相对应的卡片。

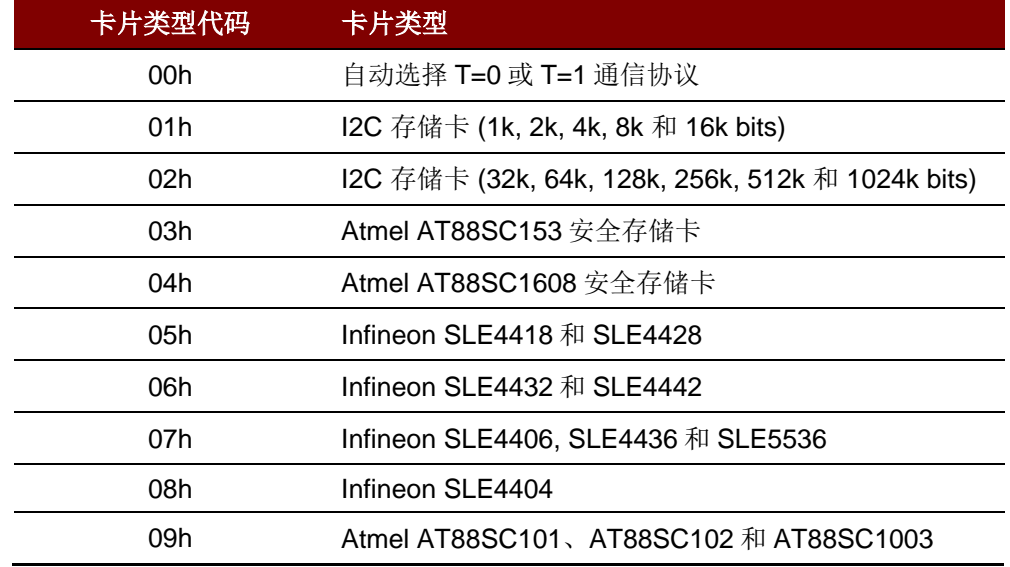

表 **7**:支持的卡片类型

MIFARE、MIFARE Classic、MIFARE DESFire、MIFARE Plus、MIFARE Ultralight 和 MIFARE Ultralight C 是 NXP B.V.的商标。

Page 94 of 94